## การประยุกต์ใช้ระบบสารสนเทศภูมิศาสตร์วิเคราะห์เส้นทางของรถพยาบาล ในการเข้าไปช่วยเหลือผู้ประสบอุบัติเหตุ

นายอนาวิล จันทรุไทย

วิทยานิพนธ์นี้เป็นส่วนหนึ่งของการศึกษาตามหลักสูตรปริญญาวิศวกรรมศาสตรมหาบัณฑิต สาขาวิชาวิศวกรรมขนส่ง มหาวิทยาลัยเทคโนโลยีสุรนารี ปีการศึกษา 2550

# **AN APPLICATION OF GIS IN AMBULANCE ROUTE ANALYSIS FOR RESCUING ACCIDENT VICTIMS**

**Anawin Juntaruthai** 

**A Thesis Submitted in Partial Fulfillment of the Requirements for the Degree of Master of Engineering in Transportation Engineering** 

**Suranaree University of Technology** 

**Academic Year 2007** 

้อนาวิล จันทรุไทย : การประยุกต์ใช้ระบบสารสนเทศภูมิศาสตร์วิเคราะห์เส้นทางของ รถพยาบาลในการเข้าไปช่วยเหลือผู้ประสบอุบัติเหตุ (AN APPLICATION OF GIS IN AMBULANCE ROUTE ANALYSIS FOR RESCUING ACCIDENT VICTIMS) ้อาจารย์ที่ปรึกษา : ผู้ช่วยศาสตราจารย์ คร. สมประสงค์ สัตยมัลลี. 88 หน้า

การศึกษาและการพัฒนาระบบปฏิบัติการวิเคราะห์เส้นทางของรถพยาบาลในการเข้าไป ช่วยเหลือผู้ประสบบอุบัติเหตุโดยนำระบบสารสนเทศภูมศาสตร์มาประยุกต์ใช้นั้นมีวัตถุประสงค์ เพื่อพัฒนาระบบปฏิบัติงานที่ช่วยในการตัดสินใจในการเลือกเส้นทางของรถพยาบาลในการเข้าไป ช่วยเหลือ รวมทั้งขนส่งผู้ป่วยจากจุดเกิดอุบัติเหตุในเขตพื้นที่ผังเมืองรวมจังหวัดนครราชสีมาไปยัง โรงพยาบาลที่ใกล้ที่สุดและเป็นโรงพยาบาลที่เหมาะสมในการรักษาโดยการประยุกต์ใช้คำสั่ง Get Direction บนเวปไซด์ http://maps.google.com/ และการนำทถุษภี Diikstra algorithm มาใช้ในการ หาเส้นทางที่สั้นที่สุดโดยระบบปฏิบัติการถูกเขียนด้วยโค้ดภาษา ASP.Net เพื่อให้ตัวระบบมีการ ทำงานผ่านทางระบบเครือข่ายอินเตอร์เน็ต

จากผลการศึกษาและพัฒนาทำให้ได้ระบบปฏิบัติการวิเคราะห์เส้นทางของรถพยาบาลใน การเข้าไปช่วยเหลือผู้ประสบบอุบัติเหตุในชื่อ http://www.smartambulance.com/default.aspx ที่ ทำงานผ่านระบบเครือข่ายอินเตอร์เน็ต โดยผลการวิจัยนี้สามารถที่จะนำไปประยกต์ใช้กับการหา ้เส้นทางของรถพยาบาลได้ทั่วทั้งประเทศ และสามารถประยกต์ใช้กับงานขนส่งอื่น ๆ เช่น การ ขบส่งสิบค้า เป็นต้น

สาขาวิชาวิศวกรรมขนส่ง ปีการศึกษา 2550

ลายมือชื่อนักศึกษา ลายมือชื่ออาจารย์ที่ปรึกษา

### ANAWIN JUNTARUTHAI : AN APPLICATION OF GIS IN AMBULANCE ROUTE ANALYSIS FOR RESCUING ACCIDENT VICTIMS. THESIS ADVISOR : ASST. PROF. SOMPRASONG SUTTAYAMULLY, Ph.D., 88 PP.

#### AN APPLICATION OF GIS IN AMBULANCE ROUTE ANALYSIS

 This study aims to aid in the development of an operating system in making decision of choosing ambulance routes for rescuing and transporting accident victims in areas of Nakhon Ratchasima city plan to the hospitals nearest and most appropriate to individual cases. To achieve an optimized and shortest ambulance route, GET Direction commands taken from the website http://maps.google.com and the theory of Dijkstra algorithm were applied, whereas the operating system was compiled using ASP.Net codes in order to enable the system to work on the Internet.

 An analysis system for ambulance route for rescuing accident victims was finally achieved and available on the website http://www.smartambulance.com /default.aspx. The results of this study can be applied to ambulance routes analysis in Thailand. Furthermore, they can also be applicable with other kinds of land transportation.

School of Transportation Engineering Student's Signature

Academic Year 2007 Advisor's Signature

### กิตติกรรมประกาศ

ี วิทยานินช์นี้สามารถสำเร็จลุล่วงใค้ ผู้วิจัยขอกราบขอบพระคุณ บุคคล และคณะบุคคล ้ต่างๆที่ได้กรุณาเสียสละเวลาให้คำปรึกษา แนะนำ ช่วยเหลืออย่างดียิ่ง ทั้งในทางวิชาการ การ ดำเนินงานวิจัย และกำลังใจที่ดี อาทิเช่น

- ผู้ช่วยศาสตราจารย์ คร.สมประสงค์ สัตยมัลลี อาจารย์ที่ปรึกษาวิทยานิพนธ์ และหัวหน้า สาขาวิชาวิศวกรรมขนส่ง

- อาจารย์ คร.ถิรยุทธ ลิมานนท์, อาจารย์ ร้อยเอก สุทธิพงษ์ มีใย อาจารย์ประจำสาขาวิชา วิศวกรรมขนส่ง มหาวิทยลัยเทคโนโลยีสรนารี

- คุณจัตุรงค์ เตชาจริตศรี เจ้าพนักงานสาธารณสุขชุมชน 4 โรงพยาบาลมหาราช ที่กรุณามา เป็นผู้ทดสอบและประเมินระบบปฏิบัติการ

- รองศาสตราจารย์ สมหญิง จันทรุไทย ที่ให้คำแนะนำในการเขียนวิทยานิพนธ์และทุน ทรัพย์ในการทำงาน

- เพื่อน ๆ บัณฑิตศึกษา สาขาวิชาวิศวกรรมขนส่ง มหาวิทยาลัยเทคโนโลยีสุรนารี ที่ให้ กำกังใจ แกะให้คำปรึกนา

- เพื่อน ๆ สาขาวิชาวิศวกรรมขนส่ง ร่นที่ 7 มหาวิทยาลัยเทคโนโลยีสรนารี ที่ให้คำปรึกษา ในการทำวิทยานิพนธ์

้ท้ายนี้ ขอกราบขอบพระคุณบิดา มารดา ที่ให้การสนับสนุนและส่งเสริมการศึกษาเป็น ้อย่างดีตั้งแต่อดีตจนถึงปัจจุบัน และขอขอบคุณคณาจารย์ในอดีตที่ช่วยอบรมสั่งสอน

อนาวิล จันทรุไทย

### สารบัญ

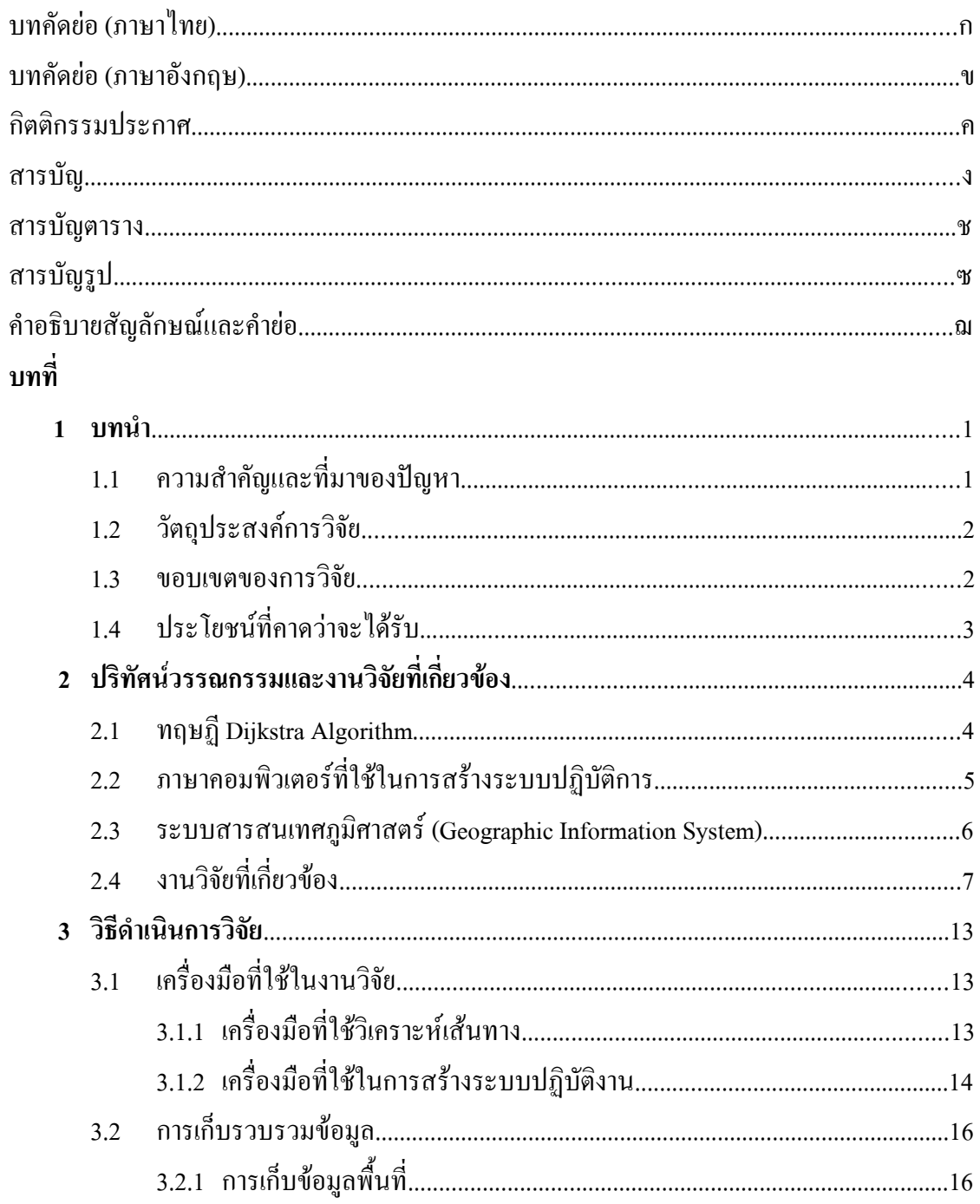

## สารบัญ (ต่อ)

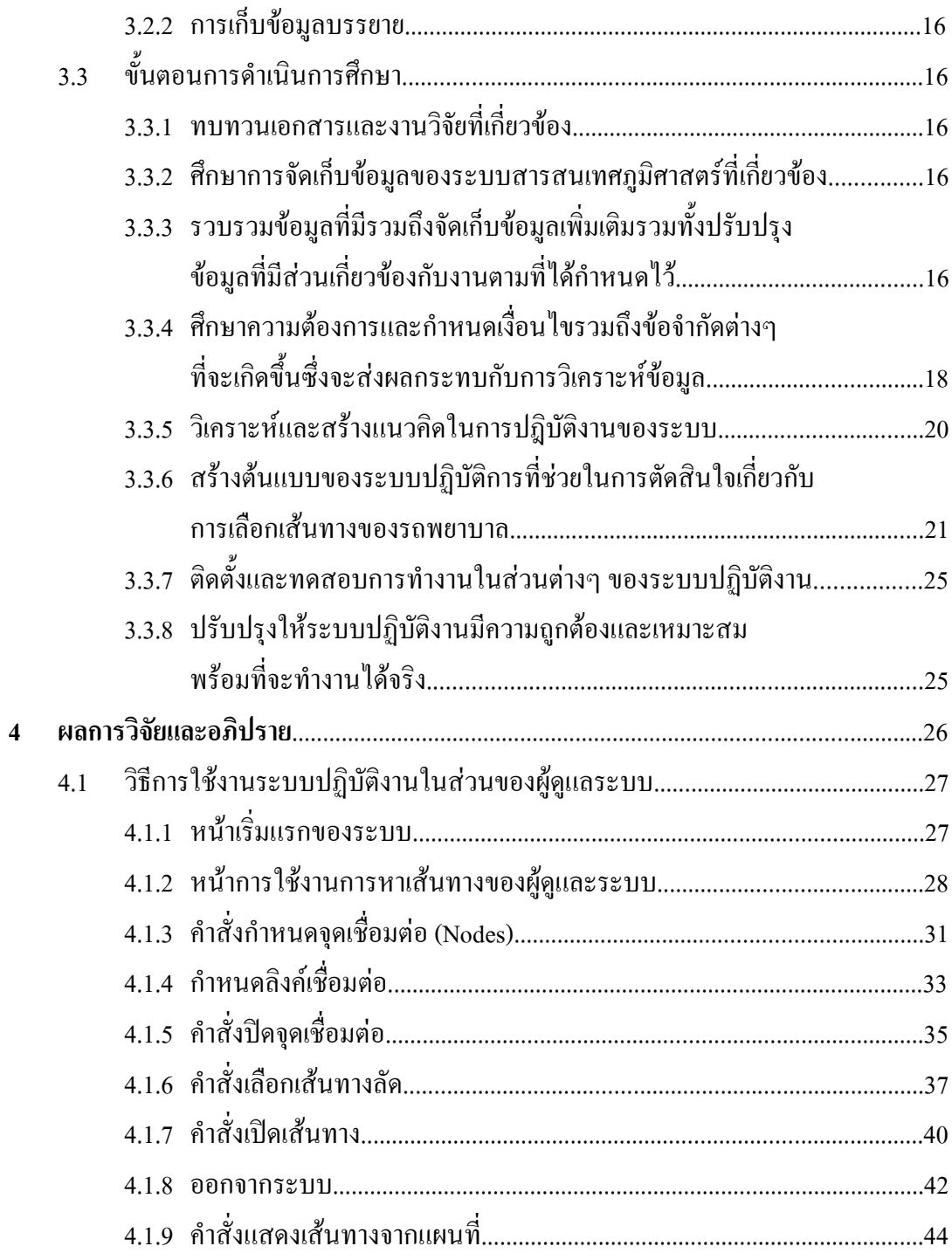

## สารบัญ (ต่อ)

![](_page_7_Picture_16.jpeg)

## คำอธิบายสัญลักษณ์และคำย่อ

![](_page_8_Picture_5.jpeg)

บทที่ 1 ำเทนำ

### 1.1 ความสำคัญและที่มาของปัญหา

ปัจจุบันองค์กรต่าง ๆ มีรูปแบบการคำเนินธุรกิจที่ต้องมีการแข่งขันและปรับตัวให้ทันต่อ ิสภาพแวดล้อมที่เปลี่ยนแปลงอย่างรวดเร็ว จึงมีความจำเป็นที่องค์กรต่าง ๆ ต้องมีเครื่องมือที่ช่วยในการ ้ตัดสินใจในการคำเนินงาน รวมถึงเครื่องมือที่เพิ่มประสิทธิภาพในการปฏิบัติงาน มีความแม่นยำและ รวดเร็วในการตัดสินใจเพื่อสร้างจุดแข็งให้กับองค์กร ระบบเทคโนโลยีสารสนเทศจึงเข้ามามีส่วนต่อ ้ การคำเนินงานขององค์กรเพื่อช่วยในการพัฒนาระบบปฏิบัติงานขององค์การให้มีประสิทธิภาพสูงขึ้น

ิจากความเจริญก้าวหน้าทางเศรษฐกิจและเทคโนโลยีในประเทศ ส่งผลให้เกิดการเพิ่มจำนวน ี ของยานพาหนะสูงขึ้นในทุก ๆ ปี จากข้อมูลกระทรวงคมนาคมพบว่าในปี 2549 มียอครถจดทะเบียน ิภายใต้พระราชบัญณัติรถยนต์ 2522 จำนวน 23,958 คัน ซึ่งเมื่อเทียบกับยอคในปี 2550 ตั้งแต่ช่วงเดือน ิมกราคม ถึง มิถนายน มีจำนวน 24.381 คัน และจากข้อมลสถิติอบัติเหตระหว่างเดือนมกราคม ถึง ้สิงหาคม ปี พ.ศ.2550 ของกรมป้องกันและบรรเทาสาธารณภัยพบยอดการเกิดอุบัติเหตุจราจรทางบก ้จำนวน 68,085 ครั้ง มีจำนวนผู้เสียชีวิตรวม 8,333 คน เพิ่มขึ้นจากปี พ.ศ. 2549 จำนวน 220 คน คิดเป็น ร้อยละ 2.71 ซึ่งจังหวัดที่เกิดอุบัติเหตุสูงสุดใด้แก่จังหวัดนครราชสีมา และมีผู้เสียชีวิต 357 คน เนื่อง ้ด้วยเป็นจังหวัดที่มีพรมแดนติดกับจังหวัดต่าง ๆ ในภาคตะวันออกเฉียงเหนือ รวมทั้งเป็นจังหวัดที่มี ้เส้นทางผ่านไปยังจังหวัดต่าง ๆ ในภาคตะวันออกเฉียงเหนือนั่นเอง

แต่จากการปฏิบัติงานของหน่วยงานที่เกี่ยวข้องในปัจจุบันมีความล่าช้า และขาดความแม่นยำใน การเลือกเส้นทางและหาตำแหน่งของผู้ประสบอุบัติเหตุ จึงควรมีการปรับปรุงระบบปฏิบัติงานในการ ้ช่วยเหลือและช่วยชีวิตผู้ประสบภัยจากอุบัติเหตุให้มีความรวดเร็ว รวมทั้งลดความผิดพลาดในการเลือก ้เส้นทางของรถพยาบาลจากจุดเริ่มต้นไปยังจุดเกิดเหตุ จากสภาพปัญหาในการปฏิบัติงานผู้วิจัยเห็นว่า ระบบสารสนเทศภูมิศาสตร์สามารถที่จะเพิ่มประสิทธิภาพในการปฏิบัติงานได้เนื่องจากระบบ ิสารสนเทศภูมิศาสตร์ (Geographic Information System) เป็นระบบสารสนเทศที่ถูกออกแบบขึ้นมา ้ เพื่อวิเคราะห์ข้อมูลเชิงภูมิศาสตร์ และการแสดงผลทางสารสนเทศเพื่อนำผลที่ได้ไปใช้ประโยชน์ใน ี การวิเคราะห์ตัดสินใจ ซึ่งระบบสารสนเทศนั้นช่วยในการวิเคราะห์เกี่ยวกับโครงข่ายถนน โดยใช้ ทฤษฎีในการวิเคราะห์ ได้แก่ วิธีในการหาเส้นทางที่สั้นที่สุด (Dijkstra's Shortest Path-Algorithm) และการวิเคราะห์เส้นทางวิ่งของยานพาหนะ

ผู้วิเคราะห์จึงมีความสนใจที่จะศึกษาการประยุกต์ใช้ระบบสารสนเทศภูมิศาสตร์วิเคราะห์ เส้นทางของรถพยาบาลในการเข้าไปช่วยเหลือผู้ประสบอุบัติเหตุในเขตเทศบาลจังหวัดนครราชสีมา เพื่อเป็นแนวทางให้แก่หน่วยงานที่เกี่ยวข้องกับการปฏิบัติงานนำไปใช้ให้เกิดประโยชน์สูงสุดและเป็น ข้อมลพื้นฐานในการนำไปประยกต์ใช้ในงานอื่นต่อไป

#### 1.2 วัตถุประสงค์การวิจัย

1. เพื่อการศึกษาระบบปฏิบัติงานที่ช่วยในการตัดสินใจในการเลือกเส้นทางของรถพยาบาลใน ึการเข้าไปช่วยเหลือ รวมทั้งขนส่งผู้ป่วยจากการเกิดอุบัติเหตุ โดยการประยุกต์ใช้ระบบสารสนเทศ ภมิศาสตร์

2. เพื่อปรับปรุงข้อมูลแผนที่พื้นฐานที่เกี่ยวข้องในเขตจังหวัดนครราชสีมา ให้อยู่ในรูปแบบของ ้ข้อมูลสารสนเทศภูมิศาสตร์ เพื่อเป็นข้อมูลพื้นฐานในการนำไปประยุกต์ใช้ในงานอื่นต่อไป

#### 1.3 ขอบเขตการวิจัย

เพื่อให้การศึกษาวิจัยเป็นไปตามวัตถุประสงค์ข้างต้น จึงได้กำหนดขอบเขตการวิจัยดังนี้

1. ระบบข้อมล

1.1 ข้อมลพื้นที่ ได้แก่ ข้อมลแสคงเส้นทางคมนาคมและข้อมลแสคงตำแหน่งที่ตั้งต่าง ๆ ้ทั้งหมดในเขตเทศบาลเมืองนครราชสีมา ซึ่งใด้มีการจัดทำไว้แล้ว และจัดเก็บข้อมลในรปแบบของ ี สารสนเทศภูมิศาสตร์จากเทศบาลเมืองนครราชสีมา รวมที่งมูลที่ได้มาจากการเพิ่มข้อมูลและปรับปรุง ้แก้ข้อมล เช่น พิกัดให้มีความถกต้องยิ่งขึ้น

1.2 ข้อมูลเชิงบรรยาย ได้แก่ ชื่อสถานที่ต่าง ๆ ที่เกี่ยวข้อง ชื่อถนนต่าง ๆ ในเขตเทศบาลเมือง ้จังหวัดนครราชสีมา ชื่อทางแยกต่าง ๆ ซึ่งได้ข้อมูลจากการสำรวจเก็บข้อมูลและจากเทศบาลจังหวัด บครราชสีบา

1.3 ข้อมูลจราจรได้แก่ข้อมูลปริมาณการจราจรในแต่ละเส้นทาง ระดับการให้บริการของ ้ถนน เส้นทางต่าง ๆ เวลาเดินทางเฉลี่ยในแต่ละเส้นทางตามช่วงเวลาต่าง ๆ ในเขตเทศบาลเมือง ้นครราชสีมา ซึ่งได้ข้อมูลมาจากสาขาวิศวกรรมขนส่ง มหาวิทยาลัยเทคโนโลยีสุรนารี

2. ศึกษาระบบปฏิบัติงานของหน่วยงานช่วยเหลือผู้ประสบอุบัติเหตุ ได้แก่ ขั้นตอนการรับ ข้อมูลการแจ้งเหตุ การวิเคราะห์และจัดส่งทีมแพทย์ไปช่วยเหลือ การวิเคราะห์หาโรงพยาบาลที่ เหมาะสมต่อเหตุการณ์

### 1.4 ประโยชน์ที่คาดว่าจะได้รับ

ประโยชน์ที่ผู้วิจัยคาคว่าจะได้รับมีดังนี้

1. ทำให้ทราบเทคนิคและวิธีการวิเคราะห์ที่เกี่ยวกับการเลือกเส้นทางของรถพยาบาลในการ ช่วยเหลือผู้ประสบอุบัติเหตุ โดยการประยุกต์ใช้ระบบสารสนเทศภูมิศาสตร์

2. ได้ระบบปฏิบัติงานต้นแบบที่ช่วยในการตัดสินใจกับการเลือกเส้นทางของรถพยาบาลในการ เข้าช่วยเหลือผู้ที่ประสบภัยจากอุบัติเหตุ

3. ได้ข้อมูลระบบสารสนเทศภูมิศาสตร์ที่ทันสมัย และเป็นปัจจุบัน

### ำเทที่ 2 ปริทัศน์วรรณกรรมและงานวิจัยที่เกี่ยวข้อง

#### 2.1 ทฤษฎี Dijkstra algorithm

ทฤษฎีที่ใช้ในการวิเคราะห์เส้นทางคือ ทฤษฎี Dijkstra algorithm เป็นวิธีการคำนวณหาเส้นทาง ที่สั้นที่สุดซึ่ง วิธีดังกล่าวนี้เป็นวิธีที่มีการคำนวณที่เรียบง่ายและเป็นวิธีที่ได้รับความนิยมในการ ้ศึกษาวิจัยเกี่ยวกับการเลือกเส้นทางที่สั้นที่สุด ซึ่งมีรูปแบบการวิเคราะห์เส้นทางดังนี้

1. กำหนดให้เส้นทางจราจรให้อยู่ในรูปของ Vertex และบริเวณทางแยกให้อยู่ในรูปของ Arcs

2. ใส่หมายเลขแสดงลำดับกำกับ Vertex ให้ครบ พร้อมทั้งกำหนดจดเริ่มต้น (d(s)) = 0 พร้อมทั้ง ึกำหนดให้ระยะทางสะสมตั้งแต่ต้นทางจนถึงปลายทาง d(x) =  $\infty$  และกำหนดให้ x  $\neq$  s และให้ y = s

3. ทำการคำนวณหาระยะทางโดยคำนวณจาก Arcs ทุกเส้นทางที่ออกจากจุดเริ่มต้น (d(s)) ไปยัง Vertexes  $(d(x))$  นั้น โดยมีรูปแบบการคำนวณดังนี้

 $d(x) = min \{d(x), d(y) + a(y,x)\}\$ 

โดยที่ d(x) หมายถึง ระยะทางสะสมของ vertex ปลายทาง

d(y) หมายถึง ระยะทางสะสมของ vertex จุดต้นทาง

a(y,x) หมายถึง ระยะทางของ arc ที่เริ่มจาก vertex เริ่มต้น ไปยัง vertex ปลายทาง

4. ทำการตรวจสอบผลการคำนวณของระยะทางที่ได้ ถ้าพบว่า

 $4.1$  ถ้าผลของค่า  $d(x)$  ทุกค่ามีค่าเท่ากับ $\infty$  หมายถึงไม่มีเส้นทางใด ๆ เชื่อมต่อกับ vertex หรือทางแยกนั้น ดังนั้นจึงต้องทำการหยุดกำนวณวิเคราะห์หาเส้นทางจากจุดดังกล่าวไปยังจุดปลายทาง

 $4.2$  ถ้าผลของค่า  $\rm{d}(x)$  ที่ได้จากการคำนวณพบว่ามีทั้งค่า $\infty$ และค่าที่แสดงในรูปแบบตัว เลขที่บ่งบอกถึงระยะทางจาก vertex เริ่มต้นไปยัง vertex ปลายทางต่าง ๆ นั้น ให้พิจารณาเลือกเฉพาะ ค่าที่น้อยที่สดเพียงค่าเดียว

4.3 ถ้ำผลของค่า d(x) ที่ได้จากการคำนวณพบว่าแสดงออกมาอยู่ในรูปแบบตัวเลขที่บ่งบอก ้ถึงระยะทางทั้งหมด ให้พิจารณาเฉพาะค่าที่ได้น้อยที่สุดเพียงค่าเดียว

หลังจากทำการพิจารณาตามเงื่อนไขข้างต้นแล้ว เมื่อพบ vertex ที่ให้ผลของระยะทางที่น้อยที่สุด แล้วให้กำหนดเป็น vertex เริ่มต้น (d(x)) ต่อไป

5. ทฤษฎีนี้จะทำการหยุดคำนวณวิเคราะห์หาเส้นทางที่สั้นที่สุดก็ต่อเมื่อ vertex ปลายทาง ้เป้าหมายที่ต้องการคำนวณหาระยะทางที่สั้นที่สุดนั้นใด้ถูกคำนวณและแสดงผลแล้ว แต่ถ้ำ vertex ี ปลายทางที่เป็นเป้าหมายในการคำนวณนั้นยังไม่ถูกพบ ให้ทำการคำนวณตาม ขั้นตอนการคำนวณที่ 3 และขั้นตกนการคำนวณที่ 4 ต่อไป

### 2.2 ภาษาคอมพิวเตอร์ที่ใช้ในการสร้างระบบปฏิบัติการ

ภาษาคอมพิเตอร์ที่ใช้ในการสร้างระบบปฏิบัติงานเพื่อเชื่อมโยงกับระบบอินเตอร์เน็ตมีหลาย ภาษาเช่น ภาษา ASP.net , ภาษา Java เป็นต้น

ASP.net (Active Server Pages) เป็นเทคโนโลยีที่ใช้สำหรับพัฒนาเว็บแอ็ปพลิเคชั่นซึ่งถูกผลิต โดยบริษัทไมโครซอฟท์ มีขีดความสามารถในการสร้างและพัฒนาระบบสารสนเทศบนเว็บผ่านระบบ ้เครือข่ายอินเทอร์เน็ต โดยผ่านเครื่องมือประเภทบราวเซอร์ และยังมีประสิทธิภาพสูงในการนำมาใช้ ึงานร่วมกับฐานข้อมูลประเภทต่าง ๆ โดยสามารถที่จะสร้าง แก้ไข ค้นหา เรียกใช้งาน หรือแสคง ี ผลลัพธ์ รวมทั้งมีรูปแบบการใช้งานที่ง่าย (กิตติ ภักดีวัฒนะกล และ ไชยรัตน์ ปานปั้น, 2544)

Java เป็นภาษาสำหรับหารเขียนโปรแกรมที่ถูกสร้างขึ้นเพื่อรองรับการออกแบบซอฟต์แวร์ที่มี การเชื่อมโยงอินเตอร์เน็ต โดยภาษา Java นั้นสนับสนุนแนวคิดการเขียนโปรแกรมเชิงวัตถุ และมี ี ความสามารถในการทำงานข้ามระบบปฏิบัติการ หรือ Platform ได้โดยไม่ต้องมีการคอมไพล์ใหม่ (วรรณิกา เนตรงาม, 2545)

ี่ สามารถสรุปได้ว่า ASP.Net มีข้อที่ได้เปรียบกว่า ภาษา Java ทั้งในเรื่องการรักษาทรัพย์สินทาง ้ปัญญา การเสริมการทำงานในการช่วยพัฒนาระบบ รวมทั้งความหลากหลายในการใช้งานร่วมกับ ทรัพยากรอื่นๆซึ่งเมื่อนำข้อดีและข้อเสียของระบบมาเปรียบเทียบสามารถสรปใด้เป็นตารางดังตารางที่  $2.1$ 

ิตารางที่ 2.1 เปรียบเทียบข้อคี-ข้อเสีย

| คุณสมบัติ                 | ASP                           | Java                             |
|---------------------------|-------------------------------|----------------------------------|
| ชนิดของบราวเซอร์ที่ใช้งาบ | ใช้ได้กับบราวเซอร์ทุกชนิด     | ไม่สามารถใช้ได้กับบราวเซอร์      |
|                           |                               | ทุกชนิดเนื่องจากบราวเซอร์บาง     |
|                           |                               | ชนิดจะทำงานเฉพาะกับภาษา          |
|                           |                               | ใดภาษาหนึ่งเท่านั้น              |
| การซ่อนโค้ด               | ซ่อนโค้ดไว้                   | แสดงให้เห็น                      |
| การรับส่งข้อมูลระหว่าง    | หนึ่งหรือสองครั้งต่อการ       | __<br>เพียงครั้งเคียวและประมวลผล |
| บราวเซอร์และเซอฟเวอร์     | ประมวล                        | ได้ไม่จำกัดที่บราวเซอร์          |
| การดีบัก                  | ง่ายในการดีบัก                | ยากในการคีบักเนื่องจากต้องมี     |
|                           |                               | การทดสอบกับทุกๆบราวเซอร์         |
| การใช้งานของเซอร์ฟเวอร์   | ใช้งานมาก ต้องการฮาร์ดแวร์ที่ | ใช้งานน้อย การประมวลผลถูก        |
|                           | มีคุณภาพสูง                   | กระจายไปยังบราวเซอร์             |

<u>หมายเหตุ</u> จาก ASP ฉบับฐานข้อมูล (9), โดย กิตติ ภักดีวัฒนะกุล และ ใชยรัตน์ ปานปั้น , 2544 , หจก. ใทยเจริญการพิมพ์ : บริษัท เคที พี คลบพ์ แลบด์ คลบหัลท์ จำกัด

#### 2.3 ระบบสารสนเทศภูมิศาสตร์ (Geographic Information System)

ศิริ โอภาสพงษ์ (2542) ใด้กล่าวถึงเทคโนโลยีสารสนเทศภูมิศาสตร์ (GIS Geographic Information System) ว่า เป็นเทคโนโลยีที่นำไปใช้เพื่อดึงคลังสารสนเทศ ข้อมูลต่างๆที่มีอยู่ ซึ่งบอกถึงตำแหน่งที่ตั้ง (เส้นรุ้ง เส้นแวง รหัส ไปรษณีย์ เป็นต้น) อีกทั้ง GIS เป็นระบบสนับสนุนการจัดการ การวิเคราะห์ และ ี การตัดสินใจ โดยสร้างแพลทฟอร์มหนึ่งขึ้นมาจากข้อมูลที่ได้รับ และนำมาผสมผสานกันเป็นข้อมูลเชิง พื้นที่

สรรค์ใจ กลิ่นดาว (2542) กล่าวว่าระบบสารสนเทศภูมิศาสตร์ ว่าเป็นกระบวนการของการ ใช้คอมพิวเตอร์ ฮาร์ดแวร์ (Hardware) ซอฟท์แวร์ (Software) ข้อมูลทางภูมิศาสตร์ (Geographic Data) และ การออกแบบ (Personnel Design) เพื่อใช้รวบรวม จัดเก็บ และวิเคราะห์ข้อมูลในเชิงภูมิศาสตร์ รวมถึง ี การค้นคืนข้อมูล และแสดงผลออกมาในรูปข้อมูลที่สามารถอ้างอิงได้ในทางภูมิศาสตร์

David J. Grimshaw (1999) ได้ให้ความหมายของระบบสารสนเทศภมิศาสตร์ว่า ระบบสารสนเทศ ภูมิศาสตร์ เป็นกลุ่มของกระบวนการนำเข้า จัดเก็บ เรียกใช้ ทำแผนที่ และการวิเคราะห์เชิงพื้นที่ ทั้งในส่วน ี ของข้อมลเชิงพื้นที่ และข้อมลเชิงบรรยาย เพื่อสนับสนนการตัดสินใจในการคำเนินกิจกรรมต่าง ๆ ของ องค์กร

Burrough (1988) ให้คำนิยามว่า ระบบสารสนเทศภูมิศาสตร์ หมายถึง ชุดเครื่องมือที่ใช้ในการ จัดเกี่บรวบรวมข้อมูล (Collecting) เรียกค้นข้อมูล (Retrieving) การแปลงข้อมูล (Transforming) และ การแสดงผล (Displaying) ให้ตรงกับวัตถุประสงค์

โดยสรุปแล้ว ระบบสารสนเทศภูมิศาสตร์ หรือ ที่เรียกกันว่า GIS (Geographic Information System) เป็นระบบปฏิบัติการรวบรวมจัดเก็บและวิเคราะห์ข้อมลอย่างเป็นขั้นตอน รวมถึงการสืบค้น ข้อมล โคยม่งเน้นในการวิเคราะห์ข้อมลเชิงพื้นที่ โดยข้อมลลักษณะต่าง ๆ ในพื้นที่ที่ทำการศึกษา จะ ถกนำมาจัดให้อย่ในรปแบบที่มีความสัมพันธ์เชื่อมโยงกันและกัน เพื่อที่จะนำไปใช้ในการประกอบ ตัดสินใจในกิจกรรมด้านต่าง ๆ ใด้อย่างมีประสิทธิภาพ

#### ่ 2.4 งานวิจัยที่เกี่ยวข้อง

CD.Talartilis, D. Diakoulaki, C.T. Kiranoudis (2002) ใด้ทำการศึกษาเกี่ยวกับการคำนวณหา ้เส้นทางของรถขนส่งสินค้าไปยังลกค้าในประเทศกรีก โดยการนำระบบสารสนเทศน์ภมิศาสตร์มาใช้ ึงานร่วมกับวิธีการคำนวณหาเส้นทางที่มีประสิทธิภาพที่สุด โดยมีจุดประสงค์เพื่อก่อให้เกิดลำดับการ จัดส่งสินค้าของยานพาหนะแต่ละคันไปยังลูกค้าที่ใช้บริการทั้งหมดรวมทั้งระยะทางในการเดินทางที่ ใช้นั้นต้องเป็นระยะทางในการเดินทางที่สั้นที่สุด จากการศึกษานี้ได้นำระบบสารสนเทศภูมิศาสตร์มา ใช้ทำงานร่วมกับ Dijkstra algorithm ซึ่งเป็นรูปแบบการคำนวณหาเส้นทางที่สั้นที่สุดนั้นพบว่าสามารถ หาเส้นทางที่เหมาะสมที่สุดในการเดินทางไปหาลูกค้ายังจุดปลายทางได้

ึชยกฤต ม้าลำพอง (2546) ได้ศึกษาเกี่ยวกับการประยุกต์ใช้ระบบสารสนเทศภูมิศาสตร์เพื่อช่วย ้ตัดสินใจ เกี่ยวกับการวางแผนระบบขนส่งมวลชนในมหาวิทยาลัยเชียงใหม่ เพื่อที่จะจัดทำระบบช่วย ดัดสินในด้านขนส่งมวลชนในมหาวิทยาลัยเชียงใหม่ โดยการประยุกต์ใช้ระบบสารสนเทศภูมิศาสตร์ และจัดการและปรับปรุงข้อมูลพื้นฐานที่เกี่ยวข้องกับมหาวิทยาลัยเชียงใหม่ให้มีความทันสมัย โดยใช้ โปรแกรม ArcView ในการศึกษาและพัฒนา ทั้งนี้จากผลการศึกษาพบว่าระบบที่ได้ขาดเสถียรภาพทั้ง ในแง่ของเสถียรภาพของระบบโดยรวมที่ไม่ดีพอ และความเร็วในการประมวลผลเนื่องจากผู้ศึกษาได้ ใช้โปรแกรมสำเร็จรูป รวมทั้งการปรับปรุงข้อมูลให้มีความทันสมัยนั้นเป็นไปได้ลำบากเนื่องจาก โปรแกรมเป็นไม่สามารถทำงานแบบออนไลน์ได้ ผู้ศึกษาจึงเสนอแนะให้ปรับเปลี่ยนระบบของ โปรแกรมขึ้นใหม่โดยทำการเขียนขึ้นด้วยภาษาของคอมพิวเตอร์ที่สามารถทำงานได้ด้วยตนเอง ไม่ผก ติดกับโปรแกรมใดโปรแกรมหนึ่งและยังสามารถที่จะเชื่อมต่อกับระบบสารสนเทศภมิศาสตร์ได้ เพื่อ ช่วยในการปรับปรงระบบให้มีเสถียรภาพมากขึ้น

Ahmet karakas, Keith Turner (2004) ได้ศึกษาการใช้เทคโนโลยีสารสนเทศร่วมกับแบบจำลอง การจัดสรร (allocation modeling) โดยมีวัตถุประสงค์เพื่อจัดหาประเมินและปริมาณความต้องการและ ความสามารถในการจัดส่งวัสดุจำพวกหิน(หินเปลือกแข็ง ทราย กรวด) ในเขตรัฐ โคโรลาโด ประเทศ ิสหรัฐอเมริกา จากการศึกษานี้ได้มีการนำโปรแกรม ARC/INFO มาใช้ในการวิเคราะห์หาเส้นทางที่สั้น ที่สุดที่ใช้ในการส่งของจากต้นทางไปยังปลายทาง โดยที่โปรแกรม ARC/INFO ได้ใช้ทฤษฎี Dijkstra's algorithm ช่วยในการวิเคราะห์ปัญหาในการหาเส้นทางขนส่ง ซึ่งจากการศึกษาดังกล่าวพบว่าการนำ ้ระบบสารสนเทศภมิศาสตร์มาใช้ร่วมกับแบบจำลองนั้นสามารถตอบสนองความต้องการของฝ้ใช้ได้ รวมทั้งเป็นระบบที่มีรูปแบบการใช้งานที่ง่าย นอกจากนี้ระบบสารสนเทศภูมิศาสตร์ยังช่วยในการ ้พัฒนาการสร้างระบบฐานข้อมลใด้อย่างมีประสิทธิภาพ มีความยืดหย่น รวมทั้งยังใช้อธิบายลักษณะ <sub>ิ</sub>การขนส่งวัสดจำพวกหินจากผู้ค้าไปยังผู้ซื้อได้

สุพรชัย อุทัยนฤมล (2549) ได้นำเสนอการประยุกต์ใช้ระบบสารสนเทศภูมิศาสตร์ในการ ประเมินความเสี่ยงของเส้นทางการขนส่งสินค้าอันตรายบนถนนทางหลวงในประเทศไทย เพื่อเป็น ้เครื่องมือช่วยในการวิเคราะห์และตัดสินใจในการแนะนำเส้นทางในการขนส่งสินค้าอันตราย วิเคราะห์ ้ถึงผลกระทบที่เกิดขึ้นในกรณีที่เกิดอุบัติเหตุกับรถบรรทุกสินค้าอันตราย ทำให้สามารถป้องกัน แก้ไข และบรรเทาปัญหาที่จะเกิดขึ้นได้ โดยในการศึกษานี้ได้เก็บข้อมูลในรูปแบบดิจิตอล และได้ใช้ เชื่อมโยงกับระบบสารสนเทศภูมิศาสตร์ซึ่งก็คือโปรแกรม ArcView GIS 3.2 เพื่อการคำนวณหาค่า ้ความเสี่ยงของเส้นทาง พร้อมทั้งแสดงผลของความเสี่ยงของเส้นทางต่าง ๆ บนโครงข่ายถนน จาก ้การศึกษาดังกล่าวทำให้ได้ระบบที่ใช้ในการประเมินความเสี่ยงของเส้นทางการขนส่งสินค้าอันตราย บนถนนทางหลวงในประเทศไทย

ขวัญชัย ศรีจิ้วราย, ณกร อินทร์พยุง, เกษม ปิ่นทอง (2550) เสนอระบบการสร้างทางในการ ขนส่งสินค้าอัตโนมัติโคยใช้ระบบบอกพิกัดโคยใช้คาวเทียม (GPS) ซึ่งเป็นการพัฒนาระบบปรับปรง ิ ฐานข้อมลในการเดินทางของยานพาหนะอัตโนมัติที่อย่ในรูปแบบของตาราง Shortest Path โดยอาศัยข้อมล ิการเดินทางจาก GPS logs โดยที่ผู้ศึกษาได้ติดตั้งอุปกรณ์ GPS บนรถบรรทุกขนส่งรถยนต์จำนวน 30 ้คัน ข้อมูลที่ผู้วิจัยทำการเก็บนั้นคือข้อมูลการเดินทางและเวลาที่ใช้ในการเดินทางจากตำบลหนึ่งไปอีก ้ตำบลหนึ่ง ซึ่งจะนำข้อมูลที่ได้ไปใช้คำนวณหาเส้นทางที่สั้นที่สุด ของการเดินทางจากจุดรับสินค้า ไป ยังจุดส่งสินค้าโดยการประยุกต์ใช้ Dijkstra's Algorithm ในการคำนวณหาเส้นทางที่สั้นที่สุด ผล ิการศึกษาที่ได้คือตาราง Shortest Path ระหว่างตำบลหนึ่ง ไปอีกตำบลหนึ่งโดยสามารถนำผลที่ได้ไป ้คำนวณหาเส้นทางที่สั้นที่สุดในการขนส่งสินค้า วางแผนในการขนส่ง ประเมิณประสิทธิภาพการ ขนส่งจริงของรถบรรทก

Mei-po Kwan, Jiyeong Lee (2002) ศึกษาระบบสารสนเทศภูมิศาสตร์รวมถึงนำระบบ สารสนเทศภูมิศาสตร์มาประยุกต์ใช้กับระบบการตอบสนองต่อสถานการฉุกเฉินเกิดเป็นระบบ ปฏิบัติงานด้านสารสนเทศภูมิศาสตร์ที่ตอบสนองต่อเหตุการณ์ฉุกเฉิน (GIERS หรือ GIS-based intelligent emergency response systems) ผู้ศึกษาได้แนวคิดมาจากเหตุการณ์ 9/11 โดยที่การศึกษาได้ทำโครงร่าง ของระบบสถาปัตย์กรรมของเมืองในรัฐโอไฮโอ และแบบจำลองข้อมลเครือข่ายระบบขนส่ง ิภาคพื้นดินและทางเข้าออกของอาคารสูงให้อยู่ในรูประบบสารสนเทศภูมิศาสตร์ โดยให้ความสำคัญ ้กับการใช้งานของระบบปฏิบัติงานในรปเครือข่ายไร้สาย เพื่อใช้ในการช่วยเหลือผ้ประสบภัยฉกเฉินที่ ้เกิดจากการก่อการ้ายให้สามารถหนีออกจากพื้นที่ได้อย่างปลอดภัย ซึ่งการศึกษานี้สรปถึงโครงร่างและ ื่องค์ประกอบเกี่ยวกับระบบ GIERS และแบบจำลอง 3 มิติของระบบแผนที่ภมิศาสตร์นอกจากนั้นยัง รวมถึงข้อมลเชิงภมิศาสตร์แบบกระจายและเทคโนโลยีสารสนเทศภมิศาสตร์แบบเคลื่อนที่รวมถึง วิธีการสร้างแบบจำลองและวิเคราะห์และจากผลการทดลองพบว่าระบบปฏิบัติงานมีผลอย่างยิ่งต่อการ ้ตอบสนองเหตุการณ์ก่อการร้าย นอกจากนี้ยังพบปัญหาเรื่องฐานข้อมูลเนื่องจากขาดความร่วมมือจาก หน่วยงานทั้งภาครัฐ และเอกชน

Eddie W.L. Cheng, Heng Li, Ling Yu (2004) ศึกษาระบบสารสนเทศภูมิศาสตร์ในการเลือก ี สถานที่ตั้งของห้างสรรพสินค้าในฮ่องกง โดยการประยุกต์ใช้ระบบสารสนเทศภูมิศาสตร์นี้จะนำไป แก้ปัญหาในเรื่องพื้นที่ทางธุรกิจ ข้อมูลที่ใช้ศึกษาคือข้อมูลในรูปแบบกายภาพทางภูมิศาสตร์และด้าน ึการตลาดนั้นใด้นำมาแสดงรวมกันในรูปแบบที่เข้าใจง่าย โดยการแบ่งลักษณะข้อมูลต่าง ๆ เป็นชั้น ข้อมูลแล้วนำมาซ้อนทับกันเพื่อวิเคราะห์หาสถานที่ตั้งห้างสรรพสินค้าที่เหมาะสม สมมติฐานของ ึการศึกษานี้ได้สร้างลักษณะเฉพาะของรายได้ของครัวเรือนและตำแหน่งความต้องการ ต่อข้อสงสัยใน การศึกษาผู้ศึกษาได้สร้างระบบปฏิบัติงานที่ใช้ในการหาผลลัพธ์ที่เหมาะสมสำหรับปัญหาในการเลือก ี่ สถานที่ตั้งห้างสรรพสินค้า ซึ่งปัญหาดังกล่าวประกอบด้วย (1) ระยะทางสั้นที่สด (2) มีพื้นที่ ี ครอบคลมความต้องการมากที่สด (3) มีลายใด้ครอบคลมพื้นที่มากที่สด และ (4) เป็นศนย์กลางที่ ้ เหมาะสมที่สด ซึ่งจากผลการศึกษาพบว่าระบบสารสนเทศภมิศาสตร์มีความจำเป็นต่อการวิเคราะห์ ้ เนื่องจากปัญหาที่นำมาวิเคราะห์มีความหลากหลาย นอกจากจะสามารถวิเคราะห์หาสถานที่ตั้ง ห้างสรรพสินค้าที่เหมาะสมแล้ว ระบบสารสนเทศภูมิศาสตร์ยังสามารถวิเคราะห์ถึงยุทธวิธีทาง การตลาดและด้านธุรกิจ เช่น การทำนายธุรกิจ พฤติกรรมของลูกค้าได้อีกด้วย

M.K. Ghose, A.K. Dikshit, S.K. Sharma (2005) ทำการศึกษาแบบจำลองระบบขนส่งสำหรับ การกำจัดขยะด้วยระบบสารสนเทศภูมิศาสตร์มีพื้นที่ศึกษาในเขตเมือง Asangol ประเทศอินเดีย โดยมี วัตถุประสงค์เพื่อออกแบบระบบบริหาร จัดการเพื่อใช้ในการจัดเก็บขยะโดยมีจุดมุ่งหมายเพื่อลด ้ค่าใช้จ่ายที่ใช้ในการปฏิบัติงาน ซึ่งผู้วิจัยได้นำระบบสารสนเทศภูมิศาสตร์มาใช้ในการวางแผนการวาง

ตำแหน่งของถังขยะซึ่งผู้วิจัยใด้นำโปรแกรม Arc/Info มาเป็นเครื่งมือในการวิจัยโดยการคำนึงถึงความ หนาแน่นของประชากร ลักษณะการใช้พื้นที่ (ห้างสรรพสินค้า ที่อยู่อาศัย เป็นต้น) นอกจากนั้นใด้นำ ระบบสารสนเทศภูมิศาสตร์วิเคราะห์หาตำแหน่งที่ตั้งของจุดเก็บรถขยะ และจุดทิ้งขยะเพื่อให้ ้เหมาะสมกับเส้นทางที่การทำงาน โดยการหาเส้นทางการจัดเก็บขยะของรถเก็บขยะนั้นใด้นำระบบ ิสารสนเทศภมิศาสตร์มาใช้ร่วมกับทฤษฎี traveling salesman problem เพื่อเป็นเครื่องมือในการ ้คำนวณหาเส้นทางที่เหมาะสม และแสดงผลลัพธ์ที่ได้ออกมาในรูปแบบแผนที่ภูมิศาสตร์ โดยใช้คำสั่ง Arcplot ในโปรแกรม Arc/Info GIS ด้วย จากผลการทำงานข้างต้น จึงได้ระบบปฏิบัติงานที่ใช้ในการ ้วางแผนการกำจัดขยะ ซึ่งให้ผลลัพธ์ที่ออกมาว่าพบว่ามีการใช้ระยะทางในการปฏิบัติงาน ค่าใช้จ่ายที่ ใช้ในการทำงานน้อยที่สุด นอกจากนี้แบบจำลองสามารถช่วยรองรับการวางแผน การดำเนินงาน การ ึ่งนถ่าย และการทำงานที่เน้นการประหยัดเชื้อเพลิง และสามารถสร้างตารางการทำงานของรถเก็บขยะ ได้อย่างบี้ประสิทธิกาพ

G. Derelenaris, J. Garofalakis, C. Makris, j. Prentzas, S. Sioutas, A. Tsakalidis (2000) ได้นำเสนอ วิธีการแก้ปัญหาของการจัดการรถพยาบาล และการจัดการเหตุฉุกเฉินในเมือง แอทติกา(Attica) ประเทศกรีซ (Greece)โดยการนำระบบสารสนเทศภูมิศาสตร์ (GIS) ได้แก่ โปรแกรม Arc/Info ระบบ บอกตำแหน่งบนพื้นผิวโลก (GPS) เทคโนโลยีสัญญาณเสียง GSM โดยมีวัตถุประสงค์เพื่อออกแบบ ระบบปฏิบัติงานที่ใช้ในการจัดการเหตุการฉุกเฉินบนถนน รวมทั้งค้นหาเส้นทางที่เหมาะสมของ รถพยาบาล และโรงพยาบาลที่เหมาะสมสำหรับการนำส่งโดยมีการตอบสนองแบบทันที (Real Time) ซึ่งระบบมีหลักการการทำงานดังนี้ (1) แสดงตำแหน่งที่ตั้งของโรงพยาบาลและจุดจอดรถพยาบาล (2) แสคงพื้นที่รับผิดชอบของรถพยาบาลในแต่ละจุดโดยใช้ระบบสารสรเทศภูมิศาสตร์ในการกำหนด จุดซึ่งจะคำนึงถึงการใช้พื้นที่ ความหนาแน่นของประชากร และโครงข่ายถนน (3) เมื่อรับแจ้งเหตุ ระบบจะค้นหาจดเกิดเหต (4) ค้นหาตำแหน่งรถพยาบาลที่เหมาะสมในการเข้าไปช่วยเหลือ (5) ค้นหา ้ เส้นทางที่เหมาะสมสำหรับรถพยาบาลจากจุดเกิดเหตุไปยังโรงพยาบาลที่เหมาะสมโดยผู้วิจัยใด้ใช้ Dijkstra's Algorithm เป็นเครื่องมือในการวิเคราะห์หาเส้นทางที่สั้นที่สดของรถพยาบาล โดยแปลง ิลักษณะทางกายภาพของโครงข่ายถนนให้อย่ในรปแผนภาพ และกำหนดค่าน้ำหนัก ผลกระทบต่าง ๆ ของถนนแต่ละเส้นเพื่อนำมาเป็นข้อมูลในการเลือกใช้เส้นทาง และ (6) สรุปผลการคำเนินงาน บันทึก ข้อมูลในแต่ละเหตุการณ์ และจัดทำเป็นข้อมูลสถิติ ซึ่งจากการวิจัยนี้ทำให้ได้ระบบปฏิบัติงานที่ห้ ผลลัพธ์ออกมาเปงที่พอใจแก่ผู้วิจัยแต่จะพบปัญหาในกรณีที่ระบบต้องคำนวณหาเส้นทางที่มีความยาว มาก ๆ จะมีการใช้เวลาที่นานในการประมวลผล และเนื่องจากมีการเปลี่ยนแปลงลักษณะการจราจรบน กบบตลอดเวลาทำให้ผลลัพธิ์ที่ได้อาจบีความไม่เหมาะสมกับช่วงเวลาจริง

Ger J.Devlin, Kevin Mcdonnell, Shane Ward (2008) ศึกษาเส้นทางการขนส่งไม้ในประเทศ ไอร์แลนด์ (Ireland) โดยการนำระบบสารสนเทศภูมิศาสตร์ (GIS) และ ระบบการบอกตำแหน่งด้วย ้สัญญาณคาวเทียม(GPS) มาใช้ในการวิจัย โดยมีวัตถุประสงค์เพื่อวิเคราะห์เส้นทางขนส่งจากศูนย์ ้ กระจายสินค้าไปตามจุดต่าง ๆ ทั่วประเทศไอร์แลนด์โดยผลของแบบจำลองที่แสดงออกมาจะบอกถึง รายละเอียด ประเภทของถนน (ทางหลวง, ทางด่วน) ระยะทางในการขนส่ง เวลาที่ใช้ ความเร็วของ ยานพาหนะ โดยการนำโปรแกรม Arcgis ซึ่งใช้ชดคำสั่ง Network Analysis Tool ซึ่งเป็นโปรแกรมค้าน ิสารสนเทศภมิศาสตร์ (GIS) ที่ใช้สำหรับวิเคราะห์เส้นทาง มาเปรียบเทียบกับทฤษฎี Dijkstra'Algorthm ซึ่งใช้ ึ่งานร่วมกับระบบ GPS ที่ทำการติดตั้งบนรถขนส่ง ผู้วิจัยมีจุดมุ่งหมายในการศึกษาเพื่อลดต้นทุนการ ึ่งนส่ง ค่าบำรุงรักษาเส้นทาง หาเส้นทางที่เหมาะสมในการขนส่ง และจากผลของแบบจำลองสรุปได้ว่า ้ระยะทางที่คำนวณโดยใช้ระบบ GIS วิเคราะห์นั้นมีระยะทางที่ยาวกว่า การใช้ระบบ GPS แต่เวลาที่ใช้ ในการเดินทางนั้นใช้เวลาที่น้อยกว่าและมีค่าใช้จ่ายที่ตำกว่าของระบบ GPS สรปได้ว่าการนำระบบ GIS มาช่วยในการวิเคราะห์เส้นทางในการขนส่งนั้นสามารถให้ผลลัพธ์ที่เหมาะสมและยังนำมาเป็น เครื่องมือที่ใช้ในงานวางแผนการขนส่งได้อย่างมีประสิทธิภาพ

Hoon Jung, Keumwoo Lee, Wookwn Chun (2006) นำระบบสารสนเทศภูมิศาสตร์ (GIS) และ ระบบบอกตำแหน่งโดยดาวเทียม (GPS) มาประยุกต์ใช้ในงานบริการส่งพัสดุที่ประเทศเกาหลี โดย ระบบปฏิบัติงานจะประกอบด้วยระบบย่อย 3 ระบบคือ (1) การวางแผนและการจัดอันดับการรับส่ง ี พัสดุโดยการใช้ GIS ในการวิเคราะห์เส้นทาง ตารางการจัดส่งพัสดุโดยคำนึงถึงเวลาขนส่งที่สั้นที่สุดซึ่ง ผู้วิจัยใด้นำทฤษฎี Traveling-salesman problem มาวิเคราะห์หาเส้นทางที่เหมาะสมในกรณีที่ผู้ส่งพัสดุ ด้องไปส่งในหลายๆที่ มาเปรียบเทียบกับทฤษฎี Tabu search Algoithm เพื่อหาผลลัพธ์ที่เหมาะสม ที่สุดซึ่งจากผลการวิจัยพบว่าการนำ Tabu search Algorithm มาใช้วิเคราะห์จะได้ระยะทาง และเวลาที่ น้อยกว่า Traveling-salesman problem (2) ระบบการแสดงตำแหน่งการรับส่งพัสดุ คือการนำตำแหน่ง ึ ของยานพาหนะ และจครับส่งของจริงมาเปรียบเทียบกับแผนงานที่ได้วางไว้ในขั้นตอนที่ 1 ได้แก่ ถนน และเวลาในการส่ง ซึ่งการแสดงตำแหน่งและการวิเคราะห์ข้อมลเปรียบเทียบผ้วิจัยได้ใช้ GIS วิเคราะห์ ี่ ตำแหน่งที่ได้จากระบบ GPS และ (3) ระบบปฏิบัติงานบน PDA (Personal Digital) Assistant) คือการ แสดงผลลัพธ์ที่ได้จากขั้นตอนที่ 2 โดยการบอกตำแหน่งของพัสดุที่ต้องไปรับและส่งไปสู่ผู้ใช้ผ่านทาง ระบบ GPSและการสื่อสารโดยคลื่นวิทยุ จากงานวิจัยดังกล่าวทำให้ได้ระบบปฏิบัติงานที่ช่วยในการ วางแผนงานการรับส่งพัสดุโดยระบบดังกล่าวสามารถที่จะปรับปรุงให้มีความทันสมัยในด้านการ ้จัดการข้อมูล การบริการลูกค้า ใด้อย่างต่อเนื่อง

M.H.Xu, Y.Q. Li, Q.L. Huang, Y.X. Zhang, G.F. Luan (2006) ได้พัฒนา Dijkstra's Shortest Path ้ เพื่อนำไปใช้กับโครงข่ายที่ไม่หนาแน่นเช่นโครงข่ายการจราจรทางถนน โดยผู้วิจัย Algorithm

หลีกเลี่ยงขั้นตอนการผลิตที่ซ้ำซ้อน เพื่อช่วยให้ Dijkstra's algorithm มีขั้นตอนการทำงานที่ง่ายขึ้น อีก ทั้งยังช่วยลดเวลาในการคำนวณลง ซึ่งจากเดิมรูปแบบของDijkstra's algorithm คือ O(m+nlogn) มา เป็น  $O(m+D_{max}log(n!))$  โดยที่ m หมายถึง จำนวนของ edges และ n คือจำนวณของ vertices และ  $D_{max}$ ้คือจำนวนที่มากที่สุด edges เชื่อมกับ vertices โดยผู้วิจัยมีขั้นตอนการศึกษาคือ เริ่มจากกำหนดขอบเขต ของโครงข่ายแล้วหาผลลัพธ์ด้วย Dijkstra's algorithm ต้นแบบเพื่อที่ผู้วิจัยจะ ใด้วิเคราะห์หาจุดที่เกิด ้ปัญหาคอขวดที่ทำให้การหาผลลัพธ์มีความล่าช้า จากนั้นผู้วิจัยทำการแก้ไขตรงจุดที่เกิดปัญหาเพื่อ ปรับปรง และทดสอบการคำนวณหาผลลัพธ์ที่ได้เปรียบเทียบกับของเดิมจนได้ Diikstra's algorithm ที่ ตรงตามวัตถประสงค์ของงานทดลอง

จากงานวิจัยที่กล่าวข้างต้นจะพบว่าการนำระบบระบบสารสนเทศภมิศาสตร์ (GIS)  $111$ ประยุกต์ใช้มีส่วนช่วยให้ผู้ศึกษาสามารถวิเคราะห์และแก้ปัญหาเพื่อนำไปสู่ผลลัพธ์ที่ตรงตาม วัตถประสงค์ของงานวิจัยศึกษา เช่น ศึกษาเส้นทางการขนส่งไม้ในประเทศไอร์แลนด์โดยการนำระบบ สารสนเทศภูมิศาสตร์และระบบการบอกตำแหน่งด้วยสัญญาณคาวเทียม (Ger J.Devlin, Kevin Mcdonnell, Shane Ward, 2008) หรือการศึกษาระบบสารสนเทศภูมิศาสตร์ในการเลือกสถานที่ตั้งของ ห้างสรรพสินค้าในฮ่องกง (Eddie W.L. Cheng, Heng Li, Ling Yu,2004) นอกจากนี้การเก็บข้อมูลของ ระบบสารสนเทศภูมิศาสตร์ หรือการพัฒนาข้อมูลที่มีอยู่เดิมให้มีความสมบูรณ์ยิ่งขึ้นนั้นก็เป็นส่วน ี สำคัญที่ช่วยให้ผลที่ได้จากการวิเคราะห์มีความถูกต้องมากยิ่งขึ้น นอกจากนี้การนำทฤษฎี Dijkstra's Algorithm มาประยุกต์ใช้กับงานด้านระบบสารสนเทศภูมิศาสตร์ในการหาเส้นทางที่สั้นที่สุดก็มีผู้ที่ ้ศึกษากันอย่างแพร่หลาย เช่น วิธีการแก้ปัญหาของการจัดการรถพยาบาล และการจัดการเหตุฉุกเฉินใน เมือง แอทติกา (Attica) ประเทศกรีซ (Greece) โดยการนำระบบสารสนเทศภูมิศาสตร์ (G. Derelenaris, J. Garofalakis, C. Makris, j. Prentzas, S. Sioutas, A. Tsakalidis, 2000) ซึ่งงานวิจัยส่วนใหญ่นั้นมี วัตถประสงค์เพื่อต้องการวิเคราะห์หาเส้นทางที่สั้นที่สดในการขนส่ง หรือหาเวลาที่สั้นที่สดในการ ึ่งนส่งหรือเดินทาง นอกจากนี้การนำระบบสารสนเทศภมิศาสตร์มาประยกต์ใช้ในงานวิจัยนั้นผ้ที่ศึกษา แนะนำว่าควรพัฒนาระบบปฏิบัติการให้ทำงานอย่ในรูปแบบออนไลน์ (online) หรือบนระบบ อินเตอร์เน็ต (internet) โดยให้เหตผลว่าการทำงานการวิเคราะห์ข้อมลสารสนเทศภมิศาสตร์บน อินเตอร์เน็ตนั้นทำให้ข้อมูลของแผนที่สารสนเทศภูมิศาสตร์มีการปรับเปลี่ยนและพัฒนาให้มีความ ทันสมัยตลอดเวลาทำให้ผลลัพธ์ที่ได้มีความถูกต้องและทันสมัยยิ่งขึ้น

## ็บทที่ 3 วิธีดำเนินการวิจัย

ี การศึกษาครั้งนี้จะใช้เส้นทางโครงข่ายในเขตเทศบาลเมืองจังหวัดนครราชสีมา ซึ่งมีปัจจัยที่ ้ ส่งผลต่อการวิเคราะห์ข้อมูล ได้แก่ เวลาที่ใช้ในการเดินทาง ความยาวของถนนแต่ละเส้น ข้อมูลใน ้เชิงบรรยายเกี่ยวกับสถานที่ (บ้านเลขที่ ชื่อถนน ชื่อทางแยก) ซึ่งปัจจัยเหล่านี้มีผลสำคัญต่อการ วิเคราะห์หาเส้นทางที่เหมาะสมของรถพยาบาลต่อไป

### 3.1 เครื่องมือที่ใช้ในงานวิจัย

เครื่องมือที่ใช้ในการวิจัยจะแบ่งเป็น 2 ประเภทด้วยกันคือ 3.1.1 เครื่องมือที่ใช้วิเคราะห์เส้นทาง

เครื่องมือที่ใช้ในการวิเคราะห์เส้นทางนั้นประกอบด้วย 2 วิธีได้แก่ Dijkstra's Algorithm และ คำสั่ง Get Direction บนเวป ไซด์ maps google

ทฤษฎี Dijkstra algorithm

เป็นวิธีการคำนวณหาเส้นทางที่สั้นที่สุดซึ่ง วิธีดังกล่าวนี้เป็นวิธีที่มีการคำนวณที่เรียบ ้ง่ายแต่ให้ผลลัพธ์ออกมาได้อย่างสมบูรณ์ โดยที่ทำการเปลี่ยนลักษณะ โครงข่ายการเชื่อมต่อของถนน ให้อยู่ในรูปแบบกราฟโครงข่าย ซึ่งกำหนดให้เส้นทางจราจรเป็น arcs และทางแยกเป็น vertex ดัง ึภาพ แล้วทำการใส่ระยะทางของถนนในช่วงต่าง ๆ เพื่อทำการคำนวณหาระยะทางที่สั้นที่สุดต่อไป

![](_page_21_Picture_7.jpeg)

ภาพที่ 3.1 ลักษณะโครงข่ายถนน

![](_page_23_Figure_0.jpeg)

![](_page_24_Figure_0.jpeg)

ี ภาพที่ 3.2 ลักษณะของโครงข่ายถนนในรูปแบบกราฟ

คำสั่ง Get Direction

คำสั่ง Get Direction เป็นคำสั่งที่ใช้ในการหาเส้นทางที่สั้นที่สุด จากจุดต้นทาง และจุด ปลายทางที่ผู้ใช้กำหนดขึ้น บนเวปไซด์ http://maps.google.com (ภาพที่ 3.3) โดยที่ผู้ใช้ต้องคลิกที่ ้คำสั่งขอเส้นทาง (Get Direction) (ภาพที่ 3.3 หมายเลข1) และทำการเลือกจุดที่เป็นตำแหน่งต้นทาง (Start Address) (ภาพที่ 3.3 หมายเลข 2) บนแผนที่ และเลือกตำแหน่งปลายทาง (Destination Address) (ภาพที่ 3.3 หมายเลข 3) จากนั้นคลิกที่คำสั่งขอเส้นทาง (ภาพที่ 3.3 หมายเลข 4) เวป ไซด์ จะทำการแสดงผลของเส้นทางบนแผนที่สารสนเทศภูมิศาสตร์ของ http://maps.google.com (ภาพที่ ่ 3.3 หมายเลข 5) โดยที่สัญลักษ์หมุดสีเขียวแทนด้วยจุดต้นทาง และปลายทาง รวมทั้งสรุปเส้นทาง ึการเดินทางในรูปแบบบรรยาย (ภาพที่ 3.3 หมายเลข 6) ในหัวข้อคำสั่งผลลัพธ์การค้นหา

### 3.1.2 เครื่องมือที่ใช้ในการสร้างระบบปฏิบัติงาน

เครื่องมือที่ใช้ในการพัฒนาระบบปฏิบัติงานคือโค้ดคำสั่ง ASP.Net ซึ่งการใช้ ASP.Net นั้นสร้างระบบปฏิบัติงานที่สามารถใช้งานผ่านระบบเครือข่ายอินเตอร์เน็ต ซึ่งการนำ ASP.Net มา ใช้เนื่องจากมีการใช้งานที่ง่าย เช่น เมื่อเกิดข้อผิดพลาดในการเขียนสคริปต์ ผู้ใช้จะทราบถึงข้อมูล และคำอธิบาย ในส่วนที่เกิดข้อผิดพลาด และแสดงตำแหน่งหอร์สโค้ดที่เกิดข้อผิดพลาดด้วย เป็นต้น

#### 3.2 การเก็บรวบรวมข้อมูล

ี การเก็บรวบรวมข้อมูลแบ่งออกเป็น 2 ประเภทดังนี้

#### 3.2.1 การเก็บข้อมูลพื้นที่

ี การเก็บข้อมูลพื้นที่ได้แก่ การเก็บข้อมูล ตำแหน่ง ความยาวของถนน โรงพยาบาล และ ี่ สถานที่สำคัญ ตรวจสอบพิกัดที่ถูกต้องระหว่างตำแหน่งที่ตั้งจริง และตำแหน่งที่ตั้งบนแผนที่ ี่ สารสนเทศภูมิศาสตร์ ในส่วนการเก็บข้อมูลของถนนนั้นจะประกอบด้วย ข้อมูลระยะทาง ตำแหน่ง ึกลับรถ ลักษณะการเดินรถของถนนว่าเป็นแบบเดินรถทางเดียว หรือสองทาง ตำแหน่งห้ามเลี้ยว และห้ามเข้า

#### 3.2.2 การเก็บข้อมลบรรยาย

ึการเก็บข้อมูลบรรยาย นั้นประกอบด้วยชื่อถนน ชื่อทางแยก ชื่อโรงพยาบาล และชื่อ ของสถานที่ๆสำคัญในเขตเทศบาลเมืองโคราชเพื่อใช้เป็นข้อมูลในการตรวจสอบความถูกต้องความ ถูกต้องของแผนที่

### ่ 3.3 ขั้นตอนการดำเนินการศึกษา

งานวิจัยนี้มีขั้นตอนการดำเนินการศึกษาดังนี้ (ภาพที่ 3 4)

### ี่ 3 3 1 ทบทวนเอกสารและงานวิจัยที่เลี่ยวข้อง

้ศึกษาและวิเคราะห์งาบวิจัยที่สบใจเพื่อบำผลของการศึกษา ข้อดีที่พบจากงาบวิจัย ปรับปรงข้อค้อย หรือจคบกพร่องจากงานวิจัย นำข้อแนะนำของผ้วิจัยมาประยกต์ใช้กับงานวิจัยของ ้เรา พร้อมทั้งศึกษาทฤษฎีเพื่อใช้ให้เหมาะสมกับงานวิจัย

#### 3.3.2 คึกษาการจัดเก็บข้อมลของระบบสารสนเทศภมิศาสตร์ที่เกี่ยวข้อง

การศึกษาการจัดเก็บข้อมูลระบบสารสนเทศภูมิศาสตร์นี้เพื่อทราบถึงลักษณะฐานข้อมูล ู้ที่ใช้ในการจัดเก็บของระบบสารสนเทศภมิศาสตร์ ทั้งของมลเชิงพื้นที่ ข้อมลเชิงบรรยายเพื่อที่ใช้ใน การช่วยวิเคราะห์การเลือกเส้นทางเดินทางของรถพยาบาล

### 3.3.3 รวบรวมข้อมูลที่มีรวมถึงจัดเก็บข้อมูลเพิ่มเติมรวมทั้งปรับปรุงข้อมูลที่มีส่วนเกี่ยวข้อง ์<br>กับงานตามที่ได้กำหนดไว้

้ เนื่องจากข้อมูลด้านสารสนเทศภูมิศาสตร์มีการปรับเปลี่ยนตลอดเวลา การรวบรวม ข้อมูลข้อมูลต่าง ๆ ที่เกี่ยวข้องกับการวิเคราะห์เส้นทาง นอกเหนือจากฐานข้อมูลเดิมที่มีอยู่แล้วมี ส่วนสำคัญเพื่อช่วยให้ระบบฐานข้อมูลมีเสถียรภาพในการทำงานมากขึ้น ข้อมูลที่ควรมีการจัดเก็บ ้ เพิ่มเติมกือ ข้อมูลเชิงพื้นที่ เช่น เขตที่อยู่อาศัย ถนน จุดกลับรถ เป็นต้น รวมถึงข้อมูลเชิงบรรยาย และข้อมูลอื่น ๆ ที่มีส่วนช่วยในการวิเคราะห์เส้นทางของรถพยาบาล นอกจากนี้การเก็บข้อมูล ้เพิ่มเติมนั้นเพื่อเป็นการตรวจสอบความถูกต้องของพิกัดตำแหน่งของสถานที่ต่าง ๆ บนแผนที่ ี่ สารสนเทศภูมิศาสตร์ว่ามีความคลาดเคลื่อนกับตำแหน่งที่ตั้งจริงหรือไม่ ในส่วนการปรับปรุงข้อมูล สารสนเทศภูมิศาสตร์นั้นผู้วิจัยใด้ทำการเพิ่ม ระยะทางของถนนในแต่ละเส้น ตำแหน่งของ โรงพยาบาล และห้างสรรพสินค้า รวมถึง พิกัดตำแหน่งในสถานที่สำคัญของจังหวัดเพื่อให้ข้อมูลมี ้ความทันสมัยมากขึ้น นอกจากนี้ยังแก้ไขข้อผิดพลาดของตำแหน่งพิกัดของโรงพยาบาลในบางแห่ง เพื่อให้ข้อมูลเกิดความถูกต้อง

![](_page_26_Figure_1.jpeg)

์<br>ภาพที่ 3.4 ผังขั้นตอนการคำเนินงานวิจัย

### 3.3.4 ศึกษาความต้องการและกำหนดเงื่อนไขรวมถึงข้อจำกัดต่างๆที่จะเกิดขึ้นซึ่งจะส่งผล กระทบกับการวิเคราะห์ข้อมูล

การศึกษาดังกล่าวหมายถึงการศึกษาข้อมูลที่มีผลต่อระบบปฏิบัติงานเช่นลักษณะ เส้นทางเดินรถรูปแบบต่าง ๆ (เดินรถทางเดียว เขตห้ามเข้า ห้ามเลี้ยว) รวมถึงวิเคราะห์หาวิธีการที่จะ ี่ สามารถกำหนดจุดเดินทางเป้าหมายใด้อย่างถูกต้อง รวมทั้งศึกษาระบบการทำงานของหน่วยกู้ภัย และศูนย์รับแจ้งอุบัติเหตุ ขั้นตอนการรับแจ้ง หลักการที่ใช้ในการวิเคราะห์เพื่อจัดส่งหน่วยกู้ชีพ ฉุกเฉินเข้าไปช่วยเหลือ รวมทั้งศึกษาเกี่ยวกับความสามารถในการรับผู้ประสบอุบัติเหตุใน โรงพยาบาลต่างๆว่ามีขีดความสามารถในการรับผู้ป่วยแบบไหนได้บ้าง

ิจากการศึกษาพบว่าขั้นตอนการรับแจ้งเหตุนั้น ผู้แจ้งเหตุต้องบอก สถานที่เกิดเหตุ ้ลักษณะการเกิดอุบัติเหตุ อาการทั่วไป จำนวนผู้ที่บาดเจ็บ และโรงพยาบาลที่ต้องการนำส่งในกรณีที่ ผู้ป่วยต้องการให้ส่งตามโรงพยาบาลที่ต้องการ นอกจากนี้การจัดสรรการจัดส่งบุคลากรในการเข้า ช่วยเหลือนั้นต้องวิเคราะห์ตามความรุนแรงตามสถานการณ์ซึ่งสามารถจำแนกได้ตาม ตารางที่ 3.1 นอกจากนี้การแบ่งพื้นที่รับผิดชอบของโรงพยาบาลได้ถูกแบ่งพื้นที่รับผิดชอบออกเป็น 6 โซน (ภาพ ที่ 3.5) ได้แก่ (1) โซน รพ. กรงเทพ-นครราชสีมา (2) โซน รพ. เซนต์แมรี่ (3) โซน รพ. มหาราช (4) โซน รพ. โคราชเมโมเรียล (5) โซน รพ. ปแพทย์และ รพ. เฉลิมชัย และ (6) โซน รพ. ค่ายสรนารี และ รพ กองบิน

| ลักษณะอาการบาดเจ็บ                              | <b>BLS</b> | <b>ALS</b> |
|-------------------------------------------------|------------|------------|
| บาดเจ็บทางสมองไม่รุนแรง พูดจาสับสน              |            |            |
| บาดเจ็บทางสมองรุนแรง หมดสติ                     |            |            |
| แผลถลอกหรือแผลมีเลือดออกไม่รุนแรง               |            |            |
| แผลฉีกขาดทะลุช่องอกช่องท้อง                     |            |            |
| บ่นเจ็บบริเวณหลัง คอ แขนขาชาหรือไม่มีความรู้สึก |            |            |
| กระดูกหักไม่มีบาดแผล                            |            |            |
| สงสัยซี่โครงหัก หายใจลำบาก                      |            |            |
| กระดูกแขน ขาหักทะลุผิวหนังหรือขาดหลุด           |            |            |
| บวมช้ำบริเวณกระดูกเชิงกรานหรือสงสัยหัก          |            |            |
| บาดเจ็บหลายแห่ง (ตั้งแต่ 2 แห่งขึ้นไป)          |            |            |
| แผลถูกความร้อนไม่รุนแรง                         |            |            |
| ไฟชื่อตและไม่หมดสติ                             |            |            |
| แผลถูกความร้อนรุนแรง ไฟฟ้าแรงสูงชื่อตและหมดสติ  |            |            |
| ติกจากที่สูงมากกว่า 2 ชั้น (20 ฟุต)             |            |            |
| อุบัติเหตุรถยนต์และยังติดอยู่ในรถ               |            |            |

ตารางที่ 3.1 การจำแนกความรุนแรงของอาการบาดเจ็บเพื่อจัดสรรหน่วยช่วยเหลือ

หมายเหตุ : ALS หมายถึง โรงพยาบาลที่เข้าร่วมโครงการ

BLS หมายถึง หน่วยกู้ภัยฉุกเฉิน รพ.เฉลิมชัย รพ.กองบิน

![](_page_29_Figure_0.jpeg)

ิภาพที่ 3.5 การแบ่งโซนรับผิดชอบของโรงพยาบาล

#### 3.3.5 วิเคราะห์และสร้างแนวคิดในการปฏิบัติงานของระบบ

ึการปฏิบัติงานของระบบที่ใช้ในการช่วยเหลือผู้ประสบอุบัติเหตุนั้น การรับรู้ข้อมูลของ ผู้ที่ประสบอุบัติเหตุได้แก่ อาการทั่วไป สภาพร่างกายภายนอก การเสียเลือด และการมีสติหรือไม่มี ิสติ พร้อมทั้งจุดที่เกิดเหตุนั้นเป็นข้อมูลที่สำคัญต่อการนำมาใช้วิเคราะห์เพื่อที่ได้จัดส่งรถพยาบาล หาจุดเกิดเหตุ และวิเคราะห์หาโรงพยาบาลที่เหมาะสมกับผู้ที่ประสบอุบัติเหตุเป็นไปได้อย่างถูกต้อง ระบบปฏิบัติงานจะนำข้อมูลของจุดเกิดเหตุที่ได้ในการวิเคราะห์หาหน่วยที่ใกล้ที่สุด และเส้นทางที่ สั้นที่สุดในการเข้าไปช่วยเหลือ จากนั้นระบบจะทำการวิเคราะห์หาโรงพยาบาลที่ใกล้และ เหมาะสม รวมทั้งเส้นทางที่สั้นที่สุดในการจัดส่ง และแสดงผลออกมาให้แก่ผู้ปฏิบัติงาน (ภาพที่  $3.6)$ 

![](_page_30_Figure_0.jpeg)

ึ ภาพที่ 3.6 แสดงหลักการทำงานของระบบปฏิบัติงาน

### 3.3.6 สร้างต้นแบบของระบบปฏิบัติการที่ช่วยในการตัดสินใจเกี่ยวกับการเลือกเส้นทางของ **รถพยาบาล**

ึ การสร้างระบบปฏิบัติงานที่ใช้ในการตัดสินใจเกี่ยวกับการเลือกเส้นทางของรถพยาบาล สามารถสรุปเป็นผังขั้นตอนการทำงานของระบบปฏิบัติงานดังภาพที่ 3.7 จากผังการทำงาน (ภาพที่ 3.7) สามารถสรุปขั้นตอนการสร้างและพัฒนาระบบปฏิบัติงานใค้เป็น 3 ขั้นตอน คังนี้  $\overline{a}$ 

1. ผู้วิจัยใด้พัฒนาเครื่องมือที่ใช้ในงานวิเคราะห์หาเส้นทางที่สั้นที่สุดของรถพยาบาล ์ โดยการนำ คำสั่ง Get Direction บนเวปใชด์ http://maps.google.com มาประยุกต์ใช้ร่วมกับการเขียน ์ โค้ดคำสั่งด้วย ASP.Net เพื่อกำหนดจุดต้นทางและปลายทางบนแผนที่ให้มีความสอดคล้องกับระบบ ปฏิบัติงาน นอกจากนี้ในส่วนของกรณีที่ถนนได้ถูกปิดในบางช่วงเวลาซึ่ง คำสั่ง Get Direction ไม่ สามารถหาได้นั้นผู้วิจัยได้เขียนโค้ด ASP.Net ของ Dijkstra's Algorithm เพื่อนำมาเป็นเครื่องมือ ช่วยงานในการหาเส้นทางที่สั้นที่สุดในกรณีที่คำสั่งหลักไม่สามารถที่จะหาเส้นทางได้

่ 2. เขียนโค้ดคำสั่งที่ใช้ในงานวิเคราะห์หาโรงพยาบาลที่เหมาะสมในการจัดส่งผู้ประสบ ้อุบัติเหตุ โดยคำนึงถึงโรงพยาบาลที่ใกล้กับจุดเกิดเหตุ และความรุนแรงของอาการบาดเจ็บโดยใช้ ์ โค้ดภาษา ASP.Net ในการสร้าง โดยผู้ใช้แบ่งความรุนแรงของอาการบาดเจ็บเพื่อใช้เป็นตัวช่วยใน การตัดสินใจในการเลือกโรงพยาบาลออกเป็น 3 อาการด้วยกันอือ การมีสติหรือไม่มีสติของคนเจ็บ

ี การเสียเลือด และอารบาดเจ็บทางกระดูก โดยที่จะคำนึงถึงอาการมีสติหรือไม่มีสติของผู้บาดเจ็บ ้เป็นอันดับแรกเนื่องจากในเขตจังหวัดนครราชสีมาโรงพยาบาลมหาราชเป็นโรงพยาบาลเดียวที่ สามารถรับผู้ป่วยที่ได้รับการกระทบกระเทือนทางสมองได้ จากนั้นจึงพิจารณาอาการเสียเลือด และ ้อาการฟกช้ำ โดยจะให้ความสำคัญกับกรณีที่ผู้บาดเจ็บมีอาการสาหัส และจากนั้นถึงจะพิจารณาถึง ่ ตำแหน่งที่ตั้งของโรงพยาบาลที่มีความเหมาะสมและใกล้ที่สุด สามารถสรุปได้ดังภาพที่ 3.7

![](_page_31_Figure_1.jpeg)

### ภาพที่ 3.7 ผังขั้นตอนการวิเคราะห์การจัดส่งรถพยาบาล

3. การออกแบบหน้าระบบปฏิบัติการ การออกแบบจะคำนึงถึงการใช้งาน และรูปแบบ ์ ขั้นตอนการรับแจ้งเหตุจากผู้ใช้งานจริง รวมถึงตำแหน่งการจัดวางชุดคำสั่งต่างๆให้มีความ เหมาะสมกับการใช้งานโดยเริ่มจาก (1) การออกแบบหน้าปฏิบัติการที่ใช้ในการออกแบบเส้นทาง ซึ่งการออกแบบหน้าปฏิบัติการที่ใช้ในการออกแบบเส้นทางนั้นผู้วิจัยได้คำนึงถึงขั้นตอนการรับ ข้อมูลการแจ้งเหตุของหน่วยงาน 1669 เพื่อให้ผู้ใช้สามารถเข้าใจลักษณะการใช้งานได้ง่าย แบ่งแยก วิธีการในการหาเส้นทางออกเป็น 2 วิธีคือผู้ใช้สามารถเลือกจากรายชื่อถนนและโรงพยาบาลได้เลย และจากการที่ผู้ใช้เลือกตำแหน่งจุดเกิดเหตุบนแผนที่ (2) การออกแบบชุดคำสั่งต่างโดยที่การ ้ออกแบบชุดคำสั่ง และเมนูคำสั่งนั้นผู้วิจัยคำนึงถึง ชุดคำสั่งที่มีความจำเป็นต่อการใช้งานของระบบ ้เพื่อที่ผู้ดูแลระบบจะสามาถแก้ไขปรับปรุงข้อมูลให้ระบบมีความทันสมัยยิ่งขึ้น นอกจากนี้ยัง ้คำนึงถึงความเหมาะสมและครอบคลุมการใช้งาน และ (3) การออกแบบหน้าเข้าสู่การใช้งานโดยที่ การออกแบบหน้าเข้าสู่การใช้งานวัตถุประสงค์เพื่อให้ระบบปฏิบัติงานมีความปลอดภัยทางด้าน ข้อมูล ป้องกันการรบกวนจากผู้ไม่หวังดี เพื่อไม่ก่อให้เกิดความผิดพลาดในการวิเคราะห์ผล

![](_page_33_Figure_0.jpeg)

ภาพที่ 3.8 ผังการทำงานของระบบปฏิบัติงาน

### 3.3.7 ติดตั้งและทดสอบการทำงานในส่วนต่าง ๆ ของระบบปฏิบัติงาน

้ขั้นตอนนี้คือขั้นตอนที่เกิดขึ้นหลังจากได้ระบบปฏิบัติการต้นแบบแล้ว โดยการนำ ระบบปฏิบัติการต้นแบบมาติดตั้งและทดสอบการทำงานผ่านระบบสื่อสารทางอินเตอร์เน็ตเนื่องจาก ระบบปฏิบัติงานและระบบฐานข้อมูลภูมิศาสตร์จะสามารถปรับปรุงข้อมูลตลอดเวลา รวมถึงหา ข้อบกพร่องของระบบปฏิบัติงาน เพื่อที่จะนำไปปรับปรุงให้เกิดความสมบูรณ์

โดยขั้นตอนนี้ผู้วิจัยได้ทำการเช่าพื้นที่ server เพื่อใช้ในการขอพื้นที่ในการนำระบบ ปฏิบัติงานมาติดตั้งบนระบบเครือข่ายอินเตอร์เน็ต

### 3.3.8 ปรับปรุงให้ระบบปฏิบัติงานมีความถูกต้องและเหมาะสมพร้อมที่จะทำงานได้จริง

ทำการแก้ไขข้อบกพร่องที่เกิดขึ้นจากผลที่ได้จากการทดสอบระบบปฏิบัติงานเพื่อให้ ระบบปฏิบัติงานมีความสมบูรณ์พร้อมที่จะใช้งานได้จริง โดยการประเมินทั้งจากตัวผู้พัฒนาระบบ เอง และจากผู้ใช้งานจริงโดยมีหัวข้อหลักในการประเมิณดังตารางที่ 3.2

![](_page_34_Picture_34.jpeg)

#### ้ตารางที่ 3.2 เกณฑ์การประเมินระบบปฏิบัติงานจากผู้ใช้

## ำเทที่ 4 ผลการวิจัยและอภิปราย

จากการคำเนินงานในบทที่ 3 ทำให้ได้ระบบปฏิบัติงานที่ใช้ในการวิเคราะห์หาเส้นทางของ ิรถพยาบาลในการเข้าไปช่วยเหลือผู้ประสบอุบัติเหตุโดยการนำเวปใซด์ http://maps.google.com/ ซึ่งเป็น เวปใซด์ที่ให้บริการด้านระบบสารสนเทศภูมิศาสตร์เกี่ยวกับข้อมูลโครงข่ายจราจรมาสร้างเป็นเวป ใซด์ที่ชื่อ http://www.smartambulance.com/default.aspx ซึ่งใช้โค้ด ASP.Net เป็นเครื่องมือใน การสร้าง (ภาพที่ 4.1)

![](_page_35_Picture_2.jpeg)

ภาพที่ 4.1 แสดงหน้าเริ่มต้นการใช้งาน
## 4.1 วิ**ธีการใช้งานระบบปฏิบัติงานในส่วนของผู้ดู**แลระบบ

### 4.1.1 หน้าเริ่มแรกของระบบ

 มื่อผู้ใช้งานเข้ามาสู่เวปใซด์ http://www.smartambulance.com/default.aspx เวป ไซด์จะแสดงรูปแบบการใช้งานดังภาพที่ 4.1 ซึ่งผู้ใช้จะต้องทำการลงชื่อเข้าสู่ระบบ (Login) ตรง ช่อง member login (ภาพที่ 4.1 หมายเลข 1) การเข้าสู่ระบบจะแบ่งกลุมผู้ใช้งานออกเป็น 2 ประเภท ได้แก่กลุ่มของผู้ดูและระบบ (Admin) และกลุ่มของผู้ใช้งานทั่วไป (User) ซึ่งในกรณีที่ผู้ใช้งาน ทั่วไปยังไม่ได้สมัครเข้าใช้กี่สามารถสมัครได้ในช่องคำสั่ง Register New User (ภาพที่ 4.1 หมายเลข 2) โดยที่ผู้ใช้งานใหม่ด้องกรอกรายละเอียดข้อมูลที่มีคือ ชื่อผู้ใช้ระบบ รหัสผ่าน ชื่อ-สกุล จริง ที่อยู่ และหน่วยงานให้ครบถ้วน (ภาพที่ 4.2 หมายเลข 1) จากนั้นทำการยืนยันโดยคำสั่งบันทึก (ภาพที่ 4.2 หมายเลข 2) เพื่อให้ระบบทำการบันทึกชื่อ และรหัสผ่านที่ผู้ใช้ทำการสมัครใหม่

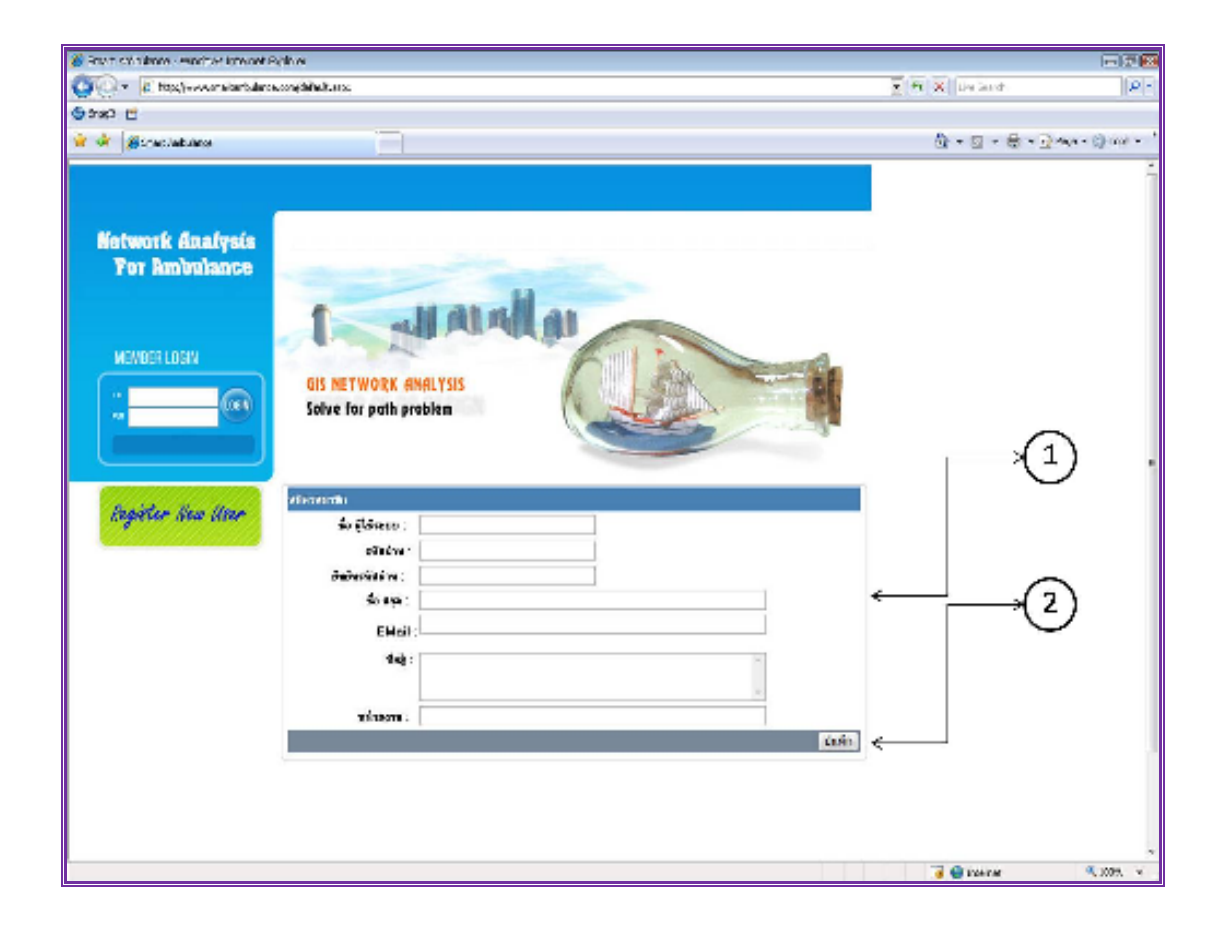

ภาพที่ 4.2 แสดงหน้าการสมัครเข้าใช้งานระบบ

### 4.1.2 หน้าการใช้งานการหาเส้นทางของผู้ดูและระบบ

หน้าการใช้งานของระบบ (ภาพที่ 4.3) จะประกอบด้วยเมนูคำสั่ง (ภาพที่ 4.3 หมายเลข ที่ 1) ซึ่งจะประกอบด้วยคำสั่งทั้งหมด 8 คำสั่ง ได้แก่ (1) กำหนดจุดเชื่อมต่อ (2) กำหนดลิงค์เชื่อมต่อ (3) ปิดจุดเชื่อม (4) เลือกเส้นทางลัด (5) ปิดจุดเชื่อม (6) หาเส้นทาง (7) ออกจากระบบ และ (8) แสดงเส้นทางจากแผนที่ นอกจากนั้นระบบยังแสดง คำสั่งที่ใช้ในการวิเคราะห์หาเส้นทางที่สั้นที่สุด ของรถพยาบาล (ภาพที่ 4.3 หมายเลข 3) และการรับข้อมูลเพื่อนำมาใช้วิเคราะห์หาโรงพยาบาลที่ เหมาะสมในการจัดส่งผู้ประสบอุบัติเหตุ (ภาพที่ 4.3 หมายเลข 2) ซึ่งขั้นตอนการรับข้อมูลจากผู้แจ้ง เหตุ (ภาพที่ 4.3 หมายเลข 2) นั้นผู้ใช้จะต้องเลือกลักษณะของการเกิดอุบัติเหตุ ลักษณะของอาการ ้บาดเจ็บของผู้ป่วยได้แก่ การรู้สึกหรือไม่รู้สึกตัว การเสียเลือด และอาการบาดเจ็บทางกระดูก ข้อมูล เหล่านี้จะนำมาใช้ในการวิเคราะห์หาโรงพยาบาลที่เหมาะสมแก่ผู้ประสบอุบัติเหตุเนื่องจากอาการ บางเจ็บบางอย่างเช่น ผู้บาดเจ็บไม่รู้สึกตัวนั้นจะมีโรงพยาบาลแค่โรงพยาบาลเดียวคือโรงพยาบาล ้มหาราชที่สามารถช่วยเหลือผู้ประสบอุบัติเหตุนี้ได้ คำสั่งค้นหาเส้นทาง (ภาพที่ 4.3 หมายเลข 3) นั้น นอกจากผู้ใช้สามารถที่จะเลือกโคยการดูรายชื่อถนน และกำหนดโรงพยาบาลที่ใช้ส่งผู้ป่วยด้วย ตนเองแล้ว ผู้ใช้สามารถที่จะดูจากแผนที่ระบบสารสนเทศภูมิศาสตร์(GIS) และทำการเลือกจุดเกิด ้เหตุเพื่อให้ระบบทำการวิเคราะห์หาเส้นทางและโรงพยาบาลที่เหมาะสมใด้โดยอัตโนมัติ ซึ่งผลลัพธ์ ของเส้นทางจะแสดงออกมาในรูปแบบเส้นสีม่วงจากจุดใกล้ที่สุดไปยังจุดเกิดเหตุ และจุดเกิดเหตุไป ้ยังโรงพยาบาลที่ใกล้ที่สุด (ภาพที่ 4.4 หมายเลข 1) และแสดงออกมาในรูปแบบข้อความบรรยายว่า ึการเดินทางต้องผ่านเส้นทางใดบ้าง และผ่านเส้นทางแต่ละเส้นเป็นระยะทางเท่าไหร่ และต้องเลี้ยว ้ตรงไหน (ภาพที่ 4.4 หมายเลข 2) นอกจากนี้ระบบยังแสดงถึงเส้นทางที่ถูกปิดในกรณีต่าง ๆ เช่น ้ ปิดถนนเพื่อซ่อมแซมซึ่งจะใช้เส้นสีแดงเป็นสัญลักษณ์ และเส้นทางที่ใช้ในการเลี่ยงเส้นทางที่ถูกปิด ซึ่งจะใช้สีน้ำเงินเป็นสัญลักษณ์

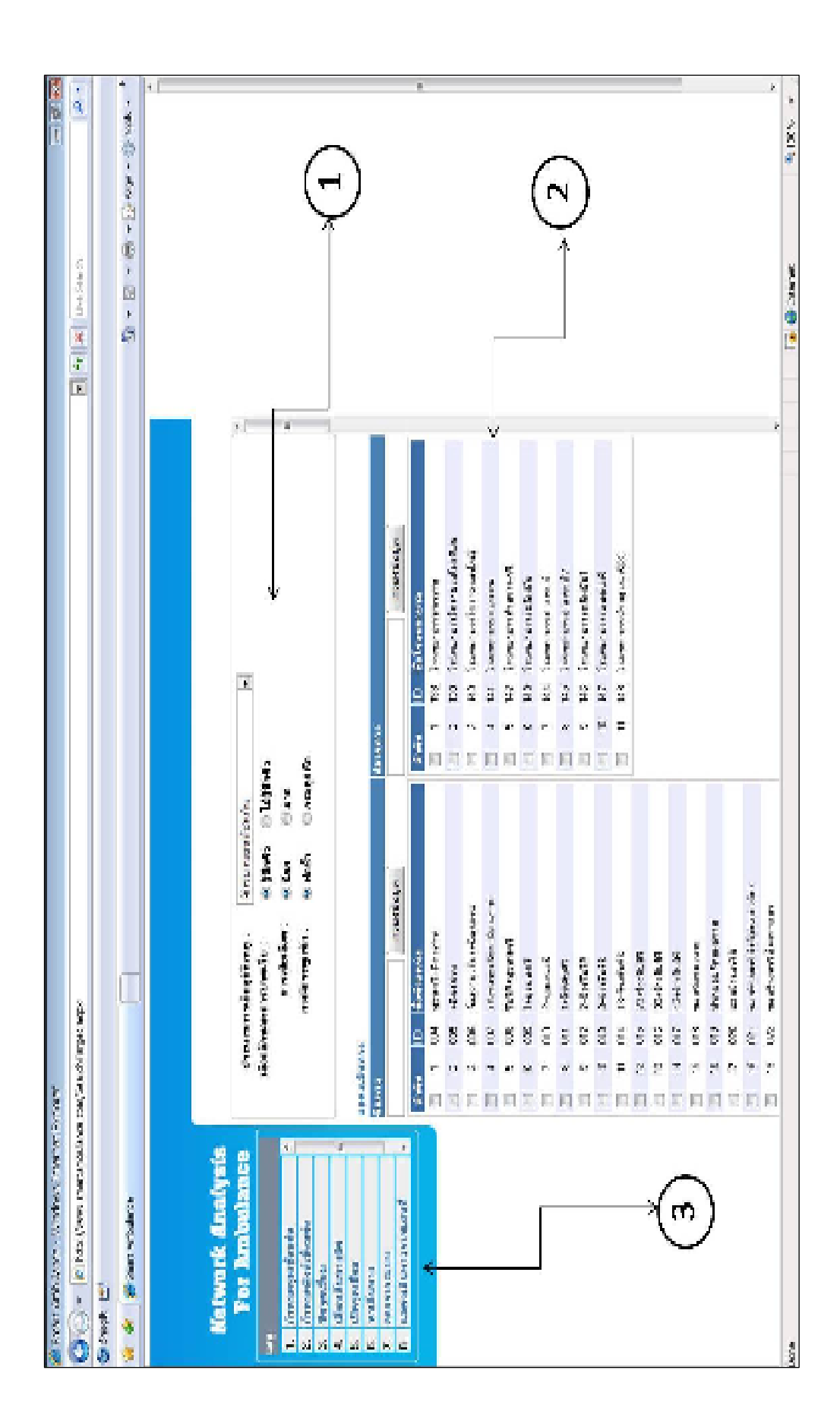

### 4.1.3 คำสั่งกำหนดจุดเชื้อมต่อ (Nodes)

้คือคำสั่งที่ใช้สร้างจุดเชื่อมต่อ (ภาพที่ 4.5) นั้นเป็นคำสั่งที่ให้สำหรับผู้ที่ดูและระบบทำ ิการเพิ่มหรือลดข้อมูลที่ใช้ในการวิเคราะห์นอกจากนี้การสร้าง Nodes นั้นหมายถึงการเปลี่ยนข้อมูล ในรูปแบบแผนที่ในระบบสารสนเทศภูมิศาสตร์มาเป็นแผนภาพเพื่อใช้ในการวิเคราะห์ซึ่งข้อมูล ้ แผนที่ๆใช้ในการสร้างได้แก่ ตำแหน่งของทางแยกบนโครงข่ายจราจร โรงพยาบาล สถานีตำรวจ ห้างสรรพสินค้า เป็นต้นโดยที่ผู้ใช้งานต้องทำการเลือกตำแหน่งที่จะทำการสร้าง Node บนแผนที่ (ภาพที่ 4.5 หมายเลข 5) กำหนดชื่อของ Nodeให้เหมาะสมในช่องชื่อตำแหน่ง (ภาพที่ 4.5 หมายเลข 1) จากนั้นผู้ใช้ต้องทำการระบุประเภทของ Node เช่น ทางแยก หรือโรงพยาบาล (ภาพที่ 4.5 หมายเลข 2) ระบบจะทำการแสดงพิกัดของตำแหน่งที่ผู้ใช้ทำการเลือกในรูปแบบละติจูด และ ิ ลองจิจูด เพื่อให้ผู้ใช้ตรวจสอบความถูกต้อง (ภาพที่ 4.5 หมายเลข 3) จากนั้นกดที่คำสั่ง save node (ภาพที่ 4.5 หมายเลข 4) เพื่อให้ระบบทำการสร้าง Node ขึ้นมาใช้งานใหม่

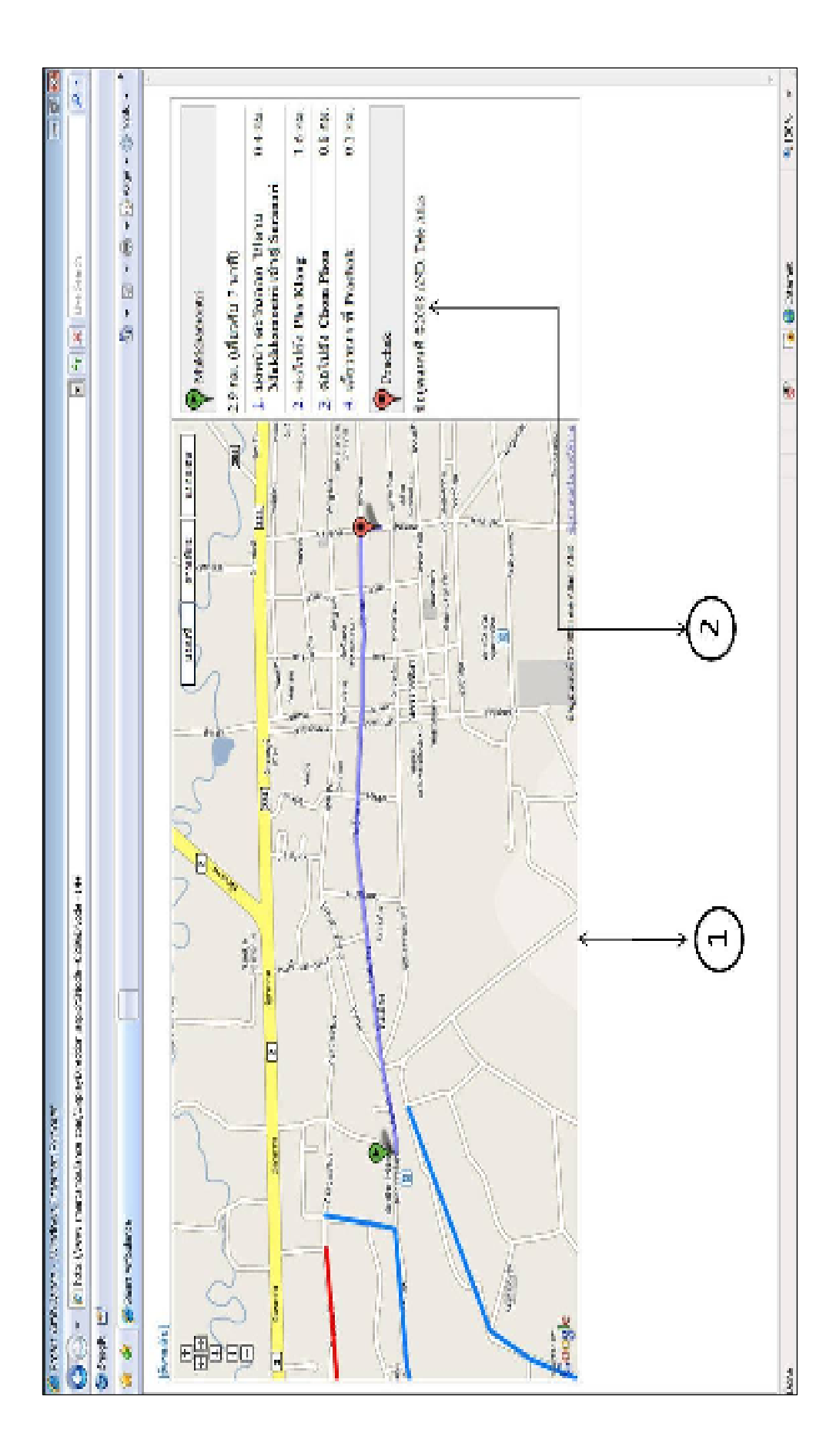

### 4.1.4 กำหนดถิงค์เชื่อมต่อ

้เป็นคำสั่งที่ใช้ในการแปลงข้อมูลเส้นทางจราจรหรือถนนบนระบบแผนที่สารสนเทศ ภูมิศาสตร์ให้อยู่ในรูปแบบแผนภาพโดยที่ลิงค์เชื่อมต่อนั้นคือเส้นที่เชื่อมระหว่าง Node ไปยัง Node ถัดไปที่ใกล้ที่สุดเพื่อใช้เป็นข้อมูลในการวิเคราะห์หาเส้นทางของรถพยาบาลโดยที่ผู้ใช้ต้องกำหนด ู้ชื่อของลิงค์ที่ทำการสร้าง (ภาพที่ 4.6 หมายเลข 1) และเลือก Node เริ่มต้นที่ต้องการสร้างลิงค์ใน ้คำสั่งจุดเริ่มต้น (ภาพที่ 4.6 หมายเลข 2) ซึ่งระบบจะแสดงชื่อของ Node ที่ผู้ใช้ได้ทำการสร้างก่อน หน้า จากนั้นผู้ใช้เลือก Node ถัดไปเพื่อใช้ในการสร้างลิงค์จากแผนที่ (ภาพที่ 4.6 หมายเลข 8) ใน ี ช่องคำสั่งจุดสิ้นสุด (ภาพที่ 4.6 หมายเลข 3) โดยที่ระบบจะแสดงชื่อและลำดับของ Node ที่ผู้ใช้ เลือกบอกลักษณะช่องทางเดินของถนนว่าเป็นแบบเดินรถทางเดียว(one way) หรือ ู<br>เดินรถสองทาง (two way) (ภาพที่ 4.6 หมายเลข 4) จากนั้นผู้ใช้ต้องทำการระบุระยะทางของลิงค์ ในหน่วยกิโลเมตรซึ่งจะใด้จากการเก็บข้อมูลในช่องคำสั่งระยะทาง (ภาพที่ 4.6 หมายเลข 5) และ เลือกคำสั่งบันทึก (ภาพที่ 4.6 หมายเลข 6) เพื่อสร้างลิงค์เชื่อมต่อ เมื่อระบบได้สร้างลิงค์ที่เชื่อมต่อ เสร็จจะแสดงผลของการสร้างลิงค์แทนด้วยเส้นสีเขียวบนแผนที่ (ภาพที่ 4.6 หมายเลข 8) บอก ระยะทางของลิงค์ นอกจากนี้ผู้ใช้สามารถลบลิงค์หรือแก้ไขในกรณีที่เกิดข้อผิดพลาด (ภาพที่ 4.6 หมายเลข 7)

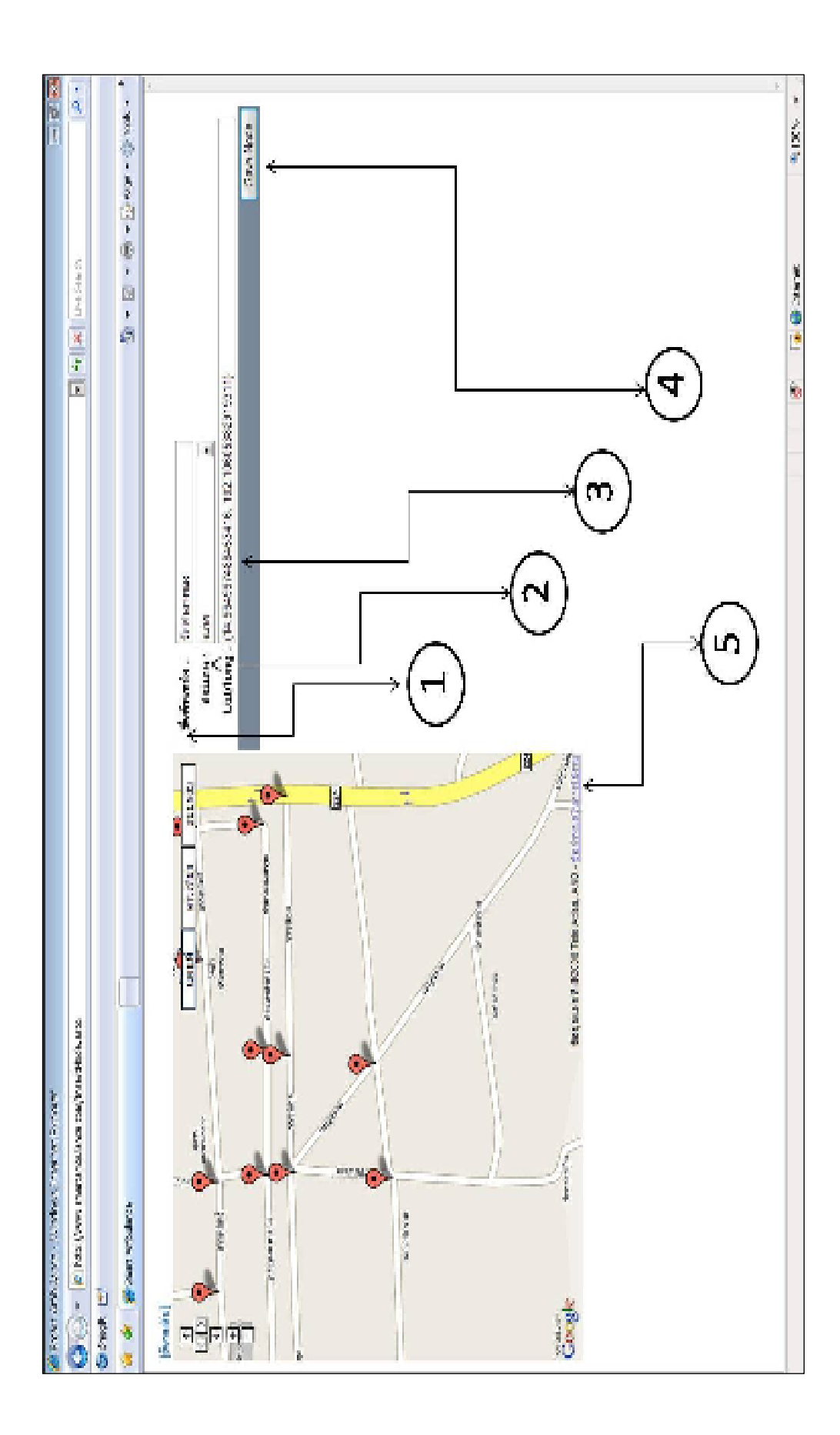

### 4.1.5 คำสั่งปิดจุดเชื้อมต่อ

้ คำสั่งปีดจุดเชื่อมต่อ (ภาพที่ 4.7) เป็นคำสั่งที่ใช้ในกรณีที่ผู้ดูแลระบบพบว่าเส้นทางใน ้บางช่วงเวลา หรือบางวันต้องปิดเนื่องจากเหตุผลต่าง ๆ ส่งให้ไม่สามารถให้รถพยาบาลผ่านไปได้ หรือก่อให้เกิดความล่าช้าในการเดินทาง ซึ่งผู้ใช้เลือกเส้นทางที่ต้องการปิดในตารางรายชื่อลิงค์ที่ ระบบทำการเก็บข้อมูล (ภาพที่ 4.7 หมายเลข 3) หรือทำการพิมพ์ค้นหาเส้นทางในคำสั่งค้นหา (ภาพ ที่ 4.7 หมายเลข 1) และเลือกแป้นคำสั่ง (ภาพที่ 4.7 หมายเลข 2) เพื่อยืนยันเส้นทางที่ต้องการซึ่งใน ส่วนคำสั่งค้นหานี้จะเป็นชุดคำสั่งเพื่อใช้ในการกรองข้อมูลที่เกี่ยวข้องกับข้อมูลที่ต้องการค้นหา และจะแสดงผลออกมาเป็นตาราง (ภาพที่ 4.7 หมายเลข 3) เมื่อต้องการที่จะสร้างจุดที่ทำการปิดให้ ้เลือกที่แป็นคำสั่งบันทึก (ภาพที่ 4.7 หมายเลข 4) เพื่อยืนยันการทำงาน เมื่อระบบทำการสร้าง เส้นทางที่ปิดนั้นจะแสดงออกมาในรูปแบบสัญลักษ์เส้นสีแดงบนแผนที่สารสนเทศภูมิศาสตร์ (ภาพ  $\vec{\hat{\mathfrak{n}}}$  4.7 หมายเลข 5)

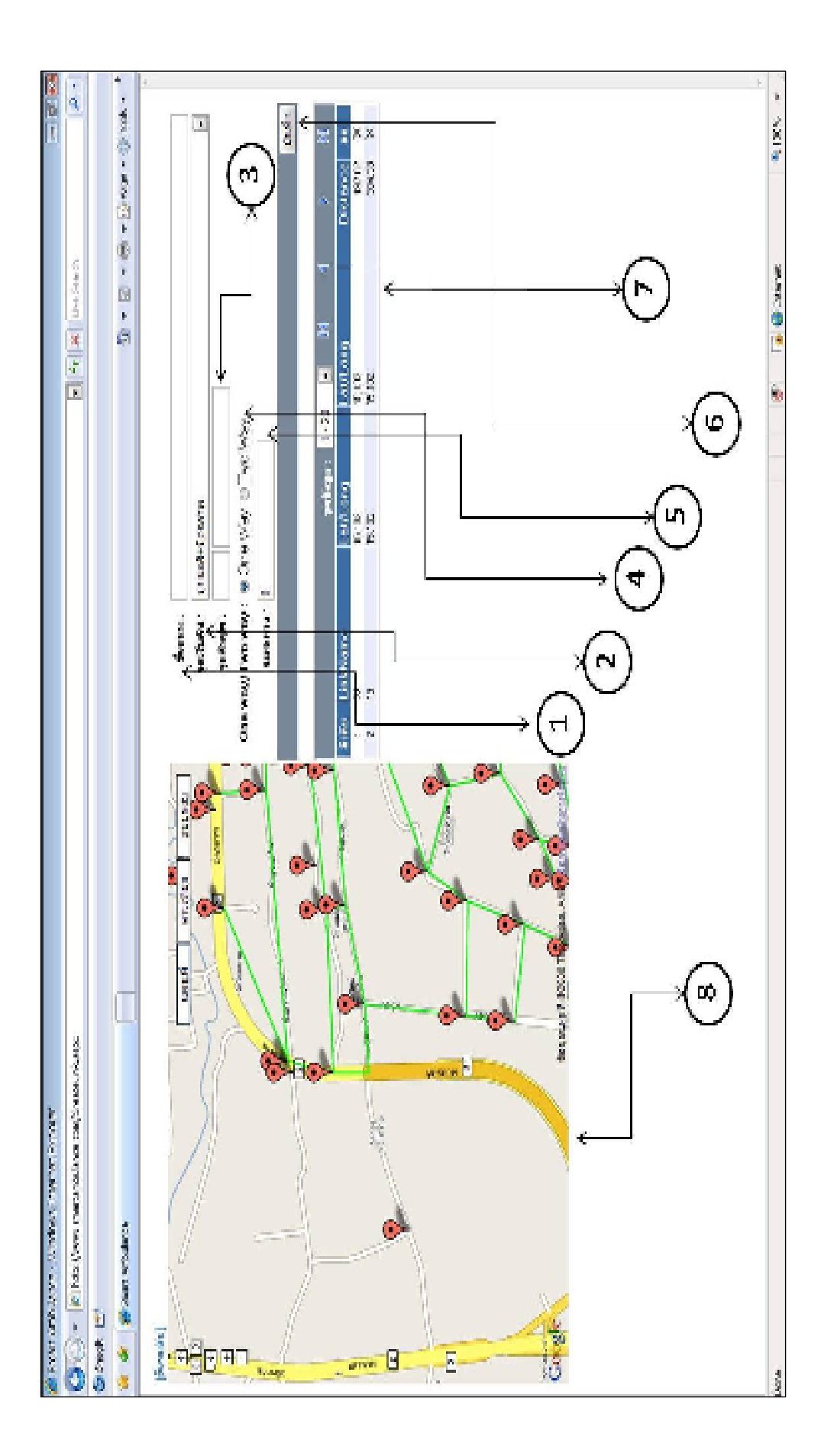

### 4.1.6 คำสั่งเลือกเส้นทางลัด

้คำสั่งเลือกเส้นทางลัด (ภาพที่ 4.8) นั้นเป็นคำสั่งในการหาเส้นทางในกรณีที่ถนนในบาง ้เส้นทางถูกปิดลง ทำให้ผู้ดูแลจำเป็นต้องสร้างเส้นทางอื่นเพื่อเป็นทางเลือกให้แก่ผู้ใช้งานในการ เลี่ยงเส้นทางที่ถูกปิด โดยที่เส้นทางที่ถูกปิดนั้นแทนด้วยสัญลักษ์เส้นสีแดงบนแผนที่สารสนเทศ .ภูมิศาสตร์ (ภาพที่ 4.8 หมายเลข 5) ผู้ใช้ต้องกำหนดจุดที่เป็นต้นทางและปลายทางในกำสั่งตำแหน่ง ทางลัด (ภาพที่ 4.8 หมายเลข 1) โดยที่ผู้ใช้สามารถกดเลือกตำแหน่งบนแผนที่ได้เลย และทำการ ้ขืนยันอีกครั้งในแป้นคำสั่งเลือก (ภาพที่ 4.8 หมายเลข 2) จากนั้นข้อมูลของตำแหน่งที่ผู้ใช้เลือกจะ แสดงออกมาเพื่อให้ผู้ใช้ได้ทราบและตรวจสอบ (ภาพที่ 4.8 หมายเลข 3) เมื่อผู้ใช้ตรวจสอบจน แน่ใจแล้วให้เลือกที่แป้นคำสั่งแสดงทางลัด (ภาพที่ 4.8 หมายเลข 4) เพื่อให้ระบบได้ทำการ ้คำนวณหาเส้นทางลัด ซึ่งเส้นทางลัดจะแทนด้วยสัญลักษ์เส้นสีน้ำเงิน (ภาพที่ 4.9 หมายเลข 6)

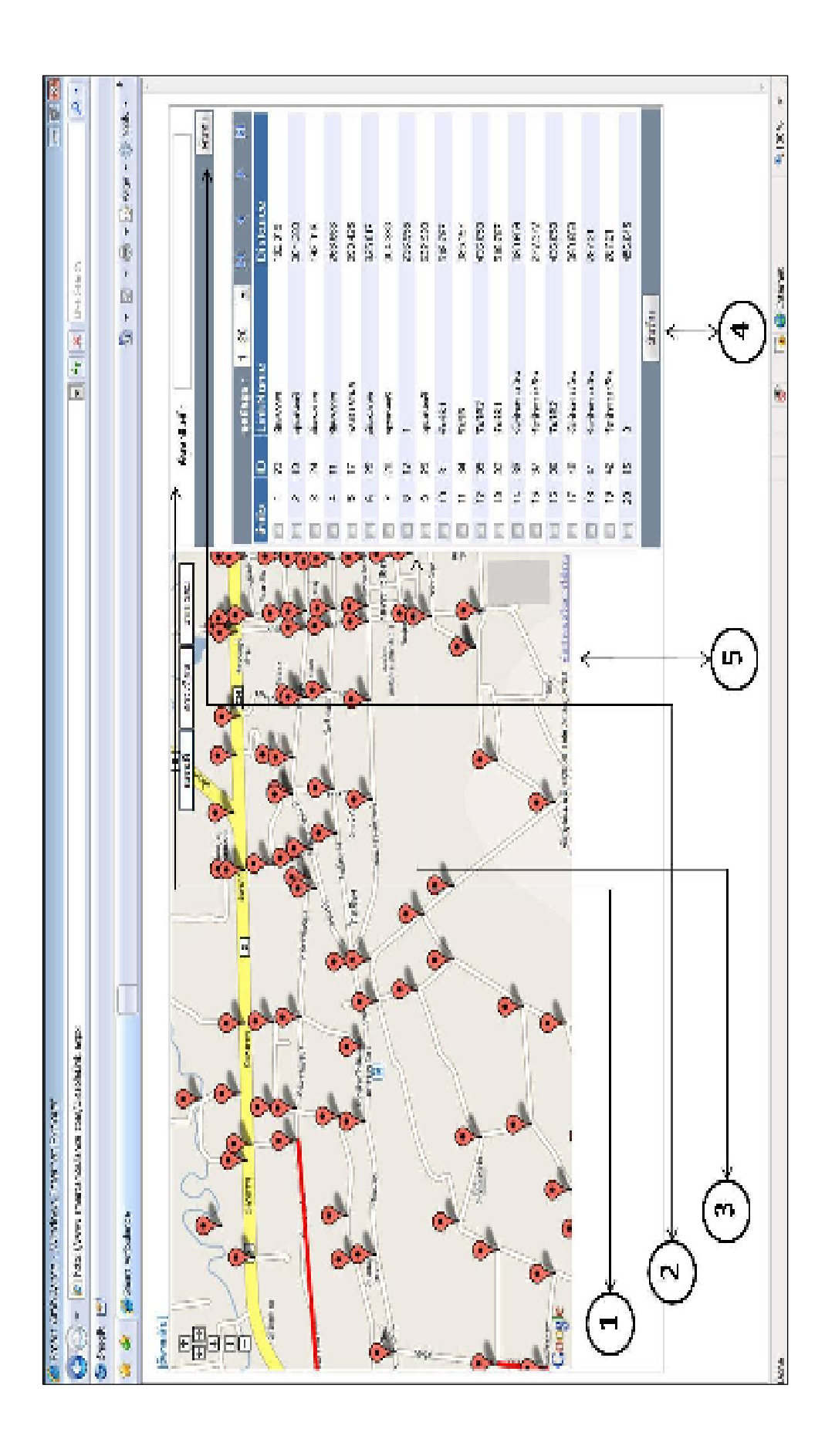

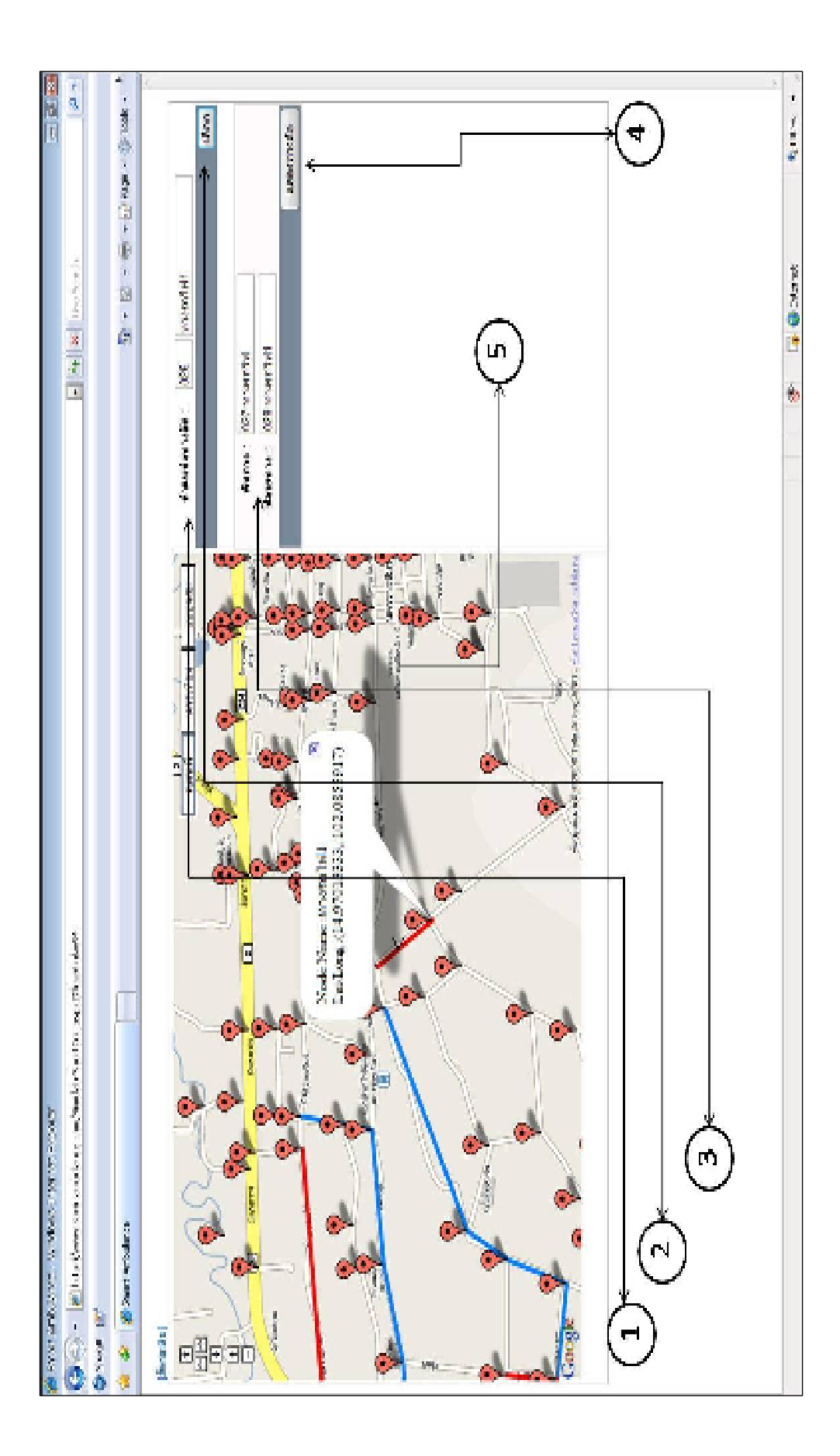

### 4.1.7 คำสั่งเปิดเส้นทาง

้คำสั่งเปิดเส้นทาง (ภาพที่ 4.10) เป็นคำสั่งในการยกเลิกเส้นทางที่ผู้ใช้ได้ทำการปิด เพื่อให้ระบบของการใช้เส้นทางกลับเข้าสู่ปกติโดยผู้ใช้สามารถค้นหาเส้นทางที่ทำการปิดโดยใช้ ี คำสั่งค้นหา (ภาพที่ 4.10 หมายเลข 1) แล้วเลือกที่แป้นค้นหา (ภาพที่ 4.10 หมายเลข 2) หรือทำการ เลือกจากตารางข้อมูลรายชื่อถนนเส้นที่ถูกปิด (ภาพที่ 4.10 หมายเลข 3) จากนั้นผู้ใช้ทำการยืนยัน เพื่อให้นะบบทำการยกเลิกเส้นทางที่ถูกปิดโดยเลือกที่คำสั่งเปิดเส้นทาง (ภาพที่ 4.10 หมายเลข 4) เมื่อทำการเปิดถนนโดยสมบูรณ์สัญลักษ์เส้นสีแดงในถนนที่ถูกปิดจะหายจากแผนที่ (ภาพที่ 4.10 หมายเลข 5)

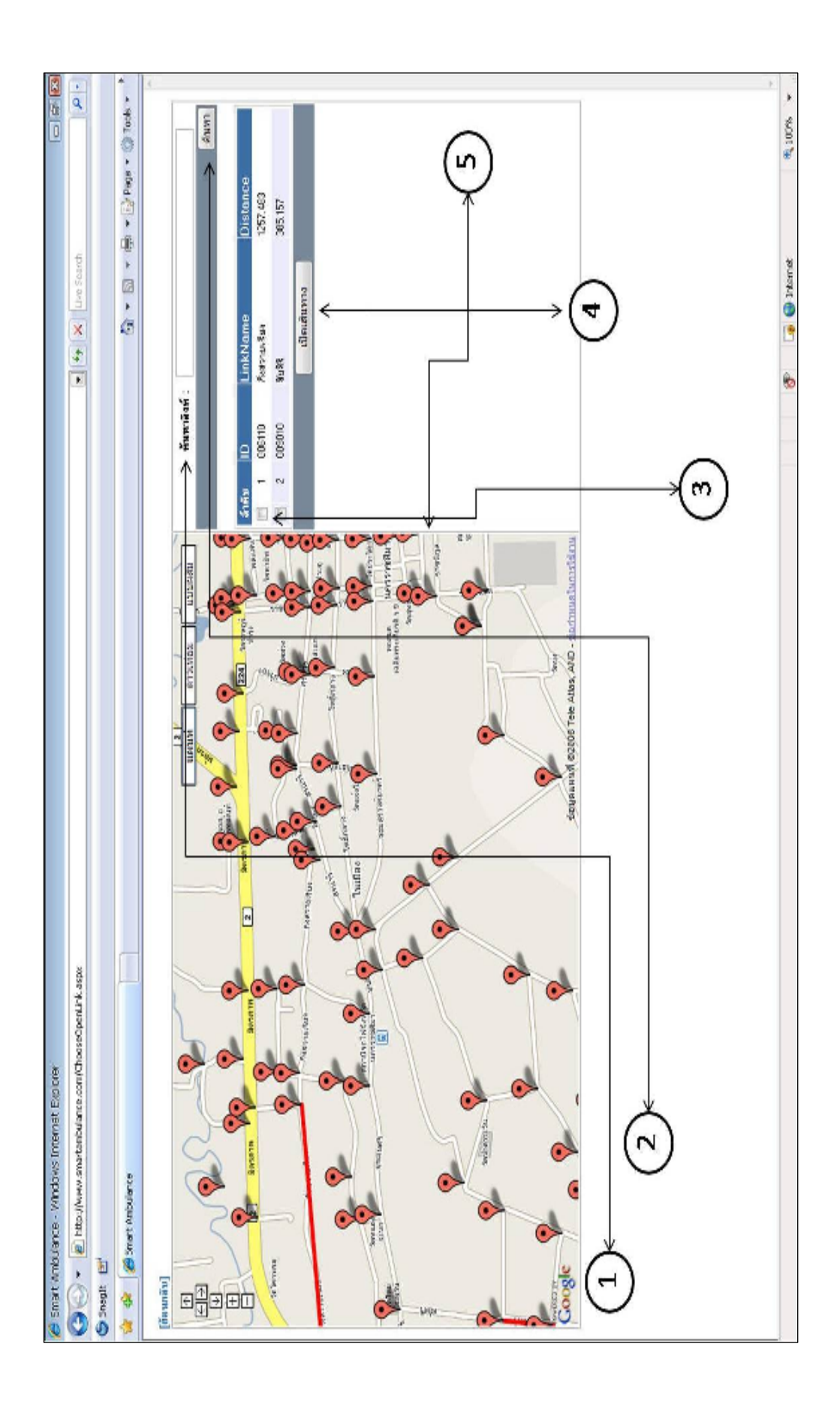

#### $4.1.8$  ออกจากระบบ

เมื่อผู้ใช้ไม่ต้องการใช้งานระบบปฏิบัติงาน หรือเลิกใช้งานระบบปฏิบัติงานให้ทำการ เลือกที่คำสั่งออกจากระบบ (ภาพที่ 4.11 หมายเลข 1) ระบบก็กลับมาสู่หน้าของการเข้าสู่ระบบการ ใช้งานอีกครั้ง (ภาพที่ 4.2)

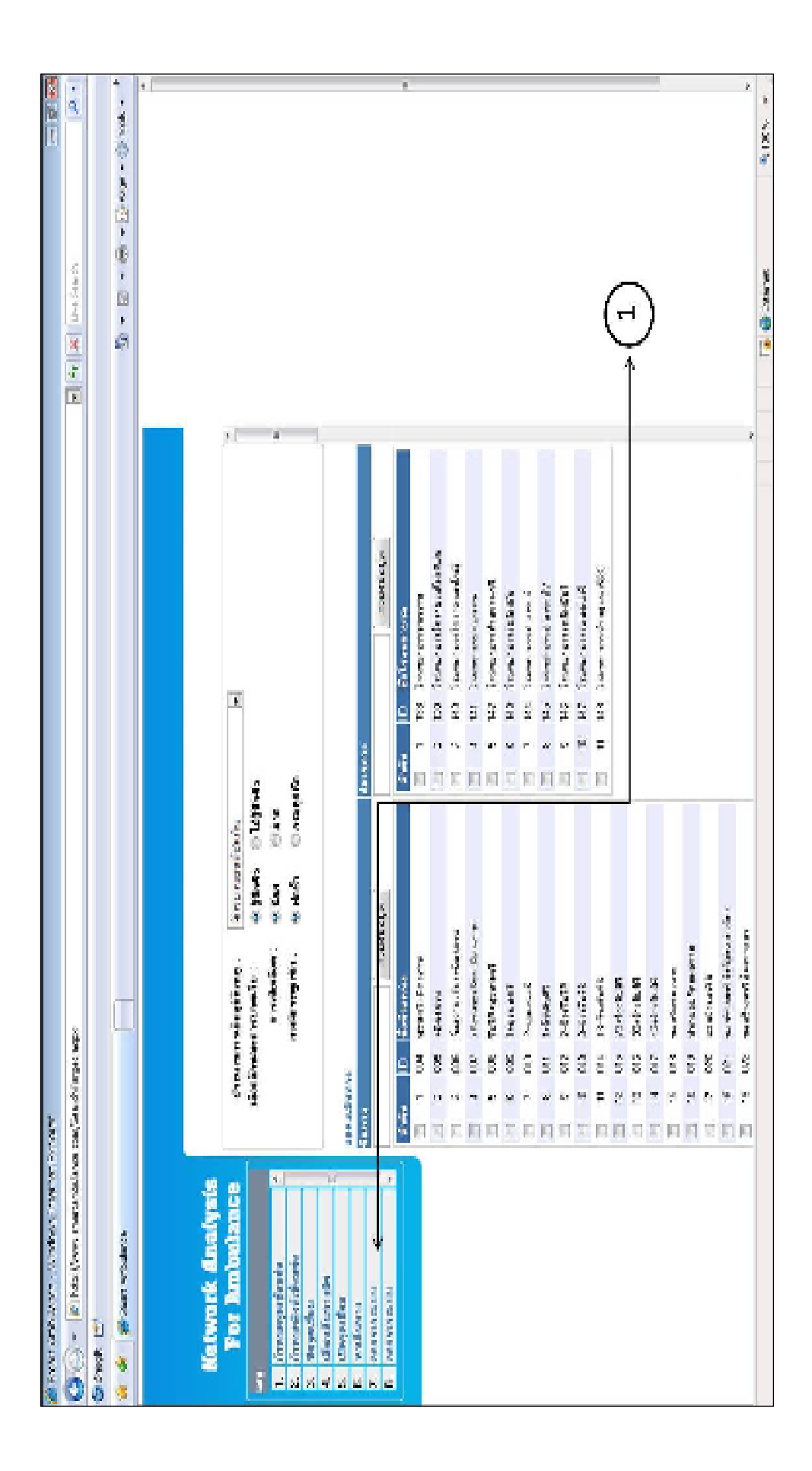

### 4.1.9 คำสั่งแสดงเส้นทางจากแผนที่

ี คำสั่งแสดงเส้นทางจากแผนที่ (ภาพที่ 4.12) เป็นคำสั่งที่ใช้ในการหาเส้นทางของ รถพยาบาลโดยที่ผู้ใช้สามารถเลือกตำแหน่งของจุดเกิดเหตุใด้จากแผนที่ระบบสารสนเทศภูมิศาสตร์ (ภาพที่ 4.12 หมายเลข 1) จากนั้นระบบจะแสดงพิกัดของแผนที่ (ภาพที่ 4.12 หมายเลข 2) เมื่อผู้ใช้ แน่ใจในตำแหน่งของจุดเกิดเหตุเลือกที่คำสั่งค้นหาเส้นทาง (ภาพที่ 4.12 หมายเลข 3) ระบบจะ ้คำนวณหาเส้นทางและแสดงผลการวิเคราะห์ออกมาในรูปแบบภาพแสดงบนแผนที่ภูมิศาสตร์ (ภาพ  $\vec{\hat{n}}$  4.13)

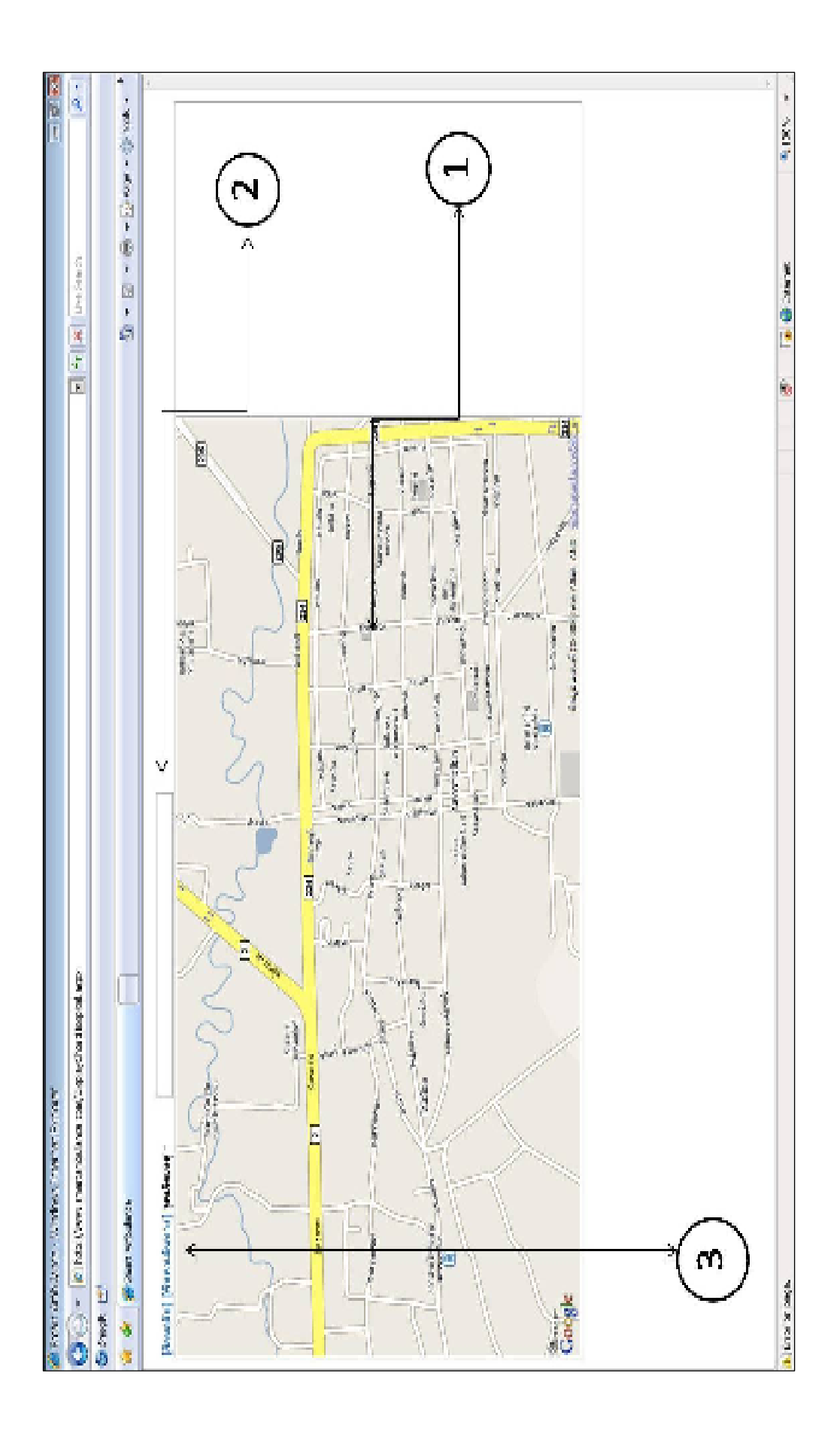

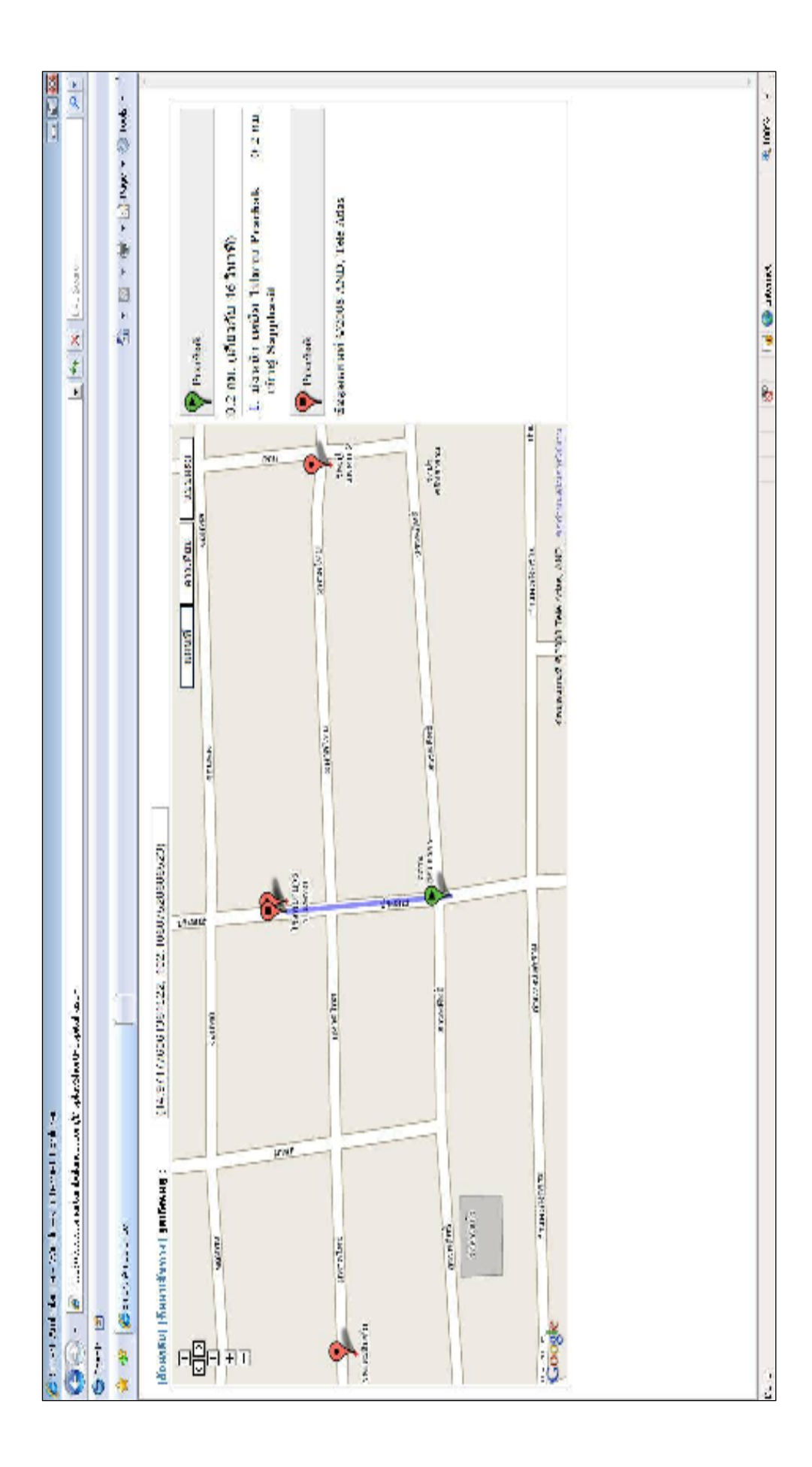

## 4.2 การใช้งานระบบปฎิบัติงานในส่วนของผู้ใช้งานทั่วไป

หลังจากผู้ใช้งานได้ลงชื่อเข้าใช้งานในระบบปฏิบัติงานผู้ใช้งานจะพบหน้าการใช้งาน (ภาพที่ 4.14) ที่ประกอบด้วยคำสั่งทั้งหมด 3 คำสั่งคือ หาเส้นทาง (ภาพที่ 4.14 หมายเลข 1) ออกจากระบบ (ภาพที่ 4.14 หมายเลข 4) และแสคงเส้นทางจากแผนที่ ซึ่งขั้นตอนการค้นหาเส้นทาง และการค้นหา เส้นทางด้วยคำสั่งแสดงเส้นทางบนแผนที่มีลักษณะการใช้งานเหมือนกับคำสั่งการใช้งานของผู้ดูแล ระบบ

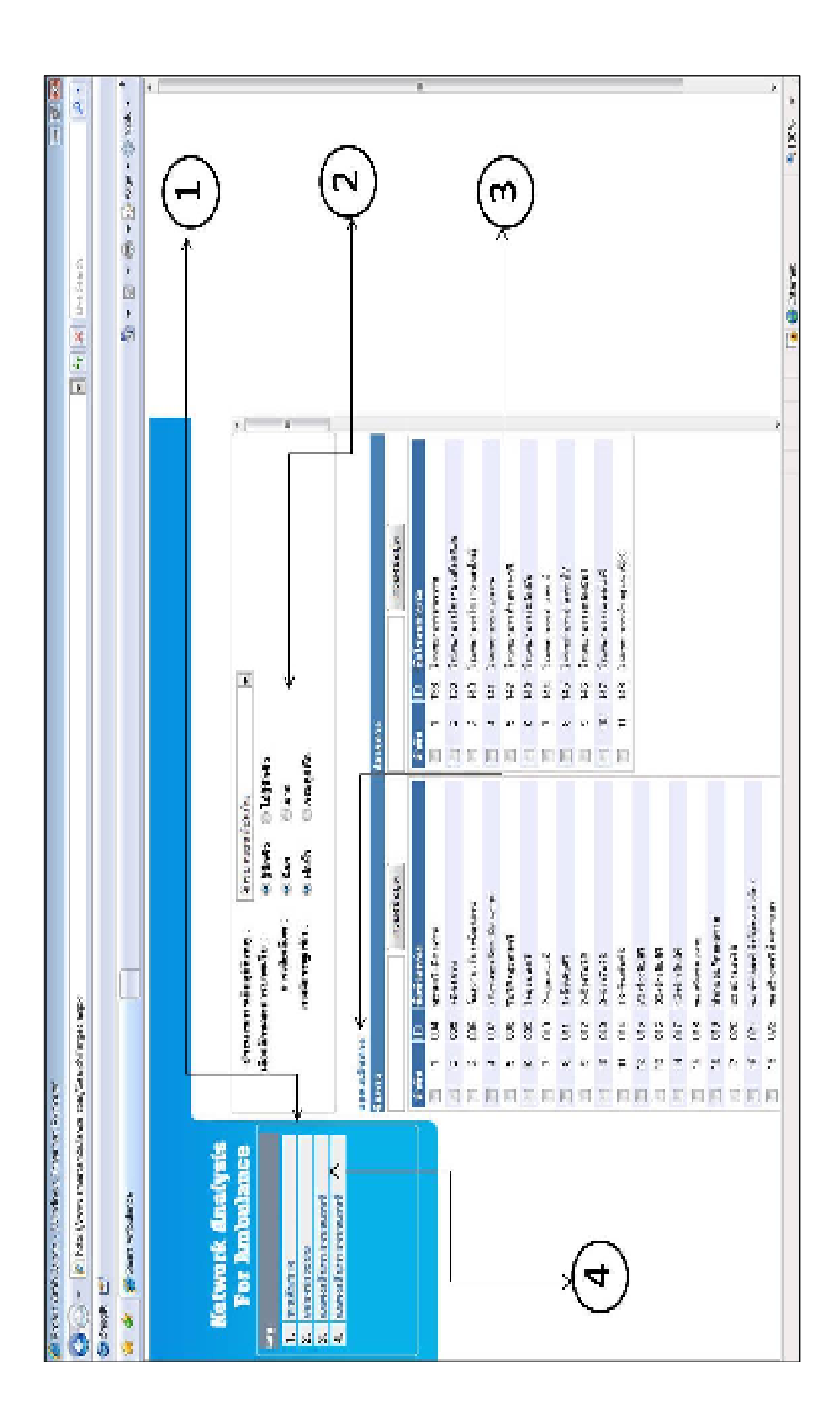

#### 4.3 การประเมินผลของระบบ

การประเมินผลของระบบปฎิบัติงาน มีวัตถุประสงค์เพื่อวิเคราะห์หาข้อจำกัดของระบบ ปฏิบัติงาน ข้อปรับปรุงแก้ไข ข้อคืบองระบบปฏิบัติงาน โดยมุ่งเน้นที่สมรรถนะการทำงานของ ระบบปฏิบัติงาน ความเร็วในการประมวลผล ความถกต้องของผลลัพธ์ที่ได้ ความครบถ้วนของการ รับข้อมูล ความยากง่ายในการใช้ระบบ (user friendly) และความสามารถในการนำไปใช้งานได้จริง

่ ซึ่งการประเมิณนผลของระบบจะแบ่งกล่มผ้ประเมินออกเป็น 2 กล่ม ได้แก่ ตัวผ้พัฒนาระบบ และ กลุ่มผู้ใช้งานจริง โดยที่การประเมิณของผู้พัฒนาระบบจะใช้การสังเกตุหลังจากทดสอบการใช้ งานในรูปแบบต่าง ๆ และในส่วนของกลุ่มผู้ใช้เป็นการสอบถามหลังจากได้ใช้งานระบบปฎบัติงาน เพื่อนำผลที่ได้มาสรุปและหาข้อปรับปรุงต่อไป

### 4.3.1 การประเมินผลระบบปฏิบัติงานโดยผู้พัฒนาระบบ

ึการประเมินระบบปฏิบัติงานนั้นผู้พัฒนา จะเน้นที่ความแม่นยำของผลลัพธ์ที่ได้ ้ความเร็วในการประมวลผล ความยากง่ายในการใช้งาน และเสถียรภาพโดยรวมของระบบ ปฏิบัติงานทั้งหมด

#### 1. ความแม่นยำของผลลัพธ์

ึการประเมินความแม่นยำของผลลัพธ์นั้นประเมินได้จากการนำผลลัพธ์ที่ได้จากการ วิเคราะห์ มาเปรียบเทียบกับการคำนวณด้วยมือ รวมทั้งมาเปรียบเทียบกับระบบค้นหาเส้นทางอื่น ๆ ้เช่น network analysis tool ของโปรแกรม ArcGis พบว่าผลลัพธ์ที่ได้มีความใกล้เคียงกันมากกว่า 90 เปอร์เซนต์ อาจมีข้อผิดพลาดในกรณีที่ผู้ใช้ทำการปิดเส้นทางมากกว่า 2 เส้นทางในช่วงถนนเดียว และใช้การหาเส้นทางด้วยโค้ดคำสั่งที่เขียนจาก Dijkstra's Algorithm ทำให้ผลลัพธ์ที่ได้เกิด ้ข้อผิดพลาด รวมทั้งในบางครั้งก็ไม่สามารถหาเส้นทางได้

### 2 ความเร็วในการประมวลผล

้เนื่องจากระบบปฏิบัติงานในการเลือกเส้นทางของรถพยาบาลนั้นจำเป็นต้องมีการ ประมวลผลลัพธ์ที่ไวเพราะเวลาเป็นสิ่งจำเป็นในการช่วยเหลือ ยิ่งระบบปฏิบัติงานใช้เวลาน้อย ้ เท่าไรในการประมวลผลยิ่งเกิดข้อดี และจากผลของการสังเกตุเวลาการประมวลผลพบว่าเวลาที่ใช้ ้นั้นอยู่ในช่วง 5- 10 วินาทีซึ่งอยู่ในช่วงเกณฑ์ที่ดี แต่อาจมีความล่าช้าในกรณีที่ถนนมีความยาวมาก ๆ หรือในกรณีที่ความเร็วในการเชื่อมต่อเครือข่ายอินเตอร์เน็ตนั้นช้า แต่ก็ไม่ส่งผลกระทบกับภาพรวม ของความเร็วในการประมวลผลมากนัก ในส่วนของการใช้โค้ด Diikstra's Algorithm ในการ วิเคราะห์เส้นทางนั้นอาจจะมีความล่าช้าในช่วงแรกบ้าง แต่พอใช้งานในเส้นทางเดิมนั้นระบบ ปฏิบัติงานสามารถนำข้อมูลเดิมมาแสดงใด้ทำให้มีความเร็วในการประมวลผลที่เพิ่มขึ้น

### 3. ความยากง่ายในการใช้งาน

้ความยากง่ายในการใช้งานนั้นผู้วิจัยใช้วิธีการสังเกตุ และเปรียบเทียบกับระบบการ ทำงานเดิมของกลุ่มผู้ใช้ กับระบบการทำงานที่ใช้ระบบปฏิบัติการพบว่าอยู่ในเกณฑ์ที่พอใช้ เนื่องจากระบบปฏิบัติงานมีขั้นตอนในบางขั้นซับซ้อนกว่า ขั้นตอนการทำงานเดิมอาจทำให้ผู้ใช้งาน ้เกิดความสับสนในช่วงแรก นอกจากนี้เกิดจากความไม่ชำนาญและข้อจำกัดด้านข้อมูลสารสนเทศทำ ให้การใช้งานในด้านข้อมูลแผนที่อาจจะก่อเกิดกวามสับสนกับผู้ใช้งานได้

4. เสถียรภาพของระบบปฏิบัติงานทั้งหมด

เสถียรภาพโคยรวมของระบบปฏิบัติงาน ประเมินจากความสามารถในการวิเคราะห์ ผลลัพธ์ ผลที่ได้จากการวิเคราะห์ ข้อขัดข้องที่เกิดจากการใช้งานเป็นเวลานาน ๆ การทำงานที่มีการ วิเคราะห์ผลลัพธ์ของเส้นทางที่มีความซับซ้อน พบว่าผลที่ออกมาอยู่ในเกณฑ์ที่ดี อาจมีข้อผิดพลาด ในกรณีที่ระบบปฏิบัติงานไม่สามารถเชื่อมต่อกับอินเตอร์เน็ตได้ทำให้ระบบไม่สามารถที่จะใช้งาน ได้ และในกรณีที่มีการใช้งานของระบบปฏิบัติงานที่มากเกินไปในเวลาเดียวกันก็อาจทำให้ระบบ ้เกิดความล่าช้าในการวิเคราะห์หาผลลัพธ์ได้ ซึ่งจากการประเมินขั้นต้นสามารถสรุปเป็นตารางได้ดัง ตารางที่ 41

|                                   | ผลการประเมิน |     |       |          |  |
|-----------------------------------|--------------|-----|-------|----------|--|
| เกณฑ์การประเมินระบบปฏิบัติงาน     | ดีมาก        | ุดี | พอใช้ | ปรับปรุง |  |
| ความแม่นยำของผลลัพธ์              |              |     |       |          |  |
| ีความเร็วในการประมวลผล            |              |     |       |          |  |
| ้ความยากง่ายในการใช้งาน           |              |     |       |          |  |
| เสถียรภาพของระบบปฏิบัติงานทั้งหมด |              |     |       |          |  |

ี ตารางที่4.1 สรุปผลการประเมินระบบปฏิบัติงานโดยผู้พัฒนา

#### 4.3.2 ประเมินระบบปฏิบัติงานโดยผู้ใช้งาน

ึการประเมินระบบโดยผู้ใช้งานนั้น จะเน้นการประเมินในเรื่องความสามาถในการ ปฏิบัติงานร่วมกับผู้ใช้งานโดยจะมองถึง ความยากง่ายในการใช้ระบบ ความเร็วในการประมวลผล ้ความถูกต้องของผลลัพธ์ ความครบถ้วนของข้อมูลในการใช้งาน และสุดท้ายผู้ประเมินจะประเมิน ถึงความสามรถที่จะนำระบบนี้ไปใช้ในงานจริง ๆ โดยกลุ่มตัวอย่างของผู้ใช้งานด้านระบบ ี คอมพิวเตอร์ของหน่วยงาน EMS จังหวัดนครราชสีมา การประเมินนั้นผู้วิจัยใช้การสอบถาม และ ึการให้ผู้ปฏิบัติงานตอบแบบสอบถามที่ทำขึ้น พบว่า

1. เข้าใจการทำงานของระบบได้ง่าย

ผู้ประเมินใด้ให้เกณฑ์การประเมินอยู่ในเกณฑ์ที่ดีมาก โดยให้เหตุผลว่าหน้าต่างการ ้ ทำงานมีการใช้งานที่เข้าใจง่าย และใช้เวลาศึกษาและปรับตัวได้ไม่ยากและมีลักษณะขั้นตอนทำงาน ที่ไม่ย่งยากเกินไป

2. ความเร็วในการประมวลผล

้ความเร็วที่ใช้ในการประมวลผลอยู่ในเกณฑ์ที่ดีมาก เป็นที่พอใจของผู้ปฏิบัติงาน แต่ อาจติดตรงที่ในช่วงเวลาทำงานจำนวนผู้ใช้ระบบอินเตอร์เน็ตในโรงพยาบาลมีจำนวนที่มากทำให้ ความเร็วที่ใช้ในการประมวลอาจจะใช้เวลาที่นานในบางช่วง

3. ความถกต้องของผลลัพธ์

ผู้ประเมินได้ประเมินความถูกต้องของผลลัพธ์อยู่ในเกณฑ์ที่ดีมาก

4. ความครบถ้วนในการรับข้อมูลการแจ้งเหตุ

ผู้ประเมินให้ผลการประเมินอยู่ในเกณฑ์ที่ควรปรับปรุง พร้อมทั้งให้ข้อเสนอแนะว่า ข้อมูลด้านระบบสารสนเทศภูมิศาสตร์ที่มีนั้นยังไม่ละเอียด และขอบเขตพื้นที่ศึกษาน้อยไปอยาก ึ่งยายให้ครอบคลุมมากกว่านี้ พร้อมทั้งควรเพิ่มรายละเอียดเกี่ยวกับลักษณะงองอุบัติเหตุให้มีความ ละเอียดยิ่งขึ้น ซึ่งใด้นำมาปรับปรุงแก้ไขโดยการเพิ่มรายละเอียดของการเกิดอุบัติเหตุให้มีความ ้ครบถ้วน พร้อมทั้งแยกชนิดของยานพาหนะที่เกิดอุบัติเหตุด้วย

ร สามารถใช้งาบได้จริง

้ระบบปฏิบัติการนี้สามารถที่จะนำไปใช้งานได้จริง โดยผู้ประเมินให้เหตุผลว่า ระบบปฏิบัติการสามารถที่จะนำมาแก้ปัญหาการเลือกเส้นทางของรถพยาบาลได้จริง พร้อมทั้งยัง เป็นเครื่องมือที่ช่วยในการวิเคราะห์และจัดสรรโรงพยาบาลและหน่วยฉุกเฉินในการเข้าไปช่วยเหลือ ผู้ประสบอุบัติเหตุใด้อย่างเหมาะสม

ึ่งากการประเมินโดยผู้ใช้งานสามารถสรุปใด้ว่า ระบบพร้อมที่จะนำไปใช้งานได้จริง รวมถึงความเร็วในการประมวลผล ผลลัพธ์ที่ได้ ความยากง่ายในการใช้งานนั้น อยู่ในเกณฑ์ที่ดีมาก เป็นที่น่าพอใจของผู้ใช้งาน แต่มีข้อปรับปรุงในเรื่องข้อมูล และรายละเอียดที่ยังไม่มากพอของข้อมูล เชิงบรรยายในระบบสารสนเทศภูมิศาสตร์ ซึ่งข้อเสนอแนะนี้ผู้วิจัยจะนำกลับไปปรับปรุง และ ี<br>สามารถสรุปผลการประเมินในรูปแบบตารางได้ดัง ตารางที่ 4.2

|                                      | ผลการประเมิน |     |              |          |
|--------------------------------------|--------------|-----|--------------|----------|
| เกณฑ์การประเมินระบบปฏิบัติงาน        | ดีมาก        | ิดี | พอใช้        | ปรับปรุง |
| ้ความแม่นยำของผลลัพธ์                |              |     |              |          |
| ความเร็วในการประมวลผล                | ✓            |     |              |          |
| ความยากง่ายในการใช้งาน               |              |     |              |          |
| ความครบถ้วนในการรับข้อมูลการแจ้งเหตุ |              |     |              |          |
|                                      | ใช้งานใด้    |     | ใช้งานไม่ได้ |          |
| สามารถใช้งานได้จริง                  |              |     |              |          |

ตารางที่ 4.2 สรุปผลการประเมินระบบปฏิบัติการ โดยผู้ใช้งาน

# ำเทที่ ร สรุปผล และข้อเสนอแนะ

#### $5.1$  สรุปผล

การศึกษาโดยการประยุกต์ใช้ระบบสารสนเทศภูมิศาสตร์วิเคราะห์เส้นทางของรถพยาบาลใน ึการเข้าไปช่วยเหลือผู้ประสบอุบัติเหตุ ในเขตผังเมืองรวมจังหวัดนครราชสีมานั้น มีวัถุประสงค์เพื่อ พัฒนาระบบปฏิบัติงานที่ช่วยในการตัดสินใจในการเลือกเส้นทางของรถพยาบาลในการเข้าไป ้ ช่วยเหลือ รวมทั้งขนส่งผู้ป่วยจากการเกิดอุบัติเหตุ โดยการประยุกต์ใช้ระบบสารสนเทศภูมิศาสตร์ และปรับปรุงข้อมูลแผนที่พื้นฐานที่เกี่ยวข้องในเขตจังหวัดนครราชสีมา ให้อยู่ในรูปแบบของข้อมูล ี สารสนเทศภูมิศาสตร์ เพื่อเป็นข้อมูลพื้นฐานในการนำไปประยุกต์ใช้ในงานอื่นๆต่อไป

ึการคำเนินงานได้เริ่มจากการศึกษาผลงานวิจัยที่เกี่ยวข้องกับงานระบบสารสนเทศภูมิศาสตร์ ึการใช้ทฤษฎีต่างในการหาเส้นทางขนส่งทั้งของรถพยาบาล และรถขนส่งสินค้า รวมทั้งศึกษา วิธีการพัฒนาระบบปฏิบัติงาน เพื่อนำข้อมูลและข้อเสนอแนะที่ได้มาเป็นข้อมูลพื้นฐานในการ ดำเบิบงาบต่อไป

้ ทำการศึกษาระบบการทำงาน และสภาพปัญหา เพื่อใช้ในการกำหนดขอบเขตข้อมูลที่ต้อง ้ศึกษา รวบรวม และนำไปใช้ในการพัฒนาระบบ พร้อมทั้งกำหนดกรอบการพัฒนาระบบปฏิบัติงาน ให้สอดคล้องกับระบบการทำงาน และสภาพปัญหา เพื่อที่ระบบปฏิบัติงานจะสามารถนำไปปฏิบัติ ใค้จริง รวมถึงการศึกษาข้อจำกัดต่าง ๆ ในงาน เพื่อนำมาเป็นเครื่องมือที่ช่วยวิเคราะห์การตัดสินใจ ในการเลือกใช้ซอฟท์แวร์ในการพัฒนาระบบ

ึการออกแบบระบบปฏิบัติการ เริ่มจากผู้พัฒนาออกแบบรูปแบบการทำงานของระบบใน ึภาพรวมทั้งหมด วิเคราะห์หาเครื่องมือที่จะนำมาใช้ในขั้นตอนการค้นหาเส้นทาง และกำหนด ้ ขั้นตอนการทำงานของระบบปฏิบัติงาน การพัฒนาระบบผู้พัฒนาเริ่มจากการออกแบบระบบที่ใช้ใน ึการหาเส้นทางที่สั้นที่สุดซึ่งจะประกอบด้วยระบบที่ใช้ในการช่วยวิเคราะห์ 2 ส่วนคือ การนำคำสั่ง Get Direction บนเวปใซด์ http://maps.google.com มาใช้เป็นเครื่องมือในการวิเคราะห์หาเส้นทางที่ ์ สั้นที่สุด และการเขียนโค้ดภาษา ASP.Net ของ Dijkstra Algorithm มาช่วยในการวิเคราะห์ในกรณี ที่ส่วนคำสั่ง Get Direction ใม่สามารถที่จะหาเส้นทางที่สั้นที่สุดได้ ซึ่งการแสดงผลของการ วิเคราะห์จะแสคงผลในรูปแบบเส้นทางการเดินทางจากจุดเริ่มต้นไปยังจุดปลายทางบนแผนที่ สารสนเทศภูมิศาสตร์ของเวปใซด์ http://maps.google.com เนื่องจากเป็นเวปใซด์ที่ให้ผู้พัฒนา

ี่สามารถนำข้อมูลสารสนเทศภูมิศาสตร์มาพัฒนาต่อโดยใม่เสียค่าใช้จ่าย และจากการประเมิน ระบบปฏิบัติการพบว่าอยู่ในเกณฑ์การทำงานที่ดี

### 5.2 ข้อจำกัดของการวิจัย

จากการศึกษาและพัฒนาระบบปฏิบัติการพบว่าข้อจำกัดในด้านข้อเชิงมลบรรยายของระบบ ิสารสนเทศภูมิศาสตร์ใน http://maps.google.com นั้นยังมีไม่เพียงพอกับการใช้งาน เช่น ชื่อของ ้ถนน ชื่อสี่แยก นอกจากนั้นยังไม่สามารถที่แก้ไข เพิ่มเติม ข้อมูลในส่วนนี้ได้ ส่งผลให้การแสดงผล ิการวิเคราะห์ในรูปแบบการบรรยายขาดความละเอียด และครบถ้วน ประสิทธิภาพในการหาผลลัพธ์ ของเส้นทางที่ผ่านถนนที่ถกตัดยังไม่ดีพอ

ใม่สามารถวิเคราะห์หาเส้นทางที่เหมาะสมในกรณีที่ถนนบางเส้นเกิดการจราจรติดขัดขึ้น ้ เนื่องจากอบัติตรถเชี่ยวชน การปิดถนนอย่างฉับพลันเช่น งานเทศกาล ขบวนแห่ อื่น ๆ พร้อมทั้งการ แก้ไขการหาเส้นทางในกรณีที่ถนนถูกปิดของระบบยังไม่ดีพอเส้นทางที่เลี่ยงถนนที่ถูกปิดขาดการ บรรยายผลในการเดินทาง ระบุระยะทางรวม

้ตำแหน่งจุดจอครถพยาบาล และกู้ภัยที่ตายตัว อาจทำให้ผลการวิเคราะห์เส้นทางเกิด ข้อผิดพลาด กล่าวโดยในการระบุตำแหน่งพิกัดของรถพยาบาลนั้นระบบได้ทำการระบุพิกัดที่ตาม ้ข้อมูลจุดจอคที่หน่วยนั้นจอคประจำ ระบบไม่สามารถบอกถึงตำแหน่งจุดจอคจริงของรถพยาบาล หรือรถกู้ภัยได้ในกรณีที่เกิดการเปลี่ยนจุด หรือรถเกิดการเคลื่อนย้าย

### 5.3 การประยุกต์ผลการวิจัย

ข้อเสนอแนะในการนำระบบปฏิบัติงานไปประยุกต์ใช้ในงานอื่นๆนั้น ระบบสามารถที่จำ นำไปพัฒนาต่อได้ทั้งในส่วนของระบบปฏิบัติงานในการเลือกเส้นทางของรถพยาบาล ซึ่งสามารถ นำไปประยุกต์ใช้ได้กับจังหวัดอื่น ๆ นอกจากนี้ยังสามารถนำไปประยุกต์ใช้ไม่เฉพาะกับผู้บาดเจ็บ ทางอุบัติเหตุเท่านั้น ยังสามารถนำมาประยุกต์ใช้กับผู้ป่วยทั่วไป เช่น ผู้ป่วยฉุกเฉิน หรือสตรีที่ ้ต้องการคลอดบุตร และระบบปฏิบัติงานยังสามารถนำไปประยุกต์ใช้กับงานค้นหาเส้นทางใน รูปแบบอื่น ๆ ได้ เช่น ค้นหาเส้นทางที่สั้นที่สุดในการเดินทาง เส้นทางที่สั้นที่สุดของการขนส่งจาก จุดนึง ไปยังอีกจุดนึง เป็นต้น

### 54 ข้อเสนอแนะ

แนวทางการพัฒนาการประยุกต์ใช้ระบบสารสนเทศภูมิศาสตร์วิเคราะห์เส้นทางของ รถพยาบาลในการเข้าไปช่วยเหลือผู้ประสบอุบัติเหตุให้ดีขึ้นนั้น การพัฒนาควรเริ่มจากพัฒนาระบบ ้ข้อมูลสารสนเทศให้มีความสมบูรณ์มากขึ้น สามารถที่จะขยายขอบเขตการวิเคราะห์เส้นทางออกไป ครอบคลุมทั้งจังหวัด

นอกจากนี้การพัฒนาระบบในการวิเคราะห์เส้นทาง การนำข้อมูลปริมาณการจราจรใน ช่วงเวลาที่เกิดเหตุของถนนแต่ละเส้นทางนำมาเป็นหนึ่งในปัจจัยที่ใช้วิเคราะห์การตัดสินใจนั้นก็จะ ทำให้ระบบมีผลลัพธ์ในการตัดสินใจที่แม่นยำขึ้น

แนวทางการพัฒนาระบบปฏิบัติการให้มีความทันสมัย และสามารถพัฒนาการวิเคราะห์ไปสู่ รูปแบบReal-Time ได้คือการนำระบบบอกตำแหน่งพิกัดดาวเทียม (GPS) มาใช้ติดตั้งบนรถพยาบาล และมาติดตั้งการใช้งานร่วมกับระบบปฏิบัติการเพื่อใช้บอกพิกัดตำแหน่งของรถพยาบาลในเวลานั้น ทำให้การวิเคราะห์หาหน่วยฉุกเฉินที่ใกล้ที่สุดมีความแม่นยำมากขึ้น นอกจากนี้ยังเป็นการเพิ่ม ประสิทธิภาพของระบบ และผลลัพธ์ในการวิเคราะห์ด้วย

### **-ก--**

- กิตติ ภักดีวัฒนะกุล และ <sup>ๆ</sup>ชยรัตน์ ปานปั้น. (2544). **ASP ฉบับฐานข้อมูล**. (พิมพ์ครั้งที่ 2). กรุงเทพฯ: หจก.ไทยเจริญการพิมพ์.
- ขวัญชัย ศรีจิ๋วราย, ณกร อินทร์พยุง และ เกษม ปิ่นทอง. (2550). ระบบการสร้างเส้นทางในการขนส่ง สินค้าอัตดนมัติโดยใช้จีพีเอส. ใน เ**อกสารประชุมวิชาการวิศวกรรมขนส่งแห่งชาติ ครั้งที่ 4.** ลำพูน: พรัมทุวิน พริ้นดิ้ง.
- ชยกฤต ม้าลำพอง. (2546). **การประยุกต์ใช้ระบบสารสนเทศภูมิศาสตร์เพื่อช่วยการตัดสินใจเกี่ยวกับ การวางแผนการขนส่งมวลชนมหาวิทยาลัยเชียงใหม่.** วิทยานิพนธ์ ปริญญามหาบัณฑิต ภาควิชา เทคโนโลยีสารสนเทศและการจัดการ, มหาวิทยาลัยเชียงใหม่.
- วรรณิกา เนตรงาม. (2545). **คู่มือการเขียนโปรแกรมภาษา JAVA ฉบับเริ่มต้น**. (พิมพ์ครั้งที่ 1). กรุงเทพฯ: บริษัท เอช เอิ้น กรุ๊ป จำกัด.
- ศิระ โอภาสพงษ์. (2542). **ถูกใจและทันใจ : กลยุทธ์ในการจับกระแสและตอบสนองความต้องการของ ลูกค้าในโลกใร้พรมแดน**. กรุงเทพฯ : เออาร์ อินฟอร์เมชัน แอนด์ พับลิเคชัน.
- สรรค์ใจ กลิ่นดาว. (2542). **ระบบสารสนเทศภูมิศาสตร์ หลักการเบื้องต้น**. กรุงเทพฯ : มหาวิทยาลัยธรรมศาสตร์.
- สุพรชัย อุทัยนฤมล. (2549). การประยุกต์ใช้ระบบสารสนเทศภูมิศาสตร์ในการประเมินความเสี่ยงของ เส้นทางการขนส่งสินค้าอันตรายบนถนนทางหลวงในประเทศไทย. ใน เ**อกสารประชุมวิชาการ** วิศวกรรมขนส่งแห่งชาติ ครั้งที่ 3. กรุงเทพฯ.
- Ahmet, Karakas and Keith, Turner. (2004). Aggregate supply and demand modeling using GIS methods for the front range urban corridor. **Computer & Geosciences** 30: 579-590.
- Cheng, Eddie W.L., Li, Heng and Ling, Yu. (2007). A GIS approach to shopping mall location selection.  **Building and Environment** 42:884-892.
- Derekenaris, G., Garofalfkis, J., Makris, C., Prentzas, J., Sioutas, S. and Tsakalidis, A. (2001). Integrating GIS, GPS and GSM technologies for the effective management of ambulances.**, Environment and Urban Systems** 25: 267-278.
- Devlin, Ger J., McDonnel, Kevin and Shane, Ward. (2008). Timber haulage in Ireland: an analysis using GIS and GPS. **Journal of Transport Geography** 16:63-72.
- Ghose, M.K., Dikshit, A.K. and Sharma, S.K. (2006). A GIS based transportation model for solid waste disposal - A case study on Asansol municipality. Waste Management 26: 1287-1293.
- Jame, R. Evans and Edward, Minieka. (1992). **Optimization Algorithms For Networks And Graphs.** Marcel Dekker.
- Jung, Hoon, Lee, Keumwoo and Chun, Wookwan. (2006). Integration of GIS, GPS, and optimization technologies for the effective control of parcel delivery service. **Computers & Industrial Engineering** 51: 154-162.
- Kwan, Mei-Po and Lee, Jiyeong. (2005). Emergency response after 9/11: the potential of real-time 3D GIS for quick emergency response in micro-spatial environments. **Computer, Environment and Urban Systems** 29: 93-113.
- Tarantilis, C.D., Diakoulaki, D. and Kiranaodis, C.T. (2004). Combination of geographical information system and efficient routing algorithms for real life distribution operations. **European Journal of Operational Research** 152: 437-453.

ภาคผนวก ก

โค้ดของระบบปฎิบัติงาน

#### โค้ดคำสั่งเลือกลักษณะของอาการบาดเจ็บ

<%@ Page Language="VB" AutoEventWireup="false" CodeFile="ChooseAccidentType.aspx.vb" Inherits="ChooseAccidentType" %> <!DOCTYPE html PUBLIC "-//W3C//DTD XHTML 1.0 Transitional//EN" "http://www.w3.org/TR/xhtml1/DTD/xhtml1-transitional.dtd">  $\text{thm1 xmlns}$ ="http://www.w3.org/1999/xhtml" > <head runat="server"> <title>Smart Ambulance</title> <LINK href="Css/ColorCss.css" type="text/css" rel="stylesheet"> <LINK href="Css/LinkCss.css" type="text/css" rel="stylesheet"> <LINK href="Css/TableCss.css" type="text/css" rel="stylesheet"> <LINK href="Css/FontCss.css" type="text/css" rel="stylesheet"> <LINK href="Css/TEXTBoxCss.css" type="text/css" rel="stylesheet"> </head>  $$  <form id="form1" runat="server">  $\langle$ div $\rangle$  <table cellspacing="1" width="100%" class="TextBoldBlack" >  $\langle tr \rangle$  $<$ td Align="right" style="height: 21px; width: 200px;">ประเภทการเกิดอุบัติเหตุ :</td>  $\leq$ td style="height: 21px"> <asp:DropDownList ID="ddlAccidentType" Width="50%" runat="server"> </asp:DropDownList></td>  $\langle t$  $\langle tr \rangle$  <td Align="right" style="height: 21px; width: 200px;" valign="top"> เลือกลักษณะการบาคเจ็บ :</td> <td valign="top"> <asp:RadioButtonList ID="RadSens" CellSpacing="0" runat="server" RepeatDirection="Horizontal" Width="160px">  $\langle$  <asp:ListItem Value="1">รู้สึกตัว</asp:ListItem>  $\langle$  <asp:ListItem Value="2"> ไม่รู้สึกตัว $\langle$ /asp:ListItem> </asp:RadioButtonList></td>

### โค้ดคำสั่งเลือกจุดตัดลิงค์

֧֪֚֞֝֬֝֬֝֬֝֬֝

```
<%@ Page Language="VB" AutoEventWireup="false" CodeFile="ChooseDisableLink.aspx.vb" 
Inherits="ChooseDisableLink" %> 
<%@ Register Src="Control/WebControlMenu.ascx" TagName="WebControlMenu" 
TagPrefix="uc2" %> 
<!DOCTYPE html PUBLIC "-//W3C//DTD XHTML 1.0 Transitional//EN" 
"http://www.w3.org/TR/xhtml1/DTD/xhtml1-transitional.dtd"> 
<%@ Register Src="Control/Tablelist.ascx" TagName="Tablelist" TagPrefix="uc1" %> 
<!DOCTYPE html PUBLIC "-//W3C//DTD XHTML 1.0 Transitional//EN" 
"http://www.w3.org/TR/xhtml1/DTD/xhtml1-transitional.dtd"> 
\text{thm1 xmlns}="http://www.w3.org/1999/xhtml" >
<head id="Head1" runat="server"> 
   <title>Smart Ambulance</title> 
<LINK href="Css/ColorCss.css" type="text/css" rel="stylesheet"> 
<LINK href="Css/LinkCss.css" type="text/css" rel="stylesheet"> 
<LINK href="Css/TableCss.css" type="text/css" rel="stylesheet"> 
<LINK href="Css/FontCss.css" type="text/css" rel="stylesheet"> 
<LINK href="Css/TEXTBoxCss.css" type="text/css" rel="stylesheet"> 
<script language="javascript"> 
   function CheckFunction(key) 
   { 
     var i=0;
      while(document.all('C'+i)!=null) 
\overline{\mathcal{L}} if(key==i) 
        {document.all('C'+i).checked=true; 
           document.all("HdnClose").value=document.all("ID"+i).value; 
\longrightarrow
```

```
 else 
         {document.all('C'+i).checked=false; 
         } 
        i++:
\qquad \qquad \} } 
  \langlescript\rangle</head> 
<body runat="server" id="MBody"> 
  <form id="form1" runat="server"> 
     <asp:HiddenField ID="HdnClose" runat="server" /> 
     <asp:HyperLink ID="LnkBack" CssClass="LinkMenuTextSan16" runat="server" 
NavigateUrl="~/SearchTarget.aspx">[ย้อนกลับ]</asp:HyperLink>
  \lttable width="100%" cellspacing="0" border="1" >
     \langletr>\langletd Width="800" valign="top">
  \langlediv id="Map" style="width: 800; height: 500px">\langlediv>
  \langle t \, d \rangle <td align="left" valign="top"> 
   <table width="100%" cellspacing="1" class="TextBoldBlack"> 
  <tr><td align="right" width="150">คืนหาถิงค์ :</td> <td>
     \langlessp:TextBox ID="txtLink" Width="250" runat="server">\langleasp:TextBox>\langletd>
  \langle tr \rangle\langletr>\langletd colspan="2" align="Right" BgColor="#778899">
<asp:Button ID="btnSearch" runat="server" Text="กีนทา" /></td></tr>
  \langle \rangle /table> \langle \rangle\langletable width="100%" cellspacing="0">\langletr>\langletd>
     \langleuc1:Tablelist ID="Tablelist1" runat="server" Max="20" />
   \langle t d \rangle \langle tr \rangle\langletr>\langletd BgColor="#778899" align="center" style="height: 25px">
\leqasp:Button ID="btnSave" runat="server" Text="เลือกทางลัด" Width="117px" />\lt/td>\lt/tr>
```
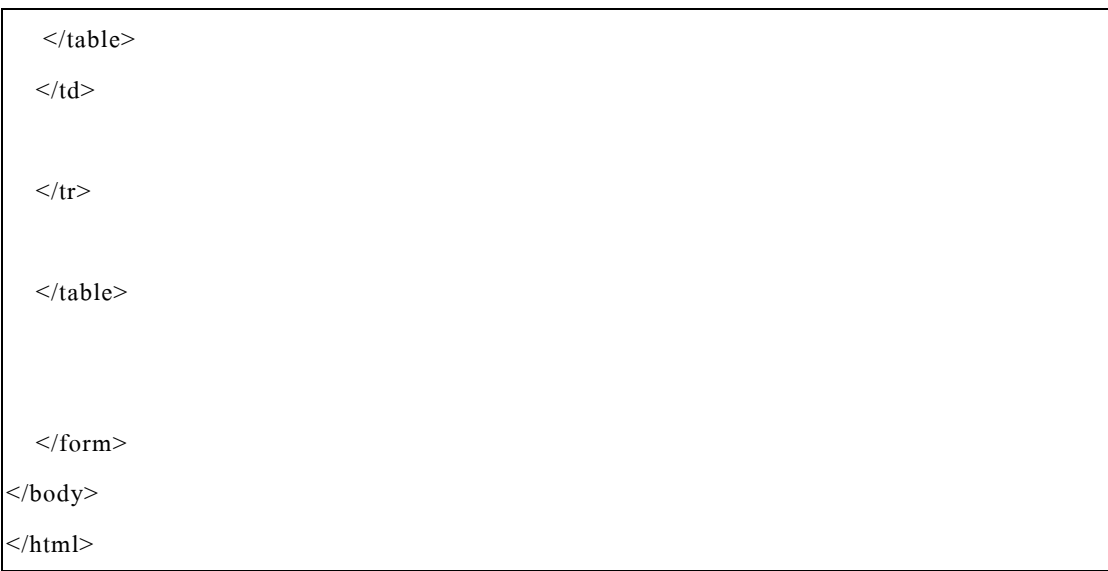

### โค้ดคำสั่งสร้างลิงค์

<%@ Page Language="VB" AutoEventWireup="false" CodeFile="CreateLink.aspx.vb" Inherits="CreateLink" %>

<%@ Register Src="Control/WebControlMenu.ascx" TagName="WebControlMenu" TagPrefix="uc2" %>

<%@ Register Src="Control/Tablelist.ascx" TagName="Tablelist" TagPrefix="uc1" %>

<!DOCTYPE html PUBLIC "-//W3C//DTD XHTML 1.0 Transitional//EN" "http://www.w3.org/TR/xhtml1/DTD/xhtml1-transitional.dtd">

 $\le$ html xmlns="http://www.w3.org/1999/xhtml" >

<head runat="server">

<title>Smart Ambulance</title>

<LINK href="Css/ColorCss.css" type="text/css" rel="stylesheet">

<LINK href="Css/LinkCss.css" type="text/css" rel="stylesheet">

<LINK href="Css/TableCss.css" type="text/css" rel="stylesheet">

<LINK href="Css/FontCss.css" type="text/css" rel="stylesheet">

<LINK href="Css/TEXTBoxCss.css" type="text/css" rel="stylesheet">

</head>

<body runat="server" id="MBody">

<form id="form1" runat="server">

<asp:HyperLink ID="LnkBack" CssClass="LinkMenuTextSan16" runat="server"

 $\vert$ NavigateUrl="~/SearchTarget.aspx">[ย้อนกลับ]</asp:HyperLink>

 $\lt$ table width="100%" cellspacing="0" >

<tr>><td colspan="2">

 $\langle t d \rangle \langle tr \rangle$ 

 $\langle$ tr> $\langle$ td Width="600">

 $\langle$ div id="Map" style="width: 600px; height: 500px"> $\langle$ div>

 $\langle t \rangle$ 

<td align="left" valign="top">

<table width="100%" cellspacing="1" class="TextBoldBlack">

 $<$ tr $>$
```
 <td align="right" Width="150" style="height: 21px"> 
     \mathring{\mathcal{R}}อถนน :</td>
  \leqtd style="height: 21px">
     <asp:TextBox ID="txtLinkName" Width="98%" runat="server"></asp:TextBox></td>
  \langle/tr><tr>\leqtd align="right" Width="150" style="height: 21px">
     จดเริ่มต้น :</td>
  \leqtd style="height: 21px">
      <asp:DropDownList ID="ddlSource" AutoPostBack="true" Width="98%" runat="server"> 
     \langleasp:DropDownList\langletd\rangle\langle tr \rangle<tr> <td align="right" Width="150" style="height: 21px"> 
     จดสินสด: \le/td>
  \leqtd style="height: 21px">
      <asp:TextBox ID="txtDesNode" Width="47px" runat="server"></asp:TextBox> 
      <asp:TextBox ID="txtNodeName" runat="server"></asp:TextBox> 
      <asp:RequiredFieldValidator ID="RequiredFieldValidator2" runat="server" 
ControlToValidate="txtNodeName" 
        Display="Dynamic" ErrorMessage="Please Input 
Data"></asp:RequiredFieldValidator></td> 
  \langle tr \rangle<tr> <td align="right" Width="150" style="height: 21px">One way/Two way :</td> 
  \leqtd style="height: 21px">
      <asp:RadioButtonList ID="RadWay" runat="server" RepeatDirection="Horizontal"> 
        <asp:ListItem Value="1" Selected="True">One Way</asp:ListItem> 
        <asp:ListItem Value="2">Two Way</asp:ListItem> 
      </asp:RadioButtonList></td> 
  \langle/tr><tr> <td align="right" Width="150" style="height: 21px"> 
ระยะทาง:</td>
  \leqtd style="height: 21px">
```
<asp:TextBox ID="txtDistance" Text ="0" runat="server"></asp:TextBox>

 <asp:RequiredFieldValidator ID="RequiredFieldValidator1" runat="server" ControlToValidate="txtDistance"

Display="Dynamic" ErrorMessage="Please Input"></asp:RequiredFieldValidator> <asp:RegularExpressionValidator ID="RegularExpressionValidator1" runat="server" ControlToValidate="txtDistance"

 Display="Dynamic" ErrorMessage="Not Expression" ValidationExpression="(^- ?\d\d\*\.\d\*\$)|(^-?\d\d\*\$)|(^-?\.\d\d\*\$)"></asp:RegularExpressionValidator></td>

 $\langle tr \rangle$ 

```
 <tr><td colspan="2" bgColor="#778899" Height="25" align="right">
```

```
\langle <asp:Button ID="btnSave" runat="server" Text="ปันทึก" />\langle/td>\langletr>
```
 $\langle$ table $\rangle$ 

 $2<sub>br</sub> /$ 

```
 <uc1:Tablelist ID="Tablelist1" runat="server" />
```
 $\langle t d \rangle$ 

 $\langle tr \rangle \langle \langle t$ table $\rangle$ 

 $\langle$ form>

</body>

### โค้ดคำสั่งตัดลิงค์

<%@ Page Language="VB" AutoEventWireup="false" CodeFile="DisableLink.aspx.vb" Inherits="DisableLink" %>

<%@ Register Src="Control/WebControlMenu.ascx" TagName="WebControlMenu" TagPrefix="uc2" %>

<!DOCTYPE html PUBLIC "-//W3C//DTD XHTML 1.0 Transitional//EN" "http://www.w3.org/TR/xhtml1/DTD/xhtml1-transitional.dtd">

<%@ Register Src="Control/Tablelist.ascx" TagName="Tablelist" TagPrefix="uc1" %>

<!DOCTYPE html PUBLIC "-//W3C//DTD XHTML 1.0 Transitional//EN" "http://www.w3.org/TR/xhtml1/DTD/xhtml1-transitional.dtd">

 $\text{thm1 xmlns}$ ="http://www.w3.org/1999/xhtml" >

<head id="Head1" runat="server">

<title>Smart Ambulance</title>

<LINK href="Css/ColorCss.css" type="text/css" rel="stylesheet">

<LINK href="Css/LinkCss.css" type="text/css" rel="stylesheet">

<LINK href="Css/TableCss.css" type="text/css" rel="stylesheet">

<LINK href="Css/FontCss.css" type="text/css" rel="stylesheet">

<LINK href="Css/TEXTBoxCss.css" type="text/css" rel="stylesheet">

</head>

<body runat="server" id="MBody">

<form id="form1" runat="server">

 <asp:HyperLink ID="LnkBack" CssClass="LinkMenuTextSan16" runat="server"  $\text{NavigateUr} = \text{N} - \text{SearchTarget}$ .  $\text{N} = \frac{1}{2}$ 

```
\lttable width="100%" cellspacing="0" border="1" >
```
 $\langle$ tr> $\langle$ td Width="800" valign="top">  $\langle$ div id="Map" style="width: 800px; height: 500px"> $\langle$ div>  $\langle t d \rangle$ 

```
 <td align="left" valign="top"> 
   <table width="100%" cellspacing="1" class="TextBoldBlack"> 
  <tr><td align="right" width="150">คืนหาลิงค์ :</td>
  <td> <asp:TextBox ID="txtLink" Width="250" runat="server"></asp:TextBox></td> 
  \langle tr \rangle <tr><td colspan="2" align="Right" BgColor="#778899"> 
<asp:Button ID="btnSearch" runat="server" Text="คืนหา" /></td></tr>
  \langle /table><br>5r />
   <table width="100%" cellspacing="0"><tr><td> 
      <uc1:Tablelist ID="Tablelist1" runat="server" Max="20" /> 
   \langle t d \rangle \langle tr \rangle <tr><td BgColor="#778899" height="25" align="center"> 
      <asp:Button ID="btnSave" runat="server" Text="บันทึก" Width="68px" /></td></tr>
   \langletable\rangle\langle t \, \mathrm{d} t \rangle\langle tr \rangle\langletable>\langleform>
\langlebody>
</html>
```
### โค้ดแสดงเส้นทาง

<%@ Page Language="VB" AutoEventWireup="false" CodeFile="DisplayDirection.aspx.vb" Inherits="DisplayDirection" %>

<%@ Register Src="Control/WebControlMenu.ascx" TagName="WebControlMenu" TagPrefix="uc1" %>

<!DOCTYPE html PUBLIC "-//W3C//DTD XHTML 1.0 Transitional//EN" "http://www.w3.org/TR/xhtml1/DTD/xhtml1-transitional.dtd">

 $\text{thm1 xmlns}$ ="http://www.w3.org/1999/xhtml" >

<head runat="server">

<title>Smart Ambulance</title>

<LINK href="Css/ColorCss.css" type="text/css" rel="stylesheet">

<LINK href="Css/LinkCss.css" type="text/css" rel="stylesheet">

<LINK href="Css/TableCss.css" type="text/css" rel="stylesheet">

<LINK href="Css/FontCss.css" type="text/css" rel="stylesheet">

<LINK href="Css/TEXTBoxCss.css" type="text/css" rel="stylesheet">

```
</head>
```
<body runat="server" id="MBody">

```
<form runat="server" id="form1">
```
<asp:HyperLink ID="LnkBack" CssClass="LinkMenuTextSan16" runat="server"

```
NavigateUrl="~/SearchTarget.aspx">[ย้อนกลับ]</asp:HyperLink>
```
<table width="100%" cellspacing="0" border="1">

 $<$ tr $>$ 

 $<$ td Width="75%">

 $\langle$ div id="Map" runat="server" style="height: 500px"> $\langle$ div>

 $\langle t \, \mathrm{d} \rangle$ 

 $<$ td Width="25%">

<div id="Direction" style="height: 500px"></div>  $\langle t \, d \rangle$  $\langle t$ r $>$ </table> </form>  $\langle$ body>

# โค้ดแสดงโรงพยาบาลที่สั้นที่สุด

<%@ Page Language="VB" AutoEventWireup="false" CodeFile="DisplayShortHospital.aspx.vb" Inherits="DisplayShortHospital" %>

<!DOCTYPE html PUBLIC "-//W3C//DTD XHTML 1.0 Transitional//EN" "http://www.w3.org/TR/xhtml1/DTD/xhtml1-transitional.dtd">

<!DOCTYPE html PUBLIC "-//W3C//DTD XHTML 1.0 Transitional//EN" "http://www.w3.org/TR/xhtml1/DTD/xhtml1-transitional.dtd">

 $\text{thm1 xmlns}$ ="http://www.w3.org/1999/xhtml" >

<head id="Head1" runat="server">

<title>Smart Ambulance</title>

<LINK href="Css/ColorCss.css" type="text/css" rel="stylesheet">

<LINK href="Css/LinkCss.css" type="text/css" rel="stylesheet">

<LINK href="Css/TableCss.css" type="text/css" rel="stylesheet">

<LINK href="Css/FontCss.css" type="text/css" rel="stylesheet">

<LINK href="Css/TEXTBoxCss.css" type="text/css" rel="stylesheet">

</head>

<body runat="server" id="MBody">

<form runat="server" id="form1">

<asp:HyperLink ID="LnkBack" CssClass="LinkMenuTextSan16" runat="server"

 $\text{NavigateUr} = "~/SearchTarget.argv" > [\text{Nõunñu}]~/asp:HyperLink$ 

<asp:LinkButton ID="LnkSearch" CssClass="LinkMenuTextSan16" runat="server">[คืนหา เส้นทาง]</asp:LinkButton>

 <font Class="TextBoldBlack">]ก\\_^] :</font><asp:TextBox ID="txtSource" Width="300" runat="server"></asp:TextBox>

<table width="100%" cellspacing="0" border="1">

 $<$ tr $>$ 

```
<td Width="75%">
<div id="Map" runat="server" style="height: 500px"></div> 
\langle t \, d \rangle<td Width="25%">
 <div id="Direction" style="height: 500px"></div> 
\langle t \, d \rangle\langle tr \rangle\langletable>\langleform\rangle</body>
</html>
```
# โค้ดการประมวลผลเพื่อหาเส้นทางที่สั้นที่สุด

<%@ Page Language="VB" AutoEventWireup="false" CodeFile="DisplayWaypoint.aspx.vb" Inherits="DisplayWaypoint" %>

<%@ Register Src="Control/WebControlMenu.ascx" TagName="WebControlMenu" TagPrefix="uc2" %>

```
<%@ Register Src="Control/Tablelist.ascx" TagName="Tablelist" TagPrefix="uc1" %>
```
<!DOCTYPE html PUBLIC "-//W3C//DTD XHTML 1.0 Transitional//EN" "http://www.w3.org/TR/xhtml1/DTD/xhtml1-transitional.dtd">

```
\lehtml xmlns="http://www.w3.org/1999/xhtml" >
```
<head runat="server">

<title>Smart Ambulance</title>

<LINK href="Css/ColorCss.css" type="text/css" rel="stylesheet">

<LINK href="Css/LinkCss.css" type="text/css" rel="stylesheet">

<LINK href="Css/TableCss.css" type="text/css" rel="stylesheet">

<LINK href="Css/FontCss.css" type="text/css" rel="stylesheet">

<LINK href="Css/TEXTBoxCss.css" type="text/css" rel="stylesheet">

<script language="javascript">

function CheckFunction1(key)

{

```
 var i=0;
```
while(document.all('C1'+i)!=null)

```
 {
```

```
 if(key==i)
```
{document.all('C1'+i).checked=true;

document.getElementById("H1").value=document.all('ID1'+i).value;

```
 }
```
else

{document.all('C1'+i).checked=false;

```
 }
```

```
i^{++};
      } 
   } 
   function CheckFunction2(key) 
   { 
      var i=0; 
      while(document.all('C2'+i)!=null) 
      { 
         if(key==i) 
         {document.all('C2'+i).checked=true; 
         document.getElementById("H2").value=document.all('ID2'+i).value; 
         } 
         else 
         {document.all('C2'+i).checked=false; 
         } 
         i++; 
      } 
   } 
</script> 
</head> 
<body id="MBody" runat="server"> 
   <form id="form1" runat="server"> 
 <asp:HiddenField ID="H1" runat="server" /> 
 <asp:HiddenField ID="H2" runat="server" /> 
\lttable width="100%" cellspacing="0" border="1" >
   <tr><td colspan="2" valign="top"> 
      <uc2:WebControlMenu ID="WebControlMenu1" runat="server" /> 
  \langle t d \rangle \langle tr \rangle\langletr>\langletd Width="600" valign="top">
   <table width="100%" cellspacing="0"> 
  <tr><td >\langlediv id="Map" style="width: 600px; height: 600px">\langlediv>
```

```
\langle t d \rangle
```

```
\langle tr>
```

```
 <tr><td align="right" BgColor="#778899" Height="25">
```

```
 <asp:Button ID="btnSearch" runat="server" Text="Simulate" /></td></tr>
```
 $\langle$ table $\rangle$ 

```
\langle t d \rangle
```
<td align="left" valign="top" >

<table width="100%" cellspacing="0">

 $<$ tr $>$ 

 $\leq$ td Width="50%" valign="top">

<table width="100%" cellspacing="0">

 <tr><td class="TextBoldWhite" BgColor="SteelBlue">Source Node</td></tr>  $<$ tr $>$ 

 $<$ td $>$ 

```
 <asp:TextBox ID="txtSrcFilter" Visible="false" runat="server"></asp:TextBox> 
   <asp:Button ID="btnSource" Visible="false" runat="server" Text="Filter" /></td> 
\langle tr \rangle<tr><td >
```

```
 <uc1:Tablelist ID="Tablelist1" runat="server" />
```
 $\langle t d \rangle \langle tr \rangle$ 

 $\langle$ table $\rangle$ 

 $\langle t \rangle$ 

 $\leq$ td Width="50%" valign="top">

<table width="100%" cellspacing="0">

```
 <tr><td class="TextBoldWhite" BgColor="SteelBlue">Destination Node</td></tr> 
<tr>
```
 $<$ td $>$ 

 <asp:TextBox ID="txtDesNode" Visible="false" runat="server"></asp:TextBox> <asp:Button ID="btnDes" Visible="false" runat="server" Text="Filter" /></td>  $\langle tr \rangle$  $\langle tr \rangle \langle td \rangle$ 

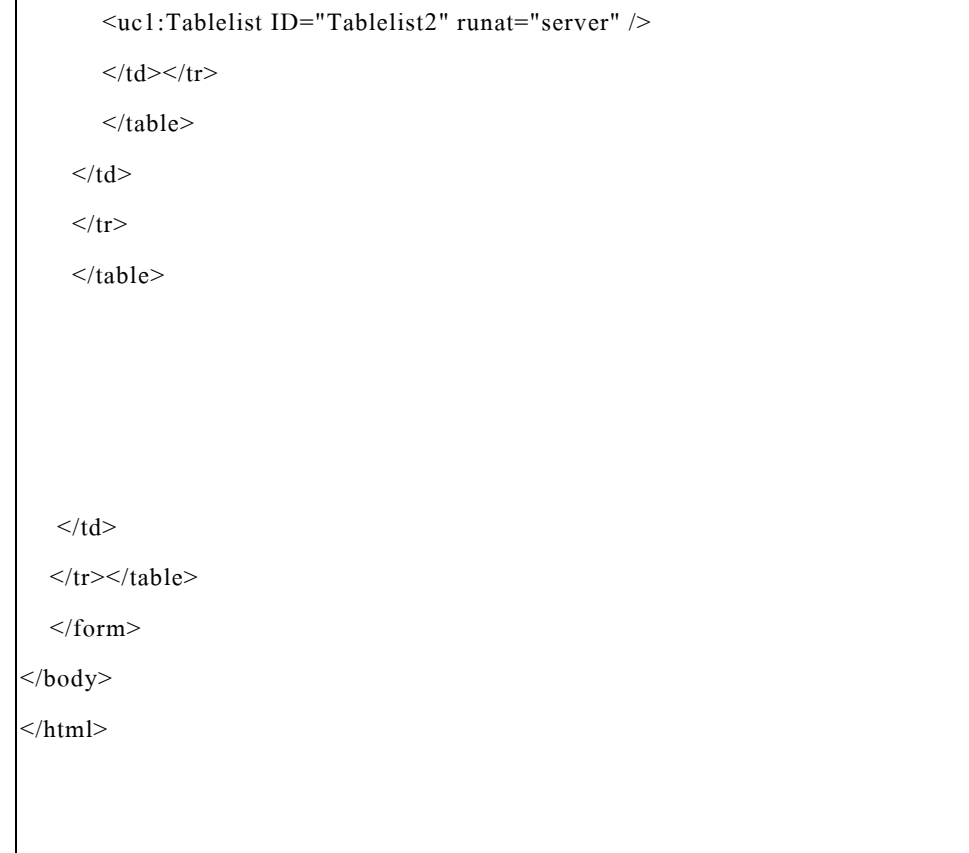

# โค้ดคำสั่งสร้างโหนด

<%@ Page Language="VB" AutoEventWireup="false" CodeFile="InsertNode.aspx.vb" Inherits="InsertNode" %>

<%@ Register Src="Control/WebControlMenu.ascx" TagName="WebControlMenu" TagPrefix="uc2" %>

<%@ Register Src="Control/Tablelist.ascx" TagName="Tablelist" TagPrefix="uc1" %>

<!DOCTYPE html PUBLIC "-//W3C//DTD XHTML 1.0 Transitional//EN" "http://www.w3.org/TR/xhtml1/DTD/xhtml1-transitional.dtd">

 $\le$ html xmlns="http://www.w3.org/1999/xhtml" >

<head runat="server">

<title>Smart Ambulance</title>

<LINK href="Css/ColorCss.css" type="text/css" rel="stylesheet">

<LINK href="Css/LinkCss.css" type="text/css" rel="stylesheet">

<LINK href="Css/TableCss.css" type="text/css" rel="stylesheet">

<LINK href="Css/FontCss.css" type="text/css" rel="stylesheet">

<LINK href="Css/TEXTBoxCss.css" type="text/css" rel="stylesheet"> </head>

<body runat="server" id="MBody">

<form id="form1" runat="server">

<asp:HyperLink ID="LnkBack" CssClass="LinkMenuTextSan16" runat="server"

NavigateUrl="~/SearchTarget.aspx">[ย้อนกลับ]</asp:HyperLink>

 $\lt$ table width="100%" cellspacing="0" >

 $\langle$ tr $>$  $\langle$ td colspan="2" $>$ 

 $\langle t \, d \rangle \langle tr \rangle$ 

 $\langle$ tr> $\langle$ td style="width: 445px">

 $\langle$ div id="Map" style="width: 600px; height: 500px"> $\langle$ div>

 $\langle t \, d \rangle$ 

<td align="left" valign="top">

```
<table width="100%" cellspacing="1" class="TextBoldBlack">
```
 $<$ tr $>$ 

 $\leq$ td align="right" style="width: 100px">

ชื่อตำแหน่ง :</td>

 $$ 

<asp:TextBox ID="txtNodeName" Width="200" runat="server"></asp:TextBox>

<asp:RequiredFieldValidator ID="RequiredFieldValidator1" runat="server"

ControlToValidate="txtNodeName"

 Display="Dynamic" ErrorMessage="Please Input data"></asp:RequiredFieldValidator></td>  $\langle tr \rangle$ 

 $<$ tr $>$ 

 $\leq$ td align="right" style="width: 100px">

ประเภท: $<$ /td>

 $<$ td $>$ 

```
 <asp:DropDownList ID="ddlNodeType" Width="200" runat="server">
```
</asp:DropDownList></td>

 $\langle tr \rangle \langle tr \rangle$ 

<td align="right" style="width: 100px">

Lat/long  $:\leq$ /td>

 $<$ td $>$ 

<asp:TextBox ID="txtPosition" Width="98%" runat="server"></asp:TextBox>

<asp:RequiredFieldValidator ID="RequiredFieldValidator3" runat="server"

ControlToValidate="txtPosition"

```
Display="Dynamic" ErrorMessage="Please Input data"></asp:RequiredFieldValidator></td>
\langle t
```
<tr><td colspan="2" align="right" BgColor="#778899" height="25">

<asp:Button ID="btnSave" runat="server" Text="Save Node" />

 $\langle t d \rangle \langle tr \rangle$ 

</table>

 $br$  /> $lt$ /td>

 $\langle tr \rangle \langle \langle t$  table

</form></body>

# โค้ดที่ใช้ในการประมวลผลหาโรงพยาบาลที่เหมาะสม

<%@ Page Language="VB" AutoEventWireup="false" CodeFile="SearchTarget.aspx.vb" Inherits="SearchTarget" %>

<%@ Register Src="Control/LinkMenu.ascx" TagName="LinkMenu" TagPrefix="uc3" %> <%@ Register Src="Control/WebControlMenu.ascx" TagName="WebControlMenu" TagPrefix="uc2" %>

<%@ Register Src="Control/Tablelist.ascx" TagName="Tablelist" TagPrefix="uc1" %>

<!DOCTYPE html PUBLIC "-//W3C//DTD XHTML 1.0 Transitional//EN" "http://www.w3.org/TR/xhtml1/DTD/xhtml1-transitional.dtd">

 $\text{thm1 xmlns}$ ="http://www.w3.org/1999/xhtml" >

<head id="Head1" runat="server">

<title>Smart Ambulance</title>

<LINK href="Css/ColorCss.css" type="text/css" rel="stylesheet">

<LINK href="Css/LinkCss.css" type="text/css" rel="stylesheet">

<LINK href="Css/TableCss.css" type="text/css" rel="stylesheet">

<LINK href="Css/FontCss.css" type="text/css" rel="stylesheet">

<LINK href="Css/TEXTBoxCss.css" type="text/css" rel="stylesheet">

<script language="javascript">

function CheckFunction1(key)

```
 {
```
var i=0;

while(document.all('C1'+i)!=null)

```
 {
```

```
if(key==i)
```
{document.all('C1'+i).checked=true;

document.getElementById("H1").value=document.all('ID1'+i).value;

```
 }
```
else

{document.all('C1'+i).checked=false;

```
 } 
          i++; 
       } 
    } 
    function CheckFunction2(key) 
    { 
      var i=0; 
      while(document.all('C2'+i)!=null) 
       { 
          if(key==i) 
          {document.all('C2'+i).checked=true; 
          document.getElementById("H2").value=document.all('ID2'+i).value; 
          } 
          else 
          {document.all('C2'+i).checked=false; 
          } 
          i++; 
       } 
    } 
</script> 
<style type="text/css"> 
\left| -1 \right|#Layer1 { 
        position:absolute; 
        left:245px; 
        top:107px; 
        width:690px; 
        height:788px; 
        z-index:1; 
} 
#L2 { 
        position:absolute; 
        left:4px; 
        top:138px;
```

```
 width:231px; 
       height:209px; 
       z-index:2; 
} 
 --> 
\langlestyle>
</head> 
<body bgcolor="#FFFFFF" leftmargin="0" topmargin="0" marginwidth="0" marginheight="0" 
id="MBody" runat="server"> 
<!-- ImageReady Slices (GIS.psd) --> 
<form id="form1" runat="server"> 
\langlediv id="L2">
   <uc3:LinkMenu ID="LinkMenu1" runat="server" /> 
\langlediv><div id="Layer1" style="OVERFLOW: auto; WIDTH: 695px; HEIGHT: 681px"> 
<fieldset> 
\lttable width="100%" cellspacing="0" >
    <tr><td>\langle t d \rangle \langle tr \rangle<tr>>td> <table cellspacing="1" width="100%" class="TextBoldBlack" > 
  <tr><td Align="right" style="height: 21px; width: 200px;">ประเภทการเกิดอุบัติเหตุ :</td>
  \leqtd style="height: 21px">
      <asp:DropDownList ID="ddlAccidentType" Width="50%" runat="server"> 
     </asp:DropDownList></td>
  \langle tr \rangle<tr>\lttd Align="right" style="height: 21px; width: 200px;" valign="top">
เลือกลักษณะการบาคเจ็บ :</td>
  \langletd valign="top">
```
80

```
 <asp:RadioButtonList ID="RadSens" CellSpacing="0" CssClass="TextBoldBlack" 
runat="server" RepeatDirection="Horizontal" Width="160px" AutoPostBack="True"> 
        \langlessp:ListItem Value="1" Selected="True">รู้สึกตัว\langleasp:ListItem>
        \langle <asp:ListItem Value="2"> ไม่รู้สึกตัว\langle/asp:ListItem>
```
</asp:RadioButtonList></td>

 $\langle t$ r $>$ 

 $\langle tr \rangle$ 

<td Align="right" style="height: 21px; width: 200px;" valign="top">การเสียเลือด :</td> <td><asp:RadioButtonList id="RadBloodLost" CssClass="TextBoldBlack" runat="server" Width="145px" CellSpacing="0" RepeatDirection="Horizontal" AutoPostBack="True">

<asp:ListItem Value="1" Selected="True">sr</asp:ListItem>

 $\leq$ asp:ListItem Value="2">มาก</asp:ListItem>

```
 </asp:RadioButtonList></td>
```
 $\langle tr \rangle$ 

 $<$ tr $>$ 

```
\leqtd Align="right" style="height: 40px; width: 200px;" valign="top">
  กรณีกระคกหัก:</td>
```
<td valign="top" style="height: 40px"><asp:RadioButtonList id="RadBroke"

CssClass="TextBoldBlack" runat="server" Width="179px" CellSpacing="0"

```
RepeatDirection="Horizontal" AutoPostBack="True">
```
<asp:ListItem Value="1" Selected="True">ฟกช้ำ</asp:ListItem>

 $\langle$  <asp:ListItem Value="2">กระดูกหัก</asp:ListItem>

</asp:RadioButtonList></td>

 $\langle tr \rangle$ 

```
\langle /table>
```
 $\langle t d \rangle \langle tr \rangle$ 

 $\langle$  /table $\rangle$ 

</fieldset>

 <asp:HiddenField ID="H1" runat="server" /> <asp:HiddenField ID="H2" runat="server" />

 $\langle$ br  $\rangle$ 

 $\lt$ table width="100%" cellspacing="0" >

```
<tr><td>
```
 <asp:LinkButton ID="LnkDirection" CssClass="LinkMenuTextSan16" runat="server"> เส้นทาง</asp:LinkButton>

 <asp:Label ID="lblAlert" runat="server" CssClass="TextBoldRed"></asp:Label></td></tr>  $<$ tr $>$ 

<td align="left" valign="top" style="height: 137px" >

 $\lt$ table width="100%" cellspacing="0">

 $<$ tr $>$ 

<td Width="50%" valign="top">

<table width="100%" cellspacing="0">

<tr><td class="TextBoldWhite" BgColor="SteelBlue">

ดื่นทาง</td></tr>

 $<$ tr $>$ 

#### $<$ td $>$

<asp:TextBox ID="txtSrcFilter" runat="server"></asp:TextBox>

```
<asp:Button ID="btnSource" runat="server" Text="กรองข้อมูล" /></td>
```
#### $\langle$ /tr $>$

 $\langle t r \rangle \langle t d \rangle$ 

 <uc1:Tablelist id="Tablelist1" runat="server"></uc1:Tablelist></td></tr>  $\langle$ table $\rangle$ 

 $\langle t \rangle$ 

```
 <td Width="50%" valign="top">
```
<table width="100%" cellspacing="0">

<tr><td class="TextBoldWhite" BgColor="SteelBlue">

```
ปลายทาง</td></tr>
```
 $<$ tr $>$ 

#### $$

```
 <asp:TextBox ID="txtDesNode" runat="server"></asp:TextBox> 
  <asp:Button ID="btnDes" runat="server" Text="กรองข้อมูล" /></td>
\langle tr>
<tr>>td> <uc1:Tablelist id="Tablelist2" runat="server"></uc1:Tablelist></td></tr> 
\langletable\rangle
```

```
\langle t d \rangle\langle tr \rangle\langletable>\langle t \rangle\langle tr \rangle\langle \rangletable\langle \ranglediv\langle<table id="Table_01" width="939" height="905" border="0" cellpadding="0" cellspacing="0"> 
        <tr><td colspan="2">
                    \langleimg src="images/GIS2_01.gif" width="939" height="100" alt=""></td>
        \langle tr \rangle<tr><td>\langleimg src="images/GIS2_02.gif" width="239" height="261" alt=""></td>
           <td rowspan="2" background="images/GIS2_03.gif"> 
         \langle t \, \mathrm{d} t \rangle\langle tr><tr>
                    \langleimg src="images/GIS2_04.gif" width="239" height="431" alt=""></td>
        \langle tr \rangle<tr><td colspan="2">
                    \langleimg src="images/GIS2_05.gif" width="939" height="113" alt=""></td>
        \langle tr \rangle\langletable><!-- End ImageReady Slices --> 
</form> 
\langlebody>
```
### โค้ดที่ใช้ประมวลผลหาเส้นทางลัด

<%@ Page Language="VB" AutoEventWireup="false" CodeFile="SimulateShortCut.aspx.vb" Inherits="SimulateShortCut" %>

<%@ Register Src="Control/WebControlMenu.ascx" TagName="WebControlMenu" TagPrefix="uc2" %>

<%@ Register Src="Control/Tablelist.ascx" TagName="Tablelist" TagPrefix="uc1" %>

<!DOCTYPE html PUBLIC "-//W3C//DTD XHTML 1.0 Transitional//EN" "http://www.w3.org/TR/xhtml1/DTD/xhtml1-transitional.dtd">

 $\le$ html xmlns="http://www.w3.org/1999/xhtml" >

<head id="Head1" runat="server">

<title>Smart Ambulance</title>

<LINK href="Css/ColorCss.css" type="text/css" rel="stylesheet">

<LINK href="Css/LinkCss.css" type="text/css" rel="stylesheet">

<LINK href="Css/TableCss.css" type="text/css" rel="stylesheet">

<LINK href="Css/FontCss.css" type="text/css" rel="stylesheet">

<LINK href="Css/TEXTBoxCss.css" type="text/css" rel="stylesheet">

<script language="javascript">

function ChooseData()

{

if(document.all("txtSrcNode").value=="")

document.all("txtSrcNode").value=document.all("txtNodeID").value+":"+document.all("txtNodeN ame").value;

else

if(document.all("txtDesNode").value=="")

document.all("txtDesNode").value=document.all("txtNodeID").value+":"+document.all("txtNodeN ame").value;

86

```
 } 
\le/script></head> 
<body runat="server" id="MBody"> 
  <form id="form1" runat="server"> 
   <asp:HyperLink ID="LnkBack" CssClass="LinkMenuTextSan16" runat="server" 
NavigateUrl="~/ChooseDisableLink.aspx">[ข้อนกลับ]</asp:HyperLink>
  \lttable width="100%" cellspacing="0" border="1" >
  \langletr>\langletd colspan="2">\langle t d \rangle \langle tr \rangle\langletr>\langletd Width="800" style="height: 534px" valign="top">
   <div id="Map" style="width: 800px; height: 500px"></div> 
  \langle t \, d \rangle <td align="left" valign="top" style="height: 534px"> 
   <table width="100%" cellspacing="1" class="TextBoldBlack"> 
         <tr>\leqtd align="right" Width="150" style="height: 21px">
ตำแหน่งทางลัด :</td>
  \leqtd style="height: 21px">
      <asp:TextBox ID="txtNodeID" Width="47px" runat="server"></asp:TextBox> 
      <asp:TextBox ID="txtNodeName" runat="server"></asp:TextBox> 
      <asp:RequiredFieldValidator ID="RequiredFieldValidator2" runat="server" 
ControlToValidate="txtNodeName" 
         Display="Dynamic" ErrorMessage="Please Input 
Data"></asp:RequiredFieldValidator></td> 
  \langle tr \rangle <tr><td colspan="2" bgColor="#778899" Height="25" align="Right"> 
     \leqinput id="btnChoose" onclick="ChooseData()" type="button" value="เลือก" /></td></tr>
  \langletable\rangle<br>2<sub>br</sub> / <table cellspacing="1" width="100%" class="TableBorder"> 
   <tr Class="TextBoldBlack"> 
<td style="width: 105px" align="Right">ตื้นทาง :</td>
```

```
<td>
```

```
 <asp:TextBox ID="txtSrcNode" runat="server"></asp:TextBox></td> 
  \langle t <tr class="TextBoldBlack"> 
<td style="width: 105px; height: 26px;" align="Right">1 and 101131 :</td>
   <td style="height: 26px"> 
      <asp:TextBox ID="txtDesNode" runat="server"></asp:TextBox></td> 
  \langle tr \rangle <tr BgColor="#778899"><td colspan="2" align="Right"> 
<asp:Button ID="btnShortCut" runat="server" Text="แสดงทางลัด" /></td></tr>
  \langletable\rangle<br>5r />
   <table width="100%" cellspacing="0" id="tblShortCut" runat="server" visible="false"> 
   <tr><td style="height: 21px"> 
      <uc1:Tablelist ID="Tablelist1" runat="server" /> 
  \langle t d \rangle \langle tr \rangle\langle (table\rangle\langle t \, \mathrm{d} t \rangle\langle tr \rangle \langle \langle table \rangle </form> 
\langlebody>
</html>
```
### โค้ดคำสั่ง Logout

```
<%@ Page Language="VB" AutoEventWireup="false" CodeFile="Logout.aspx.vb" 
Inherits="Logout" %> 
<!DOCTYPE html PUBLIC "-//W3C//DTD XHTML 1.0 Transitional//EN" 
"http://www.w3.org/TR/xhtml1/DTD/xhtml1-transitional.dtd"> 
<html xmlns="http://www.w3.org/1999/xhtml" > 
<head runat="server"> 
  <title>Untitled Page</title>
</head>

   <form id="form1" runat="server"> 
  \langle \text{div} \rangle\langlediv> </form> 
</body>
\langlehtml>
```
# ประวัติผู้เขียน

นายอนาวิล จันทรุไทย เกิดเมื่อวันที่ 1 พฤศจิกายน พ.ศ. 2523 ที่จังหวัดราชบุรี เริ่มเข้าศึกษา ในระคับประถมศึกษาชั้นปีที่ 1 ถึง 6 ที่โรงเรียนอนุบาลราชบุรี จังหวัคราชบุรี มัธยมศึกษาปีที่ 1 ถึง 6 ที่โรงเรียนเบญจมราชูทิศราชบุรี จังหวัคราชบุรี และเข้าศึกษาระดับปริญญาตรี ที่มหาวิทยาลัย เทคโนโลยีสุรนารี ในปีการศึกษา 2542 และสำเร็จการศึกษาในปีการศึกษา 2547 ในสาขาวิชา วิศวกรรมขนส่ง สำนักวิศวกรรมศาสตร์  $\ddot{\phantom{0}}$ 

เนื่องจากมีความต้องการที่จะศึกษาหาความรู้เพิ่มเติมค้านวิศวกรรมขนส่งให้ลึกซึ้งพร้อมทั้ง ต้องการยกระดับความรู้ที่มีอยู่ให้สูงขึ้น จึงได้เข้าศึกษาต่อในระดับปริญญาโท สาขาวิชาวิศวกรรม ขนส่ง สำนักวิชาวิศวกรรมศาสตร์ มหาวิทยาลัยเทคโนโลยีสุรนารี โดยขณะศึกษาได้ทำหน้าที่ผู้ช่วย ֚֚֚֡<br>֧֚֚֝ สอนรายวิชาปฏิบัติการวิศวกรรมการทาง (Highway Material Testing) เป็นเวลา 4 ภาคการศึกษา